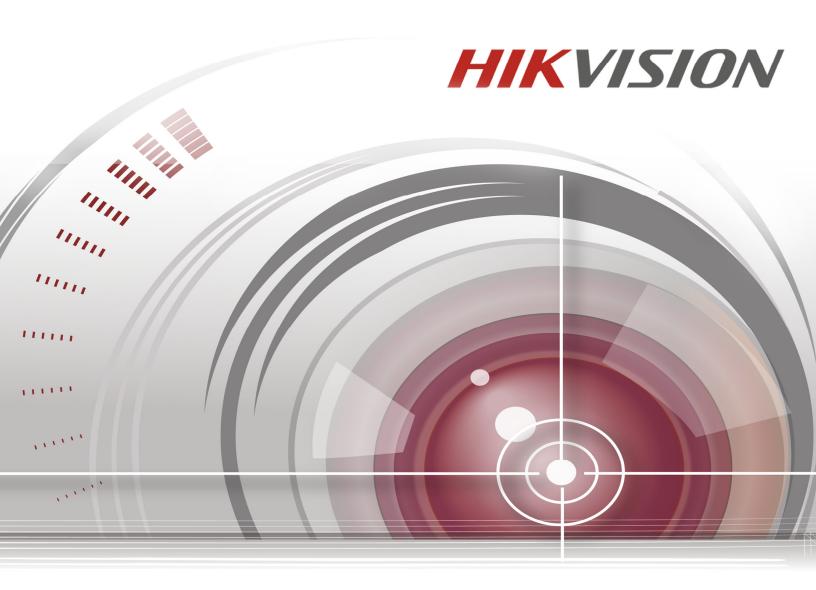

# **Network Video Recorder I Series NVR User Manual**

12/16

DS-7608NI-I2/8P • DS-7616NI-I2/16P DS-7716NI-I4/16P • DS-7732NI-I4 • DS-7732NI-I4/16P DS-9632NI-I8 • DS-9664NI-I8 COPYRIGHT © 2016 Hangzhou Hikvision Digital Technology Co., Ltd. ALL RIGHTS RESERVED.

Any and all information, including, among others, wordings, pictures, graphs are the properties of Hangzhou Hikvision Digital Technology Co., Ltd. or its subsidiaries (hereinafter referred to be "Hikvision"). This user manual (hereinafter referred to be "the Manual") cannot be reproduced, changed, translated, or distributed, partially or wholly, by any means, without the prior written permission of Hikvision. Unless otherwise stipulated, Hikvision does not make any warranties, guarantees or representations, express or implied, regarding to this Manual.

#### **About This Manual**

This manual is applicable to specific Network Video Recorders (NVRs). The manual includes instructions for using and managing the product. Pictures, charts, images and all other information hereinafter are for description and explanation only. The information contained in the Manual is subject to change, without notice, due to firmware updates or other reasons. Please find the latest version on the company Web site (http://overseas.hikvision.com/en/).

Please use this user manual under the guidance of professionals.

### Trademarks Acknowledgement

**HIKVISION** and other Hikvision trademarks and logos are the properties of Hikvision in various jurisdictions. Other trademarks and logos mentioned below are the properties of their respective owners.

#### **Legal Disclaimer**

TO THE MAXIMUM EXTENT PERMITTED BY APPLICABLE LAW, THE PRODUCT DESCRIBED, WITH ITS HARDWARE, SOFTWARE AND FIRMWARE, IS PROVIDED "AS IS", WITH ALL FAULTS AND ERRORS, AND HIKVISION MAKES NO WARRANTIES, EXPRESS OR IMPLIED, INCLUDING WITHOUT LIMITATION, MERCHANTABILITY, SATISFACTORY QUALITY, FITNESS FOR A PARTICULAR PURPOSE, AND NON-INFRINGEMENT OF THIRD PARTY. IN NO EVENT WILL HIKVISION, ITS DIRECTORS, OFFICERS, EMPLOYEES, OR AGENTS BE LIABLE TO YOU FOR ANY SPECIAL, CONSEQUENTIAL, INCIDENTAL, OR INDIRECT DAMAGES, INCLUDING, AMONG OTHERS, DAMAGES FOR LOSS OF BUSINESS PROFITS, BUSINESS INTERRUPTION, OR LOSS OF DATA OR DOCUMENTATION, IN CONNECTION WITH THE USE OF THIS PRODUCT, EVEN IF HIKVISION HAS BEEN ADVISED OF THE POSSIBILITY OF SUCH DAMAGES.

REGARDING TO THE PRODUCT WITH INTERNET ACCESS, THE USE OF PRODUCT SHALL BE WHOLLY AT YOUR OWN RISKS. HIKVISION SHALL NOT TAKE ANY RESPONSIBILITES FOR ABNORMAL OPERATION, PRIVACY LEAKAGE OR OTHER DAMAGES RESULTING FROM CYBER ATTACK, HACKER ATTACK, VIRUS INSPECTION, OR OTHER INTERNET SECURITY RISKS; HOWEVER, HIKVISION WILL PROVIDE TIMELY TECHNICAL SUPPORT IF REQUIRED.

SURVEILLANCE LAWS VARY BY JURISDICTION. PLEASE CHECK ALL RELEVANT LAWS IN YOUR JURISDICTION BEFORE USING THIS PRODUCT IN ORDER TO ENSURE THAT YOUR USE CONFORMS THE APPLICABLE LAW. HIKVISION SHALL NOT BE LIABLE IN THE EVENT THAT THIS PRODUCT IS USED WITH ILLEGITIMATE PURPOSES.

IN THE EVENT OF ANY CONFLICTS BETWEEN THIS MANUAL AND THE APPLICABLE LAW, THE LATER PREVAILS.

### **Regulatory Information**

### **FCC Information**

FCC Compliance: This equipment has been tested and found to comply with the limits for a Class A digital device, pursuant to part 15 of the FCC Rules. These limits are designed to provide reasonable protection against harmful interference when the equipment is operated in a commercial environment. This equipment generates, uses, and can radiate radio frequency energy and, if not installed and used in accordance with the instruction manual, may cause harmful interference to radio communications. Operation of this equipment in a residential area is likely to cause harmful interference in which case the user will be required to correct the interference at his own expense.

### **FCC Conditions**

This device complies with part 15 of the FCC Rules. Operation is subject to the following two conditions:

- 1. This device may not cause harmful interference.
- 2. This device must accept any interference received, including interference that may cause undesired operation.

### **EU Conformity Statement**

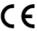

This product and, if applicable, the supplied accessories are marked with "CE" and comply therefore with the applicable harmonized European standards listed under the EMC Directive 2004/108/EC, the RoHS Directive 2011/65/EU.

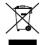

2012/19/EU (WEEE directive): Products marked with this symbol cannot be disposed of as unsorted municipal waste in the European Union. For proper recycling, return this product to your local supplier upon the purchase of equivalent new equipment, or dispose of it at designated collection points. For more information see: www.recyclethis.info

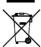

2006/66/EC (battery directive): This product contains a battery that cannot be disposed of as unsorted municipal waste in the European Union. See the product documentation for specific battery information. The battery is marked with this symbol, which may include lettering to indicate cadmium (Cd), lead (Pb), or mercury (Hg). For proper recycling, return the battery to your supplier or to a designated collection point. For more information see: www.recyclethis.info

Industry Canada ICES-003 Compliance

This device meets the CAN ICES-3 (A)/NMB-3(A) standards requirements.

### Safety Instruction

These instructions are intended to ensure that user can use the product correctly to avoid danger or property loss.

The precaution measure is divided into "Warnings" and "Cautions."

Warnings: Serious injury or death may occur if any of the warnings are neglected.

Cautions: Injury or equipment damage may occur if any of the cautions are neglected.

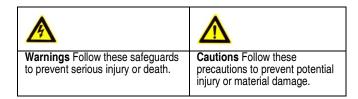

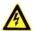

#### Warnings

Proper configuration of all passwords and other security settings is the responsibility of the installer and/or end-user.

In the use of the product, you must be in strict compliance with the electrical safety regulations of the nation and region. Please refer to technical specifications for detailed information.

Input voltage should meet both the SELV (Safety Extra Low Voltage) and the Limited Power Source with 100~240 VAC or 12 VDC according to the IEC60950-1 standard. Please refer to technical specifications for detailed information.

Do not connect several devices to one power adapter as adapter overload may cause over-heating or a fire hazard.

Please make sure that the plug is firmly connected to the power socket.

If smoke, odor or noise rise from the device, turn off the power at once and unplug the power cable, and then please contact the service center.

#### **Preventive and Cautionary Tips**

Before connecting and operating your device, please be advised of the following tips:

- Ensure unit is installed in a well-ventilated, dust-free environment.
- Unit is designed for indoor use only.
- Keep all liquids away from the device.
- Ensure environmental conditions meet factory specifications.
- Ensure unit is properly secured to a rack or shelf. Major shocks or jolts to the unit as a result of dropping it may cause damage to the sensitive electronics
  within the unit.
- Use the device in conjunction with an UPS if possible.
- Power down the unit before connecting and disconnecting accessories and peripherals.
- A factory recommended HDD should be used for this device.
- Improper use or replacement of the battery may result in hazard of explosion. Replace with the same or equivalent type only. Dispose of used batteries
  according to the instructions provided by the battery manufacturer.

Thank you for purchasing our product. If there is any question or request, please do not hesitate to contact your dealer.

The figures in the manual are for reference only.

This manual is applicable to the models listed in the following table:

| Series           | Model            |
|------------------|------------------|
| DS-96xxNI-I8     | DS-9632NI-I8     |
| D3-90XXIVI-10    | DS-9664NI-I8     |
|                  | DS-7716NI-I4/16P |
| DS-77xxNI-I4/P   | DS-7732NI-I4     |
|                  | DS-7732NI-I4/16P |
| DS-76xxNI-lx/xP  | DS-7608NI-I2/8P  |
| D3-70XXINI-IX/XF | DS-7616NI-I2/16P |

# **Table of Contents**

| 1 | Intro     | duction                                            | 9  |  |  |
|---|-----------|----------------------------------------------------|----|--|--|
|   | 1.1       | DS-96xxNI-I8 Series Front Panel                    | g  |  |  |
|   | 1.2       | DS-7716NI-I4/16P Front Panel                       | 11 |  |  |
|   | 1.3       | DS-7732NI-I4 and DS-7732NI-I4/16P Front Panel      | 12 |  |  |
|   | 1.4       | DS-76xxNI-I2/8P Series Front Panel                 | 13 |  |  |
|   | 1.5       | DS-96xxNI-I8 Series Rear Panel                     | 13 |  |  |
|   | 1.6       | DS-7716NI-I4/16P Rear Panel                        | 14 |  |  |
|   | 1.7       | DS-7732NI-I4/16P Rear Panel                        | 15 |  |  |
|   | 1.8       | DS-7732NI-I4 Rear Panel                            | 16 |  |  |
|   | 1.9       | DS-76xxNI-I2/8P Series Rear Panel                  | 17 |  |  |
|   | 1.10      | IR Remote Control Operations                       | 18 |  |  |
|   | 1.11      | Troubleshooting Remote Control                     | 18 |  |  |
|   | 1.12      | USB Mouse Operation                                | 19 |  |  |
|   | 1.13      | Input Method Description                           | 20 |  |  |
| 2 | Gettii    | ng Started                                         | 21 |  |  |
|   | 2.1       | Starting Up and Shutting Down the NVR              | 21 |  |  |
|   | 2.2       | Activating Your Device                             | 22 |  |  |
|   | 2.3       | Using the Unlock Pattern for Login                 | 23 |  |  |
|   | 2.4       | Login and Logout                                   | 25 |  |  |
|   | 2.5       | Adding and Connecting IP Cameras                   | 26 |  |  |
|   | 2.6       | Editing IP Cameras Connected to PoE Interfaces     | 35 |  |  |
| 3 | Live View |                                                    |    |  |  |
|   | 3.1       | Introduction of Live View                          | 38 |  |  |
|   | 3.2       | Live View Icons                                    | 38 |  |  |
|   | 3.3       | Operations in Live View Mode                       | 38 |  |  |
|   | 3.4       | Live View Operations                               | 39 |  |  |
|   | 3.5       | Adjusting Live View Settings                       | 43 |  |  |
|   | 3.6       | Channel-Zero Encoding                              | 45 |  |  |
| 4 | PTZ (     | Controls                                           | 46 |  |  |
|   | 4.1       | Configuring PTZ Settings                           | 46 |  |  |
|   | 4.2       | Setting PTZ Presets, Patrols, and Patterns         | 47 |  |  |
|   | 4.3       | PTZ Control Panel                                  | 53 |  |  |
| 5 | Reco      | ording and Capture Settings                        | 54 |  |  |
|   | 5.1       | Configuring Parameters                             | 54 |  |  |
|   | 5.2       | Configuring Recording and Capture Schedule         | 57 |  |  |
|   | 5.3       | Configuring Motion Detection Recording and Capture | 60 |  |  |
|   | 5.4       | Configuring Alarm Triggered Recording and Capture  | 61 |  |  |
|   | 5.5       | Configuring Holiday Recording and Capture          | 63 |  |  |
|   | 5.6       | Configuring Redundant Recording and Capture        | 64 |  |  |
|   | 5.7       | Configuring HDD Group for Recording and Capture    |    |  |  |
|   | 5.8       | Files Protection                                   |    |  |  |
| 6 | Playi     | ing Back Record Files                              | 71 |  |  |
|   | 6.1       | Instant Playback                                   | 71 |  |  |
|   | 6.2       | Playing Back by Normal Search                      | 71 |  |  |
|   |           |                                                    |    |  |  |

|    | 6.3   | Playback Interface                           | 72  |
|----|-------|----------------------------------------------|-----|
|    | 6.4   | Playing Back Using Smart Playback            | 74  |
|    | 6.5   | Playback Auxiliary Functions                 | 85  |
| 7  | Backı |                                              | 88  |
|    | 7.1   | Backing Up Record Files                      | 88  |
|    | 7.2   | Managing Backup Devices                      | 93  |
|    | 7.3   | Hot Spare Device Backup                      | 94  |
| 8  | Alarm | settings                                     | 98  |
|    | 8.1   | Setting Motion Detection Alarms              | 98  |
|    | 8.2   | Setting Sensor Alarms                        | 99  |
|    | 8.3   | Detecting Video Loss Alarm                   | 101 |
|    | 8.4   | Detecting Video Tampering Alarm              | 103 |
|    | 8.5   | Handling Exceptions Alarms                   | 104 |
|    | 8.6   | Triggering or Clearing Alarm Output Manually | 107 |
| 9  | VCA A | Alarm                                        | 108 |
|    | 9.1   | Face Detection                               | 108 |
|    | 9.2   | Line Crossing Detection                      | 109 |
|    | 9.3   | Intrusion Detection                          | 111 |
|    | 9.4   | Region Entrance Detection                    | 112 |
|    | 9.5   | Region Exiting Detection                     | 113 |
|    | 9.6   | Unattended Baggage Detection                 | 113 |
|    | 9.7   | Object Removal Detection                     | 113 |
|    | 9.8   | Audio Exception Detection                    | 114 |
|    | 9.9   | Sudden Scene Change Detection                | 115 |
|    | 9.10  | Defocus Detection                            | 115 |
|    | 9.11  | PIR Alarm                                    | 115 |
| 10 | VCA S | Search                                       | 116 |
|    | 10.1  | Face Search                                  | 116 |
|    | 10.2  | Behavior Search                              | 117 |
|    | 10.3  | Plate Search                                 | 119 |
|    | 10.4  | People Counting                              | 119 |
|    | 10.5  | Heat Map                                     | 120 |
| 11 | Netwo | ork Settings                                 | 122 |
|    | 11.1  | Configuring General Settings                 | 122 |
|    | 11.2  | Configuring Advanced Settings                | 123 |
|    | 11.3  | Checking Network Traffic                     | 138 |
|    | 11.4  | Configuring Network Detection                | 138 |
| 12 | RAID. |                                              | 142 |
|    | 12.1  | Configuring Array                            | 142 |
|    | 12.2  | Rebuilding Array                             | 146 |
|    | 12.3  | Deleting Array                               | 148 |
|    | 12.4  | Checking and Editing Firmware                | 148 |
| 13 | HDD I | Management                                   | 150 |
|    | 13.1  | Initializing HDDs                            | 150 |
|    | 13.2  | Managing Network HDD                         | 151 |

|    | 13.3  | Managing eSATA                          | 153 |
|----|-------|-----------------------------------------|-----|
|    | 13.4  | Managing HDD Group                      | 153 |
|    | 13.5  | Configuring Quota Mode                  | 155 |
|    | 13.6  | Configuring Disk Clone                  | 156 |
|    | 13.7  | Checking HDD Status                     | 158 |
|    | 13.8  | HDD Detection                           | 159 |
|    | 13.9  | Configuring HDD Error Alarms            | 160 |
| 14 | Came  | ra Settings                             | 162 |
|    | 14.1  | Configuring OSD Settings                | 162 |
|    | 14.2  | Configuring Privacy Mask                | 162 |
|    | 14.3  | Configuring Video Parameters            | 163 |
| 15 | NVR I | Management and Maintenance              | 165 |
|    | 15.1  | Viewing System Information              | 165 |
|    | 15.2  | Searching and Exporting Log Files       | 165 |
|    | 15.3  | Importing/Exporting IP Camera Info      | 167 |
|    | 15.4  | Importing/Exporting Configuration Files | 167 |
|    | 15.5  | Upgrading System                        | 168 |
|    | 15.6  | Upgrading by Local Backup Device        | 168 |
| 16 | Misce | llaneous                                | 171 |
|    | 16.1  | Configuring RS-232 Serial Port          | 171 |
|    | 16.2  | Configuring General Settings            | 171 |
|    | 16.3  | Configuring DST Settings                | 172 |
|    | 16.4  | Configuring More Settings               | 173 |
|    | 16.5  | Managing User Accounts                  | 173 |
| 17 | Appe  | ndix                                    | 180 |
|    | 17.1  | Specifications                          | 180 |
|    | 17.2  | Glossary                                | 183 |
|    | 17.3  | Troubleshooting                         | 184 |
|    | 17.4  | Summary of Changes                      | 192 |
|    | 17.5  | List of Compatible IP Cameras           | 193 |
|    |       |                                         |     |

# **Product Key Features**

### General

- Compatible with network cameras, network domes, and encoders
- Connectable to the third-party network cameras like ACTI, Arecont, AXIS, Bosch, Brickcom, Canon, PANASONIC, Pelco, SAMSUNG, SANYO, SONY, Vivotek, and ZAVIO, and cameras that adopt ONVIF or PSIA protocol
- · Connectable to smart IP cameras
- H.265/H.264/MPEG4 video formats
- PAL/NTSC adaptive video inputs
- · Each channel supports dual-stream
- Up to 8/16/32/64 network cameras can be added according to different models
- Independent configuration for each channel (e.g., resolution, frame rate, bit rate, image quality, etc.)
- The quality of the input and output record is configurable

### **Local Monitoring**

- HDMI/VGA1 and HDMI2/VGA2 outputs provided for DS-9600NI series NVR
- HDMI and VGA outputs provided for DS-7716NI-I4/16P NVR.
- HDMI Video output at up to 4K resolution and VGA video output at up to 2K resolution
- Multiple screen display in live view is supported, and the display sequence of channels is adjustable
- · Live view screen can be switched in group. Manual switch and auto-switch are provided and the auto-switch interval is configurable.
- · Quick setup menu is provided for live view
- Motion detection, video tampering, video exception alert and video loss alert functions
- · Privacy mask
- · Multiple PTZ protocols supported; PTZ preset, patrol and pattern
- · Zooming in by clicking the mouse and PTZ tracing by dragging mouse
- Supports fisheye expansions: PTZ, 180° expansion, and 360° expansion

### **HDD Management**

- Up to 8 SATA hard disks and 1 eSATA disk can be connected to DS-9600NI-I8, 4 SATA hard disks for DS-7716NI-I4/16P and DS-7732NI-I4/16P
- Up to 6 TB storage capacity for each disk supported
- · Supports 8 network disks (NAS/IP SAN disk)
- Supports S.M.A.R.T. and bad sector detection
- · HDD group management
- · Supports HDD standby function
- · HDD property: redundancy, read-only, read/write (R/W)
- · HDD quota management; different capacity can be assigned to different channel
- For DS-9600NI-I8 series, RAID0, RAID1, RAID5, RAID6, and RAID 10 are supported
- Hot-swappable RAID storage scheme, and can be enabled and disabled on your demand. 16 arrays can be configured
- DS-9600NI-I8 series NVR supports disk clone to the eSATA disk
- Supports encrypted WD HDDs: WD2000FYYZ-31, WD3000FYYZ-31, WD4000FYYZ-31

# Recording, Capture, and Playback (DS-96xxNI-I8 only)

- Holiday recording schedule configuration
- · Continuous and event video recording parameters
- Multiple recording types: manual, continuous, alarm, motion, motion & alarm, and VCA
- Eight recording time periods with separated recording types

- · Pre-record and post-record for alarm, motion detection for recording, and pre-record time for schedule and manual recording
- Searching record files and captured pictures by events (alarm input/motion detection)
- · Tag adding for record files, searching and playing back by tags
- · Locking and unlocking record files
- · Local redundant recording and capture
- Provide new playback interface with easy and flexible operation
- Searching and playing back record files by channel number, recording type, start time, end time, etc.
- · Smart search for the selected area in the video
- Zooming in when playback
- Reverse playback of multi-channel
- · Supports pause, play reverse, speed up, speed down, skip forward, and skip backward when playback, and locating by dragging the mouse
- · Supports thumbnails view and fast view during playback
- Up to 16-ch synchronous playback at 1080p real time
- Manual capture, continuous capture of video images and playback of captured pictures
- Supports enabling H.264+ to ensure high video quality with lowered bitrate

### **Backup**

- Export video data by USB, SATA or eSATA device (for DS-96xxNI-I8)
- Export video clips when playback
- · Management and maintenance of backup devices
- Either Normal or Hot Spare working mode is configurable to constitute an N+1 hot spare system

### **Alarms and Exceptions**

- Configurable arming time of alarm input/output
- Alarm for video loss, motion detection, tampering, abnormal signal, video input/output standard mismatch, illegal login, network disconnected, IP confliction, abnormal record/capture, HDD error, and HDD full, etc.
- VCA detection alarm is supported
- VCA search for face detection, vehicle plate, behavior analysis, people counting and heat map
- Alarm triggers full screen monitoring, audio alarm, notifying surveillance center, sending email and alarm output
- · Automatic restore when system is abnormal

### Other Local Functions

- Operable by front panel, mouse, remote control, or control keyboard
- Three-level user management; admin user is allowed to create many operating accounts and define their operating permission, which includes the limit to access any channel
- · Operation, alarm, exceptions and log recording and searching
- · Manually triggering and clearing alarms
- Import and export of device configuration information
- · User can control 3D PTZ function through a network keyboard

### **Network Functions**

- Two self-adaptive 10M/100M/1000M network interfaces for DS-96xxNI-I8, and the multi-address and network fault tolerance working modes are configurable
- One self-adaptive 10M/100M/1000M network interface for DS-7716NI-I4/16P
- · Sixteen independent PoE network interfaces for the /16P models
- IPv6 is supported
- TCP/IP protocol, DHCP, DNS, DDNS, NTP, SADP, SMTP, SNMP, NFS, and iSCSI are supported
- TCP, UDP and RTP for unicast
- Auto/Manual port mapping by UPnPTM

- · Extranet access by HiDDNS
- · Supports access by HIK-Connect Cloud P2P
- · Remote Web browser access by HTTPS ensures high security
- ANR (Automatic Network Replenishment) function is supported, it enables the IP camera to save the recording files in the local storage when the network is disconnected, and synchronizes the files to the NVR when connection is resumed
- Remote reverse playback via RTSP
- Supports accessing by the platform via ONVIF
- · Remote search, playback, download, locking and unlocking of the record files, and supports resuming downloading of files after a broken transfer
- Remote parameters setup; remote import/export of device parameters
- · Remote viewing of the device status, system logs and alarm status
- Remote keyboard operation
- Remote locking and unlocking of control panel and mouse
- · Remote HDD formatting and program upgrading
- Remote system restart and shutdown
- · RS-232, RS-485 transparent channel transmission
- · Alarm and exception information can be sent to the remote host
- Remotely start/stop recording
- · Remotely start/stop alarm output
- · Remote PTZ control
- · Remote JPEG capture
- · Virtual host function is provided to get access and manage the IP camera directly
- · Two-way audio and voice broadcasting
- · Embedded WEB server

### **Development Scalability**

- · SDK for Windows system
- Source code of application software for demo
- Development support and training for application system

### Security

- · Supports quick unlocking of the device by using an optional user-defined pattern
- Users can view the password of connected IPCs by enabling IP Channel Password Is Visible (requires admin password if Enable Password option is disabled in Configuration Settings)

# 1 Introduction

**NOTE:** Not all NVRs support all of the features explained in this manual. Feature support varies by model.

# 1.1 DS-96xxNI-I8 Series Front Panel

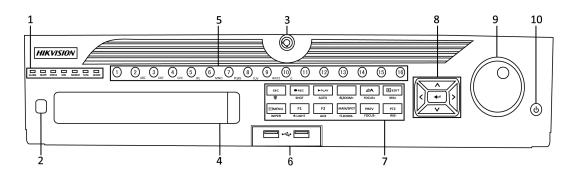

Figure 1 DS-96xxNI-I8 Series

Table 1 – Panel Description

| No. | Name             |            | Function Description                                                                                                    |
|-----|------------------|------------|----------------------------------------------------------------------------------------------------|
|     |                  | ALARM      | Turns red when a sensor alarm is detected                                                                                       |
|     |                  | READY      | Turns blue when the device is functioning properly                                                                              |
|     |                  | STATUS     | Turns blue when device is controlled by an IR remote                                                                            |
|     |                  | STATUS     | Turns red when controlled by a keyboard and purple when IR remote and keyboard are used at same time                            |
| 1   | Status           | HDD        | Flickers red when data is being read from or written to HDD                                                                     |
| '   | Indicators       | MODEM      | Reserved for future usage                                                                                                    |
|     |                  | Tx/Rx      | Flickers blue when network connection is functioning properly                                                                   |
|     |                  |            | Turns blue when the device is in armed status; at this time, an alarm is enabled when an event is detected                      |
|     |                  | GUARD      | Turns off when the device is unarmed (the arm/disarm status can be changed by pressing and holding on                           |
|     |                  |            | the ESC button for more than 3 seconds in live view mode)                                                                       |
| 2   | IR Receiver      |            | Receiver for IR remote control                                                                                                  |
| 3   | Front Panel Lock | <          | Locks or unlocks the panel by the key                                                                                           |
| 4   | DVD-R/W          |            | Slot for DVD-R/W disk                                                                                                    |
|     |                  |            | Switches to the corresponding channel in live view or PTZ control mode                                                          |
| _   |                  |            | Inputs numbers and characters in edit mode                                                                                      |
| 5   | Alphanumeric Bu  | uttons     | Switches between different channels in playback mode                                                                            |
|     |                  |            | Turns blue when the corresponding channel is recording; turns red when the channel is in network                                |
|     |                  |            | transmission status; turns pink when the channel is recording and transmitting                                                  |
| 6   | USB Interfaces   |            | USB ports for additional devices such as USB mouse and USB Hard Disk Drive                                                      |
|     |                  | ESC        | Returns to the previous menu                                                                                                    |
|     |                  |            | Press to arm/disarm the device in live view mode                                                                                |
|     |                  | DEC/OUGT   | Enters the Manual Record settings menu                                                                                          |
|     |                  | REC/SHOT   | Press this button followed by a numeric button to call a PTZ preset in PTZ control settings                                     |
|     |                  |            | Turns audio on/off in the playback mode                                                                                         |
|     |                  | PLAY/AUTO  | Enters the playback mode                                                                                                    |
|     |                  | ZOOM+      | Automatically scans the PTZ control menu                                                                                        |
|     |                  | ZOOWI+     | Zooms in the PTZ camera in the PTZ control setting                                                                              |
| 7   | Composite        | A/FOCUS+   | Adjusts focus in the PTZ Control menu Switches between input methods (upper and lower case alphabet, symbols and numeric input) |
| ′   | Keys             |            | Edits text fields. When editing text fields, it also deletes the character in front of the cursor                               |
|     |                  |            | Checks checkbox fields                                                                                                    |
|     |                  | EDIT/IRIS+ | Adjusts the iris of the camera in PTZ control mode                                                                              |
|     |                  | EDIT/INIS+ | Generates video clips for backup in playback mode                                                                               |
|     |                  |            | Enters/exits the folder of USB device and eSATA HDD                                                                             |
|     |                  | MAIN/SPOT/ |                                                                                                    |
|     |                  | ZOOM-      | Zooms out the image in PTZ control mode                                                                                         |
|     |                  |            | Selects all items on the list when used in a list field                                                                         |
|     |                  |            | Turns on/off PTZ light (if applicable) in PTZ control mode                                                                      |
|     |                  |            | Turns on one in the light (in applicable) in the control mode                                                                   |

| No. Name Function Description |                    |                                                                                                    |
|-------------------------------|--------------------|----------------------------------------------------------------------------------------------------|
| Ivallie                       |                    | Function Description                                                                                 |
|                               |                    | Switches between play and reverse play in playback mode                                              |
|                               | F2/AUX             | Cycles through tab pages                                                                             |
|                               | ///                | Switches between channels in synchronous playback mode                                               |
|                               |                    | Returns to the Main menu (after successful login)                                                    |
|                               |                    | Presses and holds the button for five seconds to turn off audible key beep                           |
|                               | WIPER              | Starts wiper (if applicable) in PTZ control mode                                                     |
|                               |                    | Shows/hides the control interface in playback mode                                                   |
|                               | PREV/              | Switches between single screen and multi-screen mode                                                 |
|                               | FOCUS-             | Adjusts the focus in conjunction with the A/FOCUS+ button in PTZ control mode                        |
|                               | DT7/IDIQ           | Enters the PTZ Control mode                                                                          |
|                               | FIZ/INIS-          | Adjusts the iris of the PTZ camera in PTZ control mode                                               |
|                               |                    | Navigates between different fields and items in menus                                                |
|                               |                    | In playback mode, use the Up and Down buttons to speed up and slow down recorded video; use the Left |
| Control<br>Buttons            | DIRECTION          | and Right buttons to select the next and previous video files                                        |
|                               |                    | Cycles through channels in live view mode                                                            |
|                               |                    | Controls the movement of the PTZ camera in PTZ control mode                                          |
|                               |                    | Confirms selection in any of the menu modes                                                          |
|                               |                    | Checks the checkbox fields                                                                           |
|                               | ENTER              | Plays or pauses the video playing in playback mode                                                   |
|                               |                    | Advances the video by a single frame in single-frame playback mode                                   |
|                               |                    | Stops/starts auto switch in auto-switch mode                                                         |
|                               |                    | Moves the active selection up and down in a menu                                                     |
| JOG SHUTTLE Control           |                    | Cycles through different channels in live view mode                                                  |
|                               |                    | Jumps 30s forward/backward in video files in the playback mode                                       |
|                               |                    | Controls the movement of the PTZ camera in PTZ control mode                                          |
| 10 POWER ON/OFF               |                    | Long press the button for more than 3 seconds to turn on/off the NVR                                 |
|                               | Control<br>Buttons | F2/AUX  MENU/ WIPER  PREV/ FOCUS- PTZ/IRIS-  DIRECTION  Control Buttons  ENTER                       |

# 1.2 DS-7716NI-I4/16P Front Panel

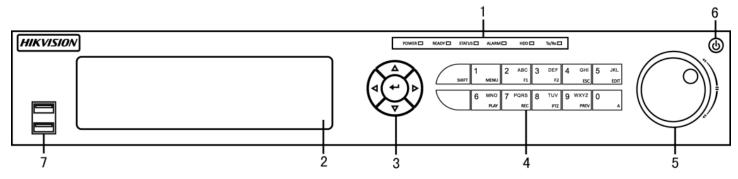

Figure 2 DS-7716NI-I4/16P

Table 2 – Panel Description

| No. | Name                                             |                   | Function Description                                                                                                    |
|-----|--------------------------------------------------|-------------------|----------------------------------------------------------------------------------------------------|
|     |                                                  | Alarm             | Red when a sensor alarm is detected                                                                                                    |
|     |                                                  | Ready             | Blue when DVR is functioning properly                                                                                                    |
| 1   | Status                                           | Status            | Blue when DVR is controlled by IR remote, red when controlled by a keyboard, and purple when IR remote and keyboard is used at the same time                                                |
|     | Indicators                                       | HDD               | Blinks red when data is being read from/written to HDD                                                                                                    |
|     |                                                  | Modem             | Reserved                                                                                                    |
|     |                                                  | TX/RX             | Blinks blue when network connection is functioning properly                                                                                                    |
| 2   | DVD-ROM                                          |                   | Slot for DVR-ROM                                                                                                    |
| 0   | Direction/                                       | Direction Buttons | Navigates between fields and menu items. In playback mode, Up and Down buttons fast-forward and rewind recorded video. Left and Right buttons select next and previous day or pauses video. |
| 3   | Enter Buttons                                    | ENTER             | Confirms menu selection. Ticks checkbox fields. In Playback mode, plays or pauses video. In Single Play mode, advances video a single frame.                                                |
|     |                                                  | 1/MENU            | Types "1." Also accesses main menu.                                                                                                    |
|     |                                                  | 2ABC/F1           | Types "2, A, B, and C." Selects all items on a list; In PTZ Control mode, zooms out (zoom-) the PTZ camera; In live view or playback mode, switches between main and spot video output.     |
|     |                                                  | 3DEF/F2           | Types "3, D, E, and F." In PTZ Control mode, zooms in (zoom+) the PTZ camera; cycles through tab pages.                                                                                     |
|     |                                                  | 4GHI/ESC          | Types "4, G, H, and I." Exits to previous menu.                                                                                                    |
|     |                                                  | 5JKL/EDIT         | Types "5, J, K, and L." Deletes character before cursor; Selects checkbox and ON/OFF switch; Start/stops record clipping in playback.                                                       |
| 4   | Control Buttons                                  | SHIFT             | Switches compound keys between numeric/letter input and functional control                                                                                                    |
|     |                                                  | 6MNO/PLAY         | Types "6, M, N, and O." In Playback mode, accesses playback interface.                                                                                                    |
|     |                                                  | 7PQRS/REC         | Enters "7, P, Q, R, and S." Manual record, for direct access to manual record interface; manually enables/disables record.                                                                  |
|     |                                                  | 8TUV/PTZ          | Types "8, T, U, and V." Accesses PTZ control interface.                                                                                                    |
|     |                                                  | 9WXYZ/PREV        | Types "9, W, X, Y, and Z." Multi-camera display in live view. In Playback mode or Menu>Playback>Tag playback interface, deletes selected tag.                                               |
|     |                                                  | 0/A               | Types "0." Switches between input methods (upper and lower case alphabet, symbols, and numeric input). In Playback mode, adds default tag.                                                  |
|     | 5 Jog Shuttle Control 6 Power Button 7 USB Ports |                   | Moves active selection in a menu. In playback mode, outer ring speeds up/slows down video.                                                                                                  |
| 5   |                                                  |                   | Inner ring jumps 30 seconds forward/backward in video. In Preview mode, cycles through channels.                                                                                            |
|     |                                                  |                   | Powers DVR on/off                                                                                                    |
| 7   |                                                  |                   | Connects USB mouse or USB flash memory devices                                                                                                    |

# 1.3 DS-7732NI-I4 and DS-7732NI-I4/16P Front Panel

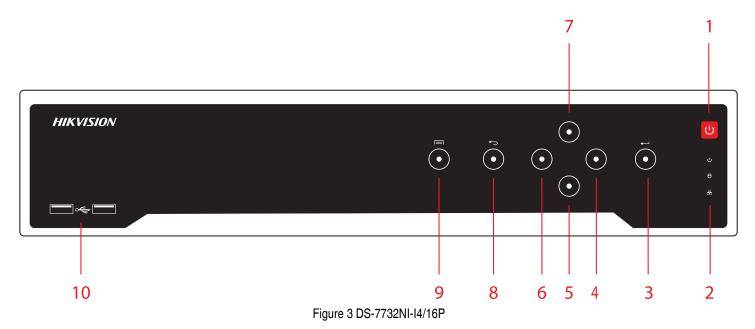

Table 3 - Panel Description

| No. | Item         | Description                                                                                                   |  |
|-----|--------------|----------------------------------------------------------------------------------------------------|--|
| 1.  | On/Off Power | Turns green when device is on                                                                                 |  |
|     | Status       | Ready Flickers red when data is being read from or written to HDD                                             |  |
| 2.  | Indicators   | HDD Blinks red when data is being read from/written to HDD                                                    |  |
|     | indicators   | Tx/Rx Blinks blue when network connection is functioning properly                                             |  |
| 3.  | Enter        | Confirms menu selection. Ticks checkbox fields. In Playback mode, plays or pauses video. In Single Play mode, |  |
| J.  | Enter        | advances video a single frame.                                                                                |  |
| 4.  |              | Right Move right                                                                                              |  |
| 5.  | Direction    | Down Move down                                                                                                |  |
| 6.  | Buttons      | Left Move left                                                                                                |  |
| 7.  |              | Up Move up                                                                                                    |  |
| 8.  | Back         | Go back one screen                                                                                            |  |
| 9.  | Menu         | Display the menu                                                                                              |  |
| 10. | USB Ports    | Connects USB mouse or USB flash memory devices                                                                |  |

# 1.4 DS-76xxNI-I2/8P Series Front Panel

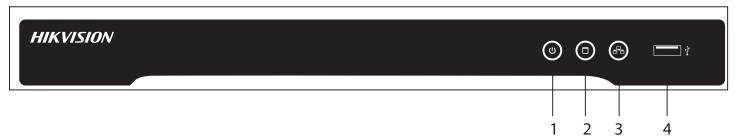

Figure 4 DS-76xxNI-I2/8P Series

Table 4 – Panel Description

|   | No. | Item          | Description                                                   |
|---|-----|---------------|---------------------------------------------------------------|
|   | 1.  | On/Off Power  | Turns green when device is on                                 |
| Ī | 2.  | Hard Drive    | Flickers red when data is being read from or written to HDD   |
| Ī | 3.  | Network Tx/Rx | Flickers blue when network connection is functioning properly |
|   | 4.  | USB Port      | Connects USB mouse or USB flash memory devices                |

# 1.5 DS-96xxNI-I8 Series Rear Panel

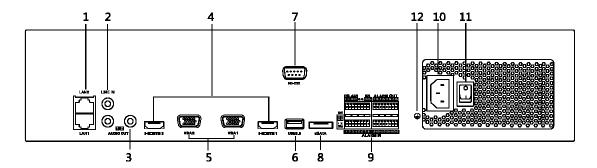

Figure 5 DS-96xxNI-I8 Series

Table 5 - Panel Description

| No. | Name                | Description                                                                                                    |
|-----|---------------------|----------------------------------------------------------------------------------------------------|
| 1   | LAN1/LAN2 Interface | 2 RJ-45 10/100/1000 Mbps self-adaptive Ethernet interfaces provided.                                                                                        |
| 2   | LINE IN             | RCA connector for audio input.                                                                                                    |
| 3   | AUDIO OUT           | 2 RCA connectors for audio output.                                                                                                    |
| 4   | HDMI1/HDMI2         | HDMI video output connector.                                                                                                    |
| 5   | VGA1/VGA2           | DB-15 connector for VGA output. Display local video output and menu.                                                                                        |
| 6   | USB 3.0 interface   | USB ports for additional devices such as USB mouse and USB Hard Disk Drive (HDD).                                                                           |
| 7   | RS-232 Interface    | Connector for RS-232 devices.                                                                                                    |
| 8   | eSATA               | Connects external SATA HDD, CD/DVD-RM.                                                                                                    |
| 9   | Controller Port     | D+, D- pin connects to Ta, Tb pin of controller. For cascading devices, the first NVR's D+, D- pin should be connected with the D+, D- pin of the next NVR. |
|     | ALARM IN            | Connector for alarm input.                                                                                                    |
|     | ALARM OUT           | Connector for alarm output.                                                                                                    |
| 10  | 100 to 240 VAC      | 100 to 240 VAC power supply.                                                                                                    |
| 11  | Power Switch        | Switch for turning on/off the device.                                                                                                    |
| 12  | GROUND              | Ground (needs to be connected when NVR starts up).                                                                                                    |

# 1.6 DS-7716NI-I4/16P Rear Panel

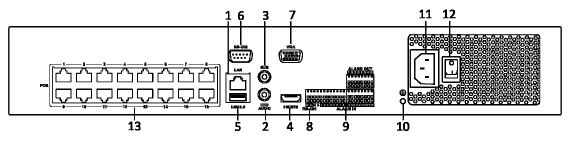

Figure 6 DS-7716NI-I4/16P

Table 6 – Panel Description

| No. | Name                                 | Description                                                                      |
|-----|--------------------------------------|----------------------------------------------------------------------------------|
| 1   | LAN Interface                        | 1 network interface provided for DS-7700NI-I4/P.                                 |
| 2   | AUDIO OUT                            | RCA connector for audio output                                                   |
| 3   | LINE IN                              | RCA connector for audio input                                                    |
| 4   | HDMI                                 | HDMI video output connector                                                      |
| 5   | USB 3.0 interface                    | USB ports for additional devices such as USB mouse and USB Hard Disk Drive (HDD) |
| 6   | RS-232 Interface                     | Connector for RS-232 devices                                                     |
| 7   | VGA                                  | DB-15 connector for VGA output. Display local video output and menu.             |
| 8   | RS-485 Interface                     | Half-duplex connector for RS-485 devices                                         |
| 9   | ALARM IN                             | Connector for alarm input                                                        |
|     | ALARM OUT                            | Connector for alarm output                                                       |
| 10  | GROUND                               | Ground (needs to be connected when NVR starts up)                                |
| 11  | 100 VAC to 240 VAC                   | 100 to 240 VAC power supply                                                      |
| 12  | Power Switch                         | Switch for turning on/off the device                                             |
| 13  | Network Interfaces with PoE Function | Network interfaces for the cameras and to provide power over Ethernet            |

# 1.7 DS-7732NI-I4/16P Rear Panel

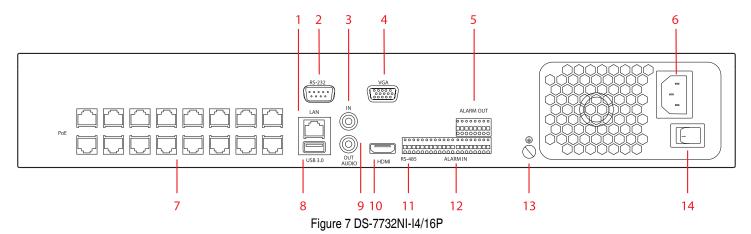

Table 7 - Panel Description

| No. | Name                                 | Description                                                                      |
|-----|--------------------------------------|----------------------------------------------------------------------------------|
| 1   | LAN Interface                        | 1 network interface provided for DS-7700NI-I4/P.                                 |
| 2   | RS-232 Interface                     | Connector for RS-232 devices                                                     |
| 3   | LINE IN                              | RCA connector for audio input                                                    |
| 4   | VGA                                  | DB-15 connector for VGA output. Display local video output and menu.             |
| 5   | ALARM OUT                            | Connector for alarm output                                                       |
| 6   | 100 VAC to 240 VAC                   | 100 to 240 VAC power supply                                                      |
| 7   | Network Interfaces with PoE Function | Network interfaces for the cameras and to provide power over Ethernet            |
| 8   | USB 3.0 interface                    | USB ports for additional devices such as USB mouse and USB Hard Disk Drive (HDD) |
| 9   | AUDIO OUT                            | RCA connector for audio output                                                   |
| 10  | HDMI                                 | HDMI video output connector                                                      |
| 11  | RS-485 Interface                     | Half-duplex connector for RS-485 devices                                         |
| 12  | ALARM IN                             | Connector for alarm input                                                        |
| 13  | GROUND                               | Ground (needs to be connected when NVR starts up)                                |
| 14  | Power Switch                         | Switch for turning on/off the device                                             |

# 1.8 DS-7732NI-I4 Rear Panel

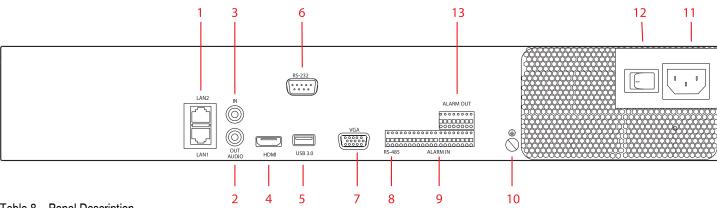

Table 8 - Panel Description

| No. | Name                    | Description                                                                   |
|-----|-------------------------|-------------------------------------------------------------------------------|
| 1   | LAN1 and LAN2 Interface | 2 network interfaces provided for DS-7732NI-I4                                |
| 2   | Audio Out               | RCA connector for audio output                                                |
| 3   | Audio In                | RCA connector for audio input                                                 |
| 4   | HDMI                    | HDMI video output connector                                                   |
| 5   | USB 3.0 Interface       | USB port for additional device such as USB mouse or USB Hard Disk Drive (HDD) |
| 6   | RS-232 Interface        | Connector for RS-232 devices                                                  |
| 7   | VGA                     | DB-15 connector for VGA output. Display local video output and menu.          |
| 8   | RS-485                  | Half-duplex connector for RS-485 devices                                      |
| 9   | Alarm In                | Connector for alarm input                                                     |
| 10  | GROUND                  | Ground (needs to be connected when NVR starts up)                             |
| 11  | 110 VAC to 240 VAC      | 100 to 240 VAC power supply                                                   |
| 12  | Power Switch            | Switch for turning on/off the device                                          |

# 1.9 DS-76xxNI-I2/8P Series Rear Panel

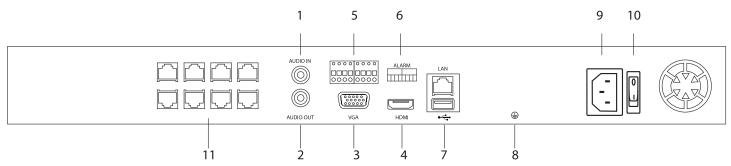

Figure 8 DS-76xxNI-I2/8P Series (DS-7608NI-I2/8P Shown)

Table 9 – Panel Description

| No. | Name                                 | Description                                                                      |                                                                      |    |    |     |     |     |     |
|-----|--------------------------------------|----------------------------------------------------------------------------------|----------------------------------------------------------------------|----|----|-----|-----|-----|-----|
| 1   | AUDIO IN                             | RCA connector for audio input                                                    |                                                                      |    |    |     |     |     |     |
| 2   | AUDIO OUT                            | RCA connector for audio output                                                   |                                                                      |    |    |     |     |     |     |
| 3   | VGA                                  |                                                                                  | DB-15 connector for VGA output. Display local video output and menu. |    |    |     |     |     |     |
| 4   | HDMI                                 | HDMI video output connector                                                      |                                                                      |    |    |     |     |     |     |
| 5   | ALARM I/O                            | 1                                                                                | 2                                                                    | 3  | 4  | 5   | 6   | 7   | 8   |
| 5   |                                      | In                                                                               | In                                                                   | ln | ln | Gnd | Gnd | Out | Gnd |
| 6   | Alarm Legend                         | Printed legend for alarm connections                                             |                                                                      |    |    |     |     |     |     |
| 7   | USB 3.0 interface                    | USB ports for additional devices such as USB mouse and USB Hard Disk Drive (HDD) |                                                                      |    |    |     |     |     |     |
| 8   | GROUND                               | Ground (needs to be connected when NVR starts up)                                |                                                                      |    |    |     |     |     |     |
| 9   | 100 VAC to 240 VAC                   | 100 to 240 VAC power supply                                                      |                                                                      |    |    |     |     |     |     |
| 10  | Power Switch                         | Switch for turning on/off the device                                             |                                                                      |    |    |     |     |     |     |
| 11  | Network Interfaces with PoE function | Network interfaces for the cameras and to provide power over Ethernet            |                                                                      |    |    |     |     |     |     |

### 1.10 IR Remote Control Operations

The NVR may also be controlled with the included IR remote control, shown in Figure 9. The keys on the remote control closely resemble the ones on the front panel.

**NOTE:** Batteries  $(2 \times AAA)$  must be installed before operation.

Table 10 – Description of the Remote Control Buttons

| No. | Name                 | Description                                         |                                                                                                    |
|-----|----------------------|-----------------------------------------------------|----------------------------------------------------------------------------------------------------|
| 1   | POWER                | Power on/off the device                             |                                                                                                    |
| 2   | DEV                  | Enables/Disables Remote Control                     | 1 — (6) (PEV) 2                                                                                                    |
| 3   | Alphanumeric Buttons | Same as Alphanumeric buttons on front panel         |                                                                                                    |
| 4   | EDIT Button          | Same as EDIT/IRIS+ button on front panel            |                                                                                                    |
| 5   | A Button             | Same as A/FOCUS+ button on front panel              | ABC DEF 3                                                                                                    |
| 6   | REC Button           | Same as REC/SHOT button on front panel              | PORS TUV WXYZ 3                                                                                                    |
| 7   | PLAY Button          | Same as the PLAY/AUTO button on front panel         | (7) (8) (9)<br>EDIT A                                                                                                    |
| 8   | INFO Button          | Reserved                                            | 4 — EDIT ① Å 5                                                                                                    |
| 9   | VOIP/MON Button      | Same as the MAIN/SPOT/ZOOM- button on front         | REC PLAY                                                                                                    |
|     |                      | panel                                               | 6 INFO VOIP/MON DEEV 9                                                                                                    |
| 10  | MENU Button          | Same as the MENU/WIPER button on front panel        |                                                                                                    |
| 11  | PREV Button          | Same as the PREV/FOCUS- button on front panel       |                                                                                                    |
| 12  | DIRECTION/ENTER      | Same as the DIRECTION/ENTER buttons on front        |                                                                                                    |
|     | Buttons              | panel                                               | 12 → ( ( ( ( ( NI) ( NI) ( NI |
| 13  | PTZ Button           | Same as the PTZ/IRIS- button on front panel         | PTZ                                                                                                    |
| 14  | ESC Button           | Same as the ESC button on front panel               | 13 - 14                                                                                                    |
| 15  | RESERVED             | Reserved for future usage                           |                                                                                                    |
| 16  | F1 Button            | Same as the F1/LIGHT button on front panel          | 15                                                                                                    |
| 17  | PTZ Control Buttons  | Buttons to adjust the iris, focus and zoom of a PTZ |                                                                                                    |
|     |                      | camera                                              | $\begin{array}{c ccccccccccccccccccccccccccccccccccc$                                                                                                    |
| 18  | F2 Button            | Same as the F2/AUX button on front panel            |                                                                                                    |
|     |                      |                                                     |                                                                                                    |
|     |                      |                                                     |                                                                                                    |
|     |                      |                                                     |                                                                                                    |
|     |                      |                                                     |                                                                                                    |
|     |                      |                                                     |                                                                                                    |
|     |                      |                                                     |                                                                                                    |
|     |                      |                                                     |                                                                                                    |
|     |                      |                                                     |                                                                                                    |
|     |                      |                                                     |                                                                                                    |
|     |                      |                                                     |                                                                                                    |
|     |                      |                                                     | Figure 9 Remote Control                                                                                                    |
|     |                      |                                                     |                                                                                                    |

### 1.11 Troubleshooting Remote Control

**NOTE:** Make sure you have installed batteries properly in the remote control. You must aim the remote control at the IR receiver in the front panel.

If there is no response after you press any remote button, follow the procedure below.

- 1. Go to Menu > Settings > General > More Settings by operating the front control panel or the mouse.
- 2. Check and remember NVR ID#. The default ID# is 255. This ID# is valid for all IR remote controls.
- Press the DEV button on the remote control.
- 4. Enter the NVR ID# you set in step 2.
- 5. Press the ENTER button on the remote.

**NOTE:** If the front panel Status Indicator turns blue, the remote control is operating properly. If the Status Indicator does not turn blue and there is still no response from the remote, check the following:

- Batteries are installed correctly and the polarities of the batteries are not reversed
- Batteries are fresh and not out of charge
- IR receiver is not obstructed

If the remote still doesn't function properly, change the remote and try again, or contact the device provider.

### 1.12 USB Mouse Operation

A regular 3-button (Left/Right/Scroll-wheel) USB mouse can also be used with this NVR. To use a USB mouse:

- 1. Plug USB mouse into one of the USB interfaces on the front panel of the NVR.
- 2. The mouse should automatically be detected. If in a rare case the mouse is not detected, the possible reason may be that the two devices are not compatible, refer to the recommended the device list from your provider.
- 3. Operate the mouse as follows:

Table 11 - Mouse Control

| Name         | Action         | Description                                                            |
|--------------|----------------|------------------------------------------------------------------------|
|              | Single-Click   | Live view: Select channel and show the quick set menu                  |
|              |                | Menu: Select and enter                                                 |
|              | Double-Click   | Live view: Switch between single-screen and multi-screen               |
| Left-Click   | Click and Drag | PTZ control: pan, tilt and zoom                                        |
|              |                | Video tampering, privacy mask and motion detection: Select target area |
|              |                | Digital zoom-in: Drag and select target area                           |
|              |                | Live view: Drag channel/time bar                                       |
| Right-Click  | Single-Click   | Live view: Show menu                                                   |
|              |                | Menu: Exit current menu to upper level menu                            |
| Scroll-Wheel | Scrolling up   | Live view: Previous screen                                             |
|              |                | Menu: Previous item                                                    |
|              | Scrolling down | Live view: Next screen                                                 |
|              | •              | Menu: Next item                                                        |

# 1.13 Input Method Description

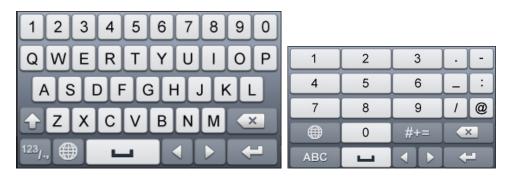

Figure 10 Soft Keyboard (1) Figure 11 Soft Keyboard (2)

Table 12 – Description of the Soft Keyboard Icons

| Icon                   | Description            | Icon | Description    |
|------------------------|------------------------|------|----------------|
| 0 9                    | Number                 | AZ   | English letter |
| 1                      | Lowercase/Uppercase    | X    | Backspace      |
| 123 <sub>/-,</sub> ABC | Switch the keyboard    | 1    | Space          |
| 1                      | Positioning the cursor | +    | Exit           |
| #+=                    | Symbols                |      | Reserved       |

# 2 Getting Started

### 2.1 Starting Up and Shutting Down the NVR

Proper startup and shutdown procedures are crucial to expanding the life of the NVR.

### 2.1.1. Before You Start

Check that the voltage of the extra power supply is the same as the NVR's requirement and the ground connection is working properly.

### 2.1.2. Starting the NVR

Check to ensure the power supply cable is firmly inserted into the NVR and is properly plugged into the electrical outlet. It is HIGHLY recommended that an Uninterruptible Power Supply (UPS), preferably a UPS capable of providing a constant level of power, be used in conjunction with the device. The Power indicator LED on the front panel should be red, indicating the device gets the power supply.

- 1. Press the **POWER** button on the front panel. The Power indicator LED should turn blue indicating that the unit begins to start up.
- 2. After startup, the Power indicator LED remains blue. A splash screen with the status of the HDD appears on the monitor. The row of icons at the bottom of the screen shows the HDD status. 'X' means that the HDD is not installed or cannot be detected.

### 2.1.3. Shutting Down the NVR

There are two proper ways to shut down the NVR.

### 2.1.3.1. OPTION 1: Standard Shutdown

1. Enter the Shutdown menu by going to Menu > Maintenance > Shutdown

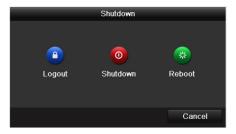

Shutdown Menu

- Click the **Shutdown** button.
- 3. Click the **Yes** button.

### 2.1.3.2. OPTION 2: By Operating the Front Panel

- 1. Press and hold the POWER button on the front panel for three seconds.
- 2. Enter administrator's username and password in the dialog box for authentication.
- 3. Click the **Yes** button.

NOTE: Do not press POWER button again while system is shutting down.

### 2.1.4. Rebooting the NVR

- 1. Enter the Shutdown menu by clicking Menu > Maintenance > Shutdown.
- 2. Click the **Logout** button to lock the NVR **or** the **Reboot** button to reboot the NVR.

#### 2.2 **Activating Your Device**

For first-time access, you need to activate the device by setting an admin password. No operation is allowed before activation. You can activate the device via Web Browser, SADP, or Client Software.

1. Input the same password in the Create New Password and Confirm New Password text fields.

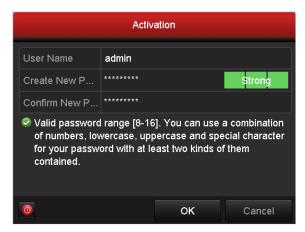

Figure 12 Settings Admin Password

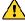

# Strong Password Recommended

We highly recommend you create a strong password of your own choosing (using a minimum of eight characters, including at least three of the following categories: upper case letters, lower case letters, numbers, and special characters) in order to increase the security of your product. We recommend that you reset your password regularly. Especially in a high security system, resetting the password monthly or weekly can better protect your product.

- 2. Click **OK** to save the password and activate the device.
- 3. If you update an older device to the new version, the following dialog box will pop up once the device starts up. Click **YES** and follow the wizard to set a strong password.

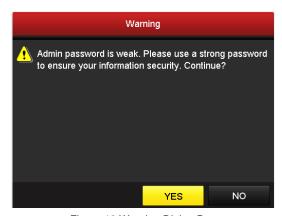

Figure 13 Warning Dialog Box

4. If Admin's password is modified, the following window pops up. Optionally, click the Yes button to duplicate the password to IP cameras that are connected with default protocol.

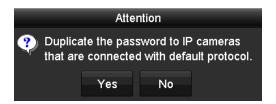

Figure 14 Attention Interface

### 2.3 Using the Unlock Pattern for Login

For the Admin user, you can configure the unlock pattern for device login.

### 2.3.1 Configuring the Unlock Pattern

After the device is activated, enter the following interface to configure the device unlock pattern.

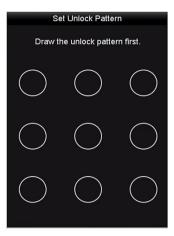

Figure 15 Set Unlock Pattern

1. Use the mouse to draw a pattern among the nine dots on the screen. Release the mouse when the pattern is done.

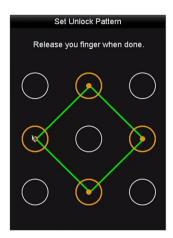

Figure 16 Draw the Pattern

- Connect at least four dots to draw the pattern.
- Each dot can be connected once only.
- 2. Draw the same pattern again to confirm it. When the two patterns match, the pattern is configured successfully.

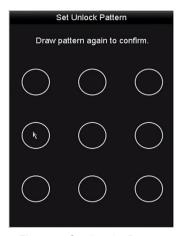

Figure 17 Confirm the Pattern

3. If the two patterns are different, you must set the pattern again.

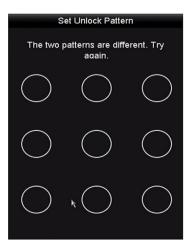

Figure 18 Reset the Pattern

### 2.3.2 Logging in via Unlock Pattern

**NOTES:** Only the *admin* user has permission to unlock the device.

Configure the pattern before unlocking.

Right click the mouse button and select the menu to enter the interface as shown in Figure 19.

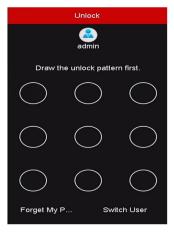

Figure 19 Draw the Unlock Pattern

1. Draw the pre-defined pattern to unlock to enter the menu operation.

**NOTES:** If you have forgotten your pattern, you can select the Forget My Pattern or Switch User option to enter the normal login dialog box.

When the pattern you draw differs from the configured pattern, you must try again.

If you draw the wrong pattern more than five times, the system will automatically switch to the normal login mode.

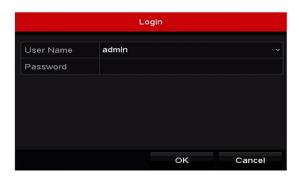

Figure 20 Normal Login Dialog Box

# 2.4 Login and Logout

### 2.4.1 User Login

If NVR has logged out, you must login the device before operating the menu and other functions.

1. Select the **User Name** in the drop-down list.

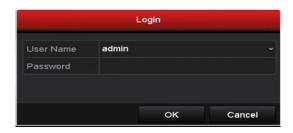

Figure 21 Login Interface

- 2. Input Password.
- 3. Click **OK** to log in.

**NOTE:** In the Login dialog box, if you enter the wrong password seven times, the current user account will be locked for 60 minutes.

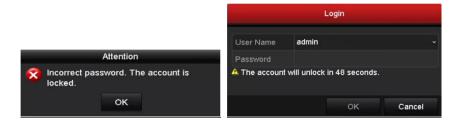

Figure 22 User Account Protection

### 2.4.2 User Logout

After logging out, the monitor turns to the live view mode and if you want to perform any operations, you need to enter user name and password log in again.

1. Enter the Shutdown menu, Menu > Shutdown.

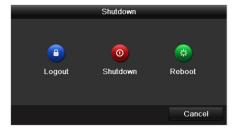

Figure 23 Logout

### 2. Click Logout.

**NOTE:** After you have logged out of the system, menu operation on the screen is invalid. It is required to input a user name and password to unlock the system.

### 2.5 Adding and Connecting IP Cameras

### 2.5.1 Activating IP Cameras

Before adding the camera, make sure the IP camera to be added is in active status.

1. Select the **Add IP Camera** option from the right-click menu in live view mode or click Menu > Camera > Camera to enter the IP camera management interface. For IP cameras detected online in the same network segment, **Password** status shows whether it is active or inactive.

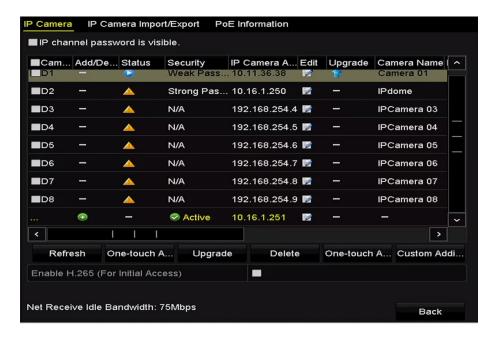

Figure 24 IP Camera Management Interface

2. Click the camera's inactive icon to enter the following interface to activate it. You can select multiple cameras from the list and click **One-touch Activate** to batch activate the cameras.

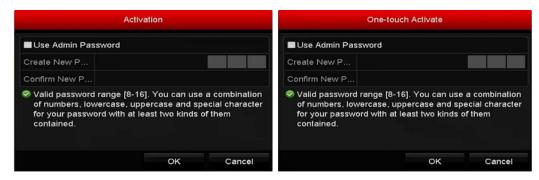

Figure 25 Activate the Camera

- 3. Set the password of the camera to activate it.
  - Use Admin Password: Check the checkbox to have camera(s) configured with the same admin password as the operating NVR.

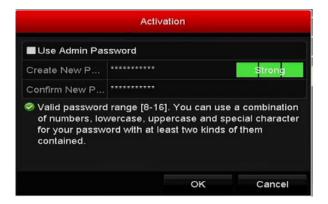

Figure 26 Set New Password

Create New Password: If the admin password is not used, you must create and confirm a new password.

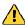

# Strong Password recommended

We highly recommend you create a strong password of your own choosing (using a minimum of eight characters, including upper case letters, lower case letters, numbers, and special characters) in order to increase the security of your product. We recommend that you reset your password regularly. Especially in a high security system, resetting the password monthly or weekly can better protect your product.

4. Click **OK** to finish activating the IP camera. The camera security status will change to **Active**.

#### 2.5.2 **Adding Online IP Cameras**

The main function of the NVR is to connect to network cameras and record video from them. Before getting a live view or recording the video, the network cameras must be added to the device's connection list.

### 4.5.2.1. Before You Start

Ensure the network connection is valid and correct. See

Checking Network Traffic and Configuring Network Detection.

### 4.5.2.2. Add the IP Cameras

# OPTION 1

- 1. Click to select an idle window in the live view mode.
- 2. Click the icon in the window center to show the Adding IP Camera interface.
- 3. Select the IP camera and click the **Add** button to add it directly, or custom add it by editing the corresponding text field parameters, then clicking the **Add** button. Click the **Search** button to refresh online IP cameras manually.

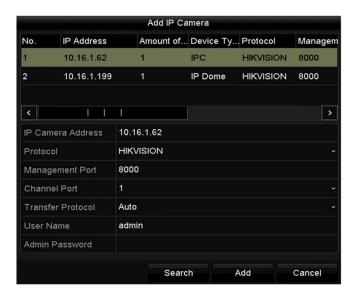

Figure 27 Quick Adding IP Camera Interface

### • OPTION 2

1. Select **Add IP Camera** option from the right-click menu in live view mode or click Menu > Camera > Camera to enter the IP camera management interface.

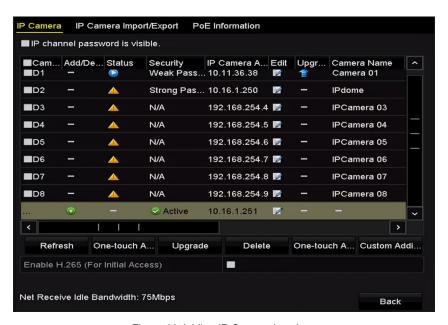

Figure 28 Adding IP Camera Interface

- 2. Online cameras in the same network segment will be displayed.
- 3. Select the IP camera from the list and click the button to add the camera, or click the **One-touch Adding** button to add all cameras (with the same login password) from the list.

**NOTE:** Make sure the camera to add has been activated.

4. (Encoders with multiple channels only) check the **Channel Port** checkbox in the pop-up window, as shown below, and click **OK** to add multiple channels.

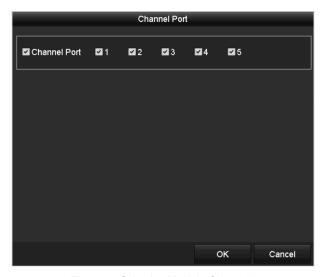

Figure 29 Selecting Multiple Channels

### OPTION 3

1. On the IP Camera Management interface, click the **Custom Adding** button to pop up the Add IP Camera (Custom) interface.

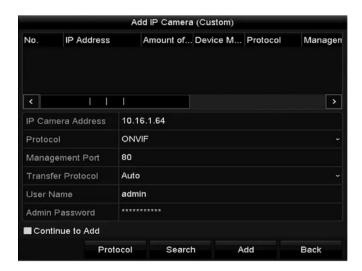

Figure 30 Custom Adding IP Camera Interface

2. You can edit the IP address, protocol, management port, and other information of the IP camera to be added.

**NOTE:** If the IP camera to add has not been activated, you can activate it from the IP camera list on the camera management interface.

- 3. (Optional) Check the **Continue to Add** checkbox to add additional IP cameras.
- 4. Click **Add** to add the camera. The successfully added cameras will be listed.

Table 13 – Icon Descriptions

| Icon    | Explanation                                                                                    | Icon     | Explanation                                                                                                    |
|---------|------------------------------------------------------------------------------------------------|----------|----------------------------------------------------------------------------------------------------|
|         | Edit basic parameters of the camera                                                            | <b>①</b> | Add the detected IP camera.                                                                                     |
|         | The camera is disconnected; you can click the icon to get the exception information of camera. | 寙        | Delete the IP camera                                                                                            |
|         | Play the live video of the connected camera.                                                   | iko.     | Advanced settings of the camera.                                                                                |
| <b></b> | Upgrade the connected IP camera.                                                               | Security | Show the security status of the camera to be active/inactive or the password strength (strong/medium/weak/risk) |

**NOTE:** For the added IP cameras, the Security status shows the security level of the camera password: strong password, weak password, or risky password.

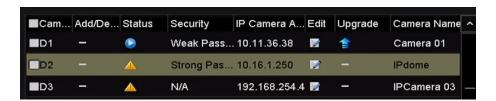

Figure 31 Security Level of IP Camera's Password

### 4.5.2.3. Enabling the IP Camera Show Password Setting

For the admin login user account, you can check the Show Password of IP Camera checkbox to show the passwords of successfully added IP cameras in the list.

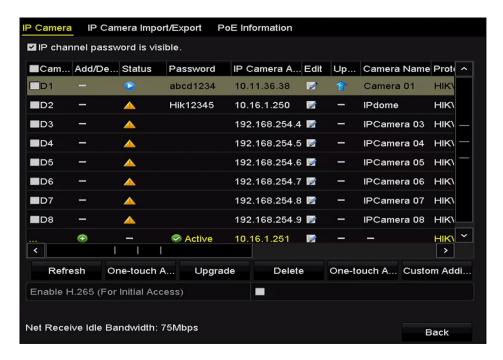

Figure 32 List of Added IP Cameras

### 2.5.3 Enabling the H.265 Stream Access

Check the **Enable H.265** checkbox to have the NVR automatically switch to the IP camera's (that support H.265 video format) H.265 stream for the initial access.

### 2.5.4 Editing Connected IP Cameras and Custom Configuring Protocols

After adding the IP cameras, the cameras' basic information is listed. You can then configure the basic IP camera settings.

1. Click the icon to edit the IP address, protocol, and other parameters.

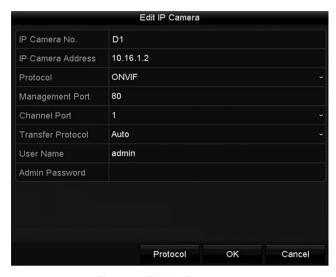

Figure 33 Edit the Parameters

- 2. **Channel Port:** If the connected device is an encoding device or fisheye camera with multiple channels, choose the channel to connect by selecting the channel port No. in the drop-down list.
- 3. Click **OK** to save the settings and exit the editing interface.

### 2.5.3.1. Editing Advanced Parameters

1. Drag the horizontal scroll bar to the right and click the icon.

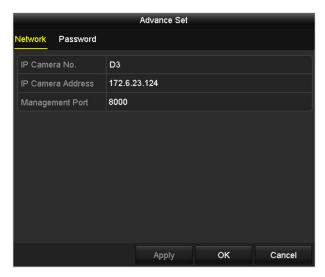

Figure 34 Network Configuration of the Camera

2. You can edit the camera's network information and password.

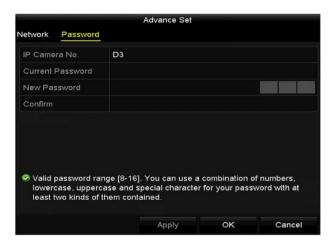

Figure 35 Camera Password Configuration

3. Click **OK** to save the settings and exit the interface.

### 2.5.3.2. Configuring Custom Protocols

To connect network cameras not configured with standard protocols, configure customized protocols for them.

There are 16 customized protocols provided: you can edit the protocol name and choose whether to enable the sub-stream.

1. Click the **Protocol** button in the Custom Adding IP Camera interface to enter the Protocol Management interface.

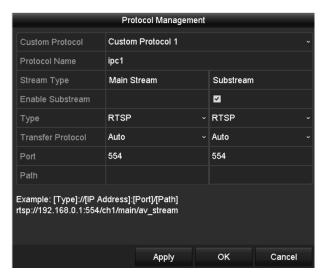

Figure 36 Protocol Management Interface

2. Choose the protocol type of transmission and choose the transfer protocols.

**NOTE:** Before customizing the network camera protocol, contact the camera manufacturer to consult the URL (uniform resource locator) for getting the main stream and sub-stream. The URL format is: [Type]://[IP Address of the network camera]:[Port]/[Path].

*Example:* rtsp://192.168.1.55:554/ch1/main/av stream.

- Protocol Name: Edit the name for the custom protocol.
- **Enable Substream:** If the network camera does not support sub-stream or the sub-stream is not needed, leave the checkbox empty.
- Type: The network camera adopting a custom protocol must support getting the stream through standard RTSP.
- Transfer Protocol: Select the transfer protocol for the custom protocol.
- Port: Set the port No. for the custom protocol.
- Path: Set the resource path for the custom protocol (e.g., ch1/main/av\_stream).

**NOTE:** The protocol type and the transfer protocols must be supported by the connected network camera.

After adding the customized protocols, you can see the protocol name listed in the drop-down list (Figure 37).

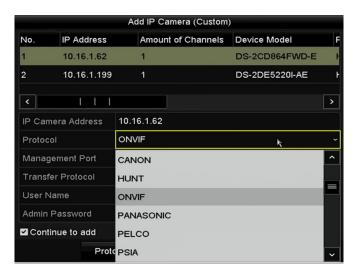

Figure 37 Protocol Setting

3. Choose the protocols you added to validate the network camera connection.

### 2.6 Editing IP Cameras Connected to PoE Interfaces

PoE interfaces enables the NVR system to pass electrical power safely, along with data, on Ethernet cabling to the connected network cameras.

**NOTE:** The DS-77xxNI-I4/16P NVR PoE interface supports the Plug-and-Play function.

### 2.6.1 To Add Cameras for NVR Supporting PoE Function

#### 2.5.3.3. Before You Start

Connect the network cameras via the PoE interfaces.

1. Enter the Camera Management interface, Menu > Camera > Camera.

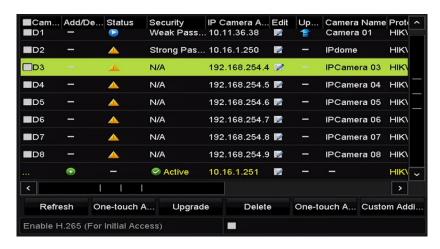

Figure 38 List of Connected Cameras

**NOTE:** The cameras connecting to the PoE interface cannot be deleted in this menu.

- 2. Click the button, and select the Adding Method in the drop-down list.
  - Plug-and-Play: It means that the camera is connected to the PoE interface, so in
    this case, the parameters of the camera can't be edited. The IP address of the
    camera can only be edited in the Network Configuration interface, see Chapter 11.1
  - Configuring General Settings for detailed information.

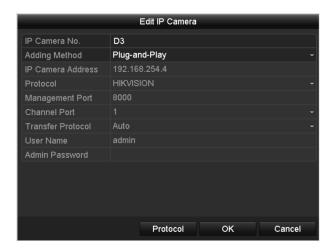

Figure 39 Edit IP Camera Interface, Plug-and-Play

 Manual: You can disable the PoE interface by selecting manual while the current channel can be used as a normal channel and the parameters can also be edited. 3. Input the IP address, user name, and administrator password manually, and click **OK** to add the IP camera.

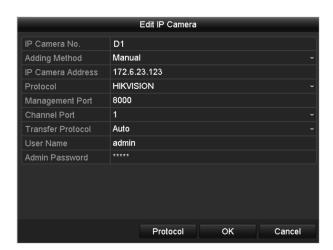

Figure 40 Edit IP Camera Interface, Manual

## 3 Live View

#### 3.1 Introduction of Live View

Live View shows the video image from each camera in real time. The NVR automatically enters Live View mode when powered on. It is also at the very top of the menu hierarchy, thus pressing the ESC key repeatedly (depending on which menu you're on) returns you to the Live View mode.

**NOTE:** "Unsupported Stream Type" will appear if the stream doesn't match the NVR's decoding standard (compression or resolution).

#### 3.2 Live View Icons

In live view mode, icons at the upper-right of each channel's screen show the status of the channel's record and alarm, so you can know if the channel is recorded or if there are alarms occurring, as soon as possible.

Table 14 – Description of Live View Icons

| Icons | Description                                                                                                    |
|-------|----------------------------------------------------------------------------------------------------|
|       | Alarm (video loss, video tampering, motion detection, VCA and sensor alarm)                                                                                                    |
|       | Record (manual record, schedule record, motion detection, VCA and alarm triggered record)                                                                                                    |
|       | Alarm and Record                                                                                                    |
|       | Event/Exception (motion detection, VCA, sensor alarm, or exception information, appears at the lower-left corner of the screen. Refer to <i>Chapter 8.5.1 Setting Alarm Response Actions</i> for details.) |

### 3.3 Operations in Live View Mode

In live view mode, there are many functions provided. The functions are listed below.

- Single Screen: Show only one screen on the monitor
- **Multi-screen:** Show multiple screens on the monitor simultaneously
- Auto-switch: Screen is auto switched to the next one. You must set the dwell time for each screen on the
  configuration menu before enabling the auto-switch (Menu > Configuration > Live View > Dwell Time).
- Start Recording: Continuous record and motion detection record are supported
- Output Mode: Select the output mode: Standard, Bright, Gentle, or Vivid
- Add IP Camera: Shortcut to the IP camera management interface
- **Playback:** Play back recorded videos for the current day
- Aux Monitor: NVR checks the connection of the output interfaces to define the main and auxiliary output.
  The priority level for the main and aux output is HDMI1/VGA1> HDMI2/VGA2 (for DS-9600NI-I8) and
  HDMI > VGA (for DS-77xxNI-I4/16P).

DS-96xxNI-I8: When the HDMI1, HDMI2, VGA1, and VGA2 are all connected, the HDMI1/VGA1 is used as main output and the HDMI2/VGA2 is used as the aux output.

DS-7716NI-I4/16P: When both the HDMI and VGA are connected, the HDMI is used as main output and the VGA is used as the aux output.

When the aux output is enabled, the main output cannot perform any operation, and you can do some basic operation on the live view mode for the Aux output.

### 3.4 Live View Operations

### 3.4.1 Front Panel Operation

Table 15 - Front Panel Operation in Live View

| Functions                          | Front Panel Operation                                                                                 |
|------------------------------------|----------------------------------------------------------------------------------------------------|
| Common Menu                        | Quick access to the sub-menus which you frequently visit. Up to five sub-menu options are supported.  |
| Menu                               | Enter the main menu of the system by right clicking the mouse.                                        |
| Show single screen                 | Press the corresponding Alphanumeric button (e.g., press 2 to display only the screen for channel 2). |
| Show multi-screen                  | Press the PREV/FOCUS- button.                                                                         |
| Manually switch screens            | Next screen: right/down direction button.                                                             |
|                                    | Previous screen: left/up direction button.                                                            |
| Auto-switch                        | Press Enter button.                                                                                   |
| Playback                           | Press <b>Play</b> button.                                                                             |
| Switch between main and aux output | Press Main/Aux button.                                                                                |

### 3.4.2 Using the Mouse in Live View

Table 16 - Mouse Operation in Live View

| Name                   | Description                                                                                        |
|------------------------|----------------------------------------------------------------------------------------------------|
| Common Menu            | Quick access to the sub-menus that you frequently visit.                                           |
| Menu                   | Enter the main menu of the system by right clicking the mouse.                                     |
| Single Screen          | Switch to the single full screen by choosing channel number from the drop-down list.               |
| Multi-screen           | Adjust the screen layout by choosing from the drop-down list.                                      |
| Previous Screen        | Switch to the previous screen.                                                                     |
| Next Screen            | Switch to the next screen.                                                                         |
| Start/Stop Auto-switch | Enable/disable the auto-switch of the screens.                                                     |
| Start Recording        | Start continuous recording or motion detection recording of all channels.                          |
| Add IP Camera          | Enter the IP Camera Management interface, and manage the cameras.                                  |
| Playback               | Enter the playback interface and start playing back the video of the selected channel immediately. |
| PTZ                    | Enter the PTZ control interface.                                                                   |
| Output Mode            | Four modes of output supported, including Standard, Bright, Gentle, and Vivid.                     |
| Aux Monitor            | Switch to the auxiliary output mode and the operation for the main output is disabled.             |

**NOTES:** The *dwell time* of the live view configuration must be set before using **Start Auto-switch**.

If you enter Aux monitor mode and the Aux monitor is not connected, the mouse operation is disabled; you need to switch back to the Main output with the MAIN/AUX button on the front panel or remote.

If the corresponding camera supports intelligent function, the Reboot Intelligence option is included when right-clicking mouse on this camera.

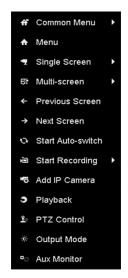

Figure 41 Right-click Menu

### 3.4.3 Using an Auxiliary Monitor

Certain Live View features are also available in an auxiliary monitor. These features include:

- **Single Screen:** Switch to a full screen display of the selected camera. Camera can be selected from a drop-down list.
- Multi-Screen: Switch between different display layout options. Select options from drop-down list.
- **Next Screen:** When displaying less than the maximum number of cameras in Live View, clicking this feature will switch to the next set of displays.
- Playback: Enter into Playback mode.
- PTZ Control: Enter PTZ Control mode.
- **Main Monitor:** Enter Main operation mode.

**NOTE:** In the main output monitor's Live View mode, the menu operation is not available while Aux output mode is enabled.

### 3.4.4 Quick Setting Toolbar in Live View Mode

On each channel's screen, there is a quick setting toolbar that shows when you single click the mouse in the corresponding screen.

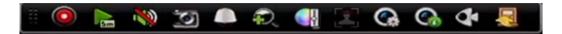

Figure 42 Quick Setting Toolbar

Table 17 – Description of Quick Setting Toolbar Icons

| Icon           | Description                                                                                                    | Icon | Description                                                                                                    | Icon     | Description                                                                                                    |
|----------------|----------------------------------------------------------------------------------------------------|------|----------------------------------------------------------------------------------------------------|----------|----------------------------------------------------------------------------------------------------|
|                | Enable/Disable Manual Record                                                                                                    | Em   | Instant Playback. Shows the record only in the last five minutes. If no record is found, there is no record during the last five minutes.         | <b>※</b> | Mute/Audio On                                                                                                    |
| S              | Capture                                                                                                    | Yo   | PTZ Control                                                                                                    | <b>Q</b> | Digital Zoom. Zoom in on live image in different magnifications (1 to 16x) by moving sliding bar from to You can also scroll mouse wheel to control the zoom. |
|                | Image Settings. Select to enter<br>the Image Settings menu to set<br>image parameters such as<br>brightness, contrast, saturation,<br>and hue        |      | Face Detection. In live view mode, when human faces of a specified size are detected, the device will capture the human face and save to the HDD. | ©.       | Live View Strategy. Sets<br>strategy, including Real-time,<br>Balanced, Fluency                                                                               |
| G <sub>0</sub> | Information. Move mouse onto<br>the icon to show real-time<br>stream inform- ation, including<br>frame rate, bitrate, resolution,<br>and stream type | ď    | Fisheye Expansion                                                                                                    | Į.       | Close                                                                                                    |

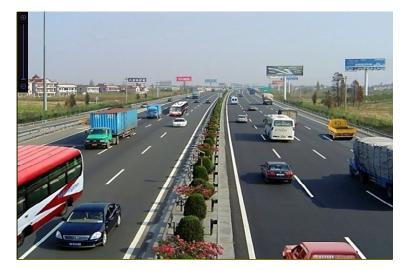

Figure 43 Digital Zoom

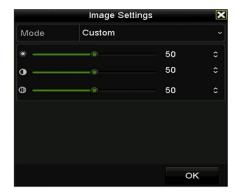

Figure 44 Image Settings, Customize

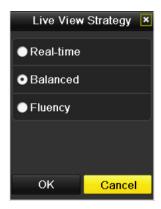

Figure 45 Live View Strategy

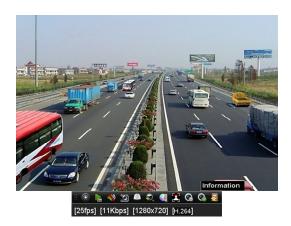

Figure 46 Information

### 3.4.5 Fisheye Expansion View (DS-7700/9600-I(/P) Series NVRs Only)

Certain NVRs support a fisheye camera's fisheye expansion view in Live View or playback mode.

1. Click the icon to enter fisheye expansion mode.

Table 18 - Fisheye Display Mode

|                      | Button  | Operation     |
|----------------------|---------|---------------|
|                      | $\sim$  | 180° panorama |
| Fisheye<br>Expansion | $\odot$ | 360° panorama |
| Expansion            | G       | PTZ expansion |
|                      | •       | Fisheye       |

- 2. Four different display modes are available. Select a display mode as needed.
  - 180° Panorama: Switch the live view image to the 180° panorama view.
  - **360° Panorama**: Switch the live view image to the 360° panorama view.
  - PTZ Expansion: The PTZ Expansion is the close-up view of a defined area in the fisheye view or panorama expansion, and it supports the electronic PTZ function, which is also called e-PTZ.
  - **Fisheye**: In Fisheye mode, the whole wide-angle view of the fisheye camera is displayed.

This view mode is called Fisheye View because it approximates the vision of a fish's convex eye. The lens produces curvilinear images of a large area, while distorting the perspective and angles of objects in the image.

### 3.5 Adjusting Live View Settings

Live View settings can be customized according to different needs. You can configure the output interface, dwell time for screen to be shown, mute or turning on the audio, the screen number for each channel, etc.

1. Enter the Live View Settings interface, Menu> Configuration> Live View.

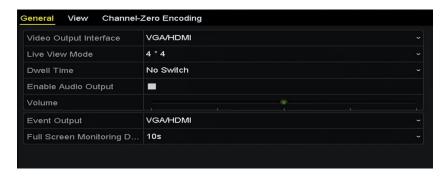

Figure 47 Live View, General

- 2. Configure the following settings, as appropriate:
  - Video Output Interface: Designates the output for which to configure the settings. DS-9600NI provides VGA/HDMI and VGA2/HDMI2, and DS-7700NI provides HDMI and VGA video outputs.
  - Live View Mode: Designate the display mode to be used for Live View
  - **Dwell Time:** The time in seconds to dwell between channels with auto-switch enabled in Live View
  - Enable Audio Output: Enable/disable audio output for the selected video output
  - Volume: Adjust the volume of live view, playback, and two-way audio for the selected output interface
  - Event Output: Designate the output to show event video
  - Full Screen Monitoring Dwell Time: The time in seconds to show alarm event screen
- Set Camera Order.

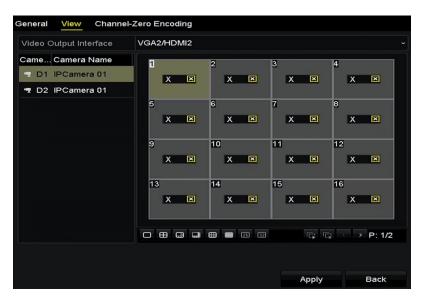

Figure 48 Live View, Camera Order

- 1) Select a View mode in , including 1/4/6/8/16/25/32/36/64-window division modes, which are supported depending on model.
- 2) Select the small window, and double-click the channel number to display the channel on the window.
- 3) Click button to start live view for all the channels and click to stop all live views.
- 4) Click the Apply button to save the setting.

**NOTE:** You can also click-and-drag the camera to the desired window on the live view interface to set the camera order.

### 3.6 Channel-Zero Encoding

For a remote view of many channels in real time from a Web browser or CMS (Client Management System) software, in order to decrease the bandwidth requirement without affecting the image quality, channel-zero encoding is supported as an option.

- 1. Enter the **Live View** Settings interface, Menu > Configuration > Live View.
- 2. Select the Channel-Zero Encoding tab.

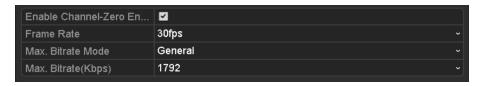

Figure 49 Live View, Channel-Zero Encoding

- 3. Check the Enable Channel Zero Encoding checkbox.
- 4. Configure the Frame Rate, Max. Bitrate Mode, and Max. Bitrate.
- 5. After setting Channel-Zero encoding, use the remote client or Web browser to view 16 channels on one screen.

# 4 PTZ Controls

## 4.1 Configuring PTZ Settings

Follow these procedures to set PTZ parameters. Configure PTZ parameters before you control the PTZ camera.

Enter the PTZ Settings interface, Menu > Camera > PTZ.

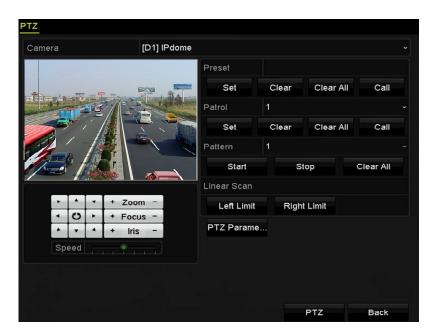

Figure 50 PTZ Settings

2. Click the **PTZ Parameters** button to set the PTZ parameters.

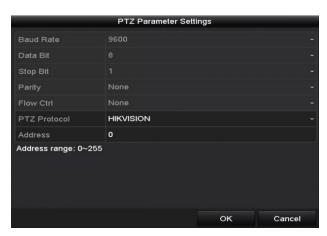

Figure 51 PTZ, General

- 3. Choose the camera for PTZ setting in the Camera drop-down list.
- 4. Enter the parameters of the PTZ camera.

**NOTE:** All the parameters should be exactly the same as the PTZ camera parameters.

5. Click **Apply** button to save the settings.

### 4.2 Setting PTZ Presets, Patrols, and Patterns

#### 4.2.1 Before You Start

Make sure that the presets, patrols, and patterns are supported by PTZ protocols.

### 4.2.2 Customizing Presets

Set the Preset location you want the PTZ camera to point to when an event takes place.

1. Enter the PTZ Control interface, Menu > Camera > PTZ.

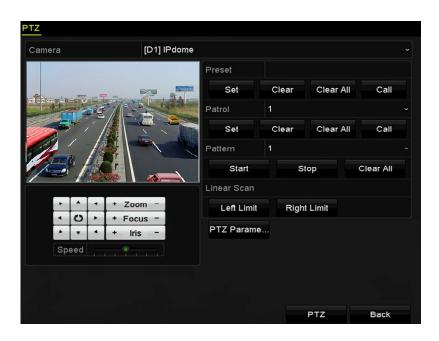

Figure 52 PTZ Settings

- 2. Use the directional button to wheel the camera to the location where you want to set the preset; the zoom and focus operations can be recorded in the preset as well.
- 3. Enter the preset No. (1 to 255) in the preset text field, and click the **Set** button to link the location to the preset.
- 4. Repeat steps 2 and 3 to save additional presets.
- 5. You can click the **Clear** button to clear the location information of the preset, or click the **Clear All** button to clear the location information of all the presets.

### 4.2.3 Calling Presets

This feature has the camera point to a specified position such as a window when an event takes place.

- 1. Click the **PTZ** button in the lower-right corner of the PTZ setting interface or press the PTZ button on the front panel or click the PTZ Control icon in the quick setting bar, or select the PTZ option in the right-click menu to show the PTZ control panel.
- 2. Choose Camera in the drop-down list.

3. Click the **D** button to show the general settings of the PTZ control.

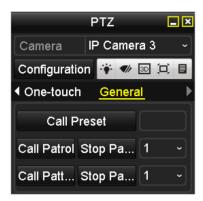

Figure 53 PTZ Panel, General

- 4. Click to enter the preset No. in the corresponding text field.
- 5. Click the **Call Preset** button to call it.

### 4.2.4 Customizing Patrols

Patrols can be set to move the PTZ to different key points and have it stay there for a set duration before moving on to the next key point. The key points correspond to the presets. The presets can be set following the steps above in *Customizing Presets*.

1. Enter the PTZ Control interface, Menu > Camera > PTZ.

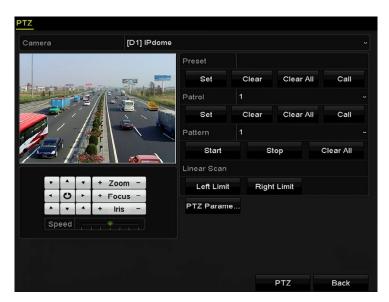

Figure 54 PTZ Settings

- 2. Select patrol No. in the drop-down list of patrols.
- 3. Click the Set button to add key points for the patrol.

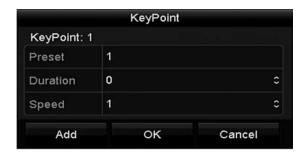

Figure 55 Key Point Configuration

- 4. Configure key point parameters such as the key point No., key point interval duration, and patrol speed. The key point is corresponding to the preset. **Key Point No.** determines the order the PTZ will follow while cycling through the patrol. **Duration** refers to the time span to stay at the corresponding key point. **Speed** defines the speed the PTZ will move from one key point to the next.
- 5. Click the **Add** button to add the next key point to the patrol, or click the **OK** button to save the key point to the patrol.
- 6. You can delete all the key points by clicking the **Clear** button for the selected patrol, or click the **Clear All** button to delete all the key points for all patrols.

### 4.2.5 Calling Patrols

Calling a patrol makes the PTZ move according the predefined patrol path.

- 1. Click the PTZ button in the lower-right corner of the PTZ setting interface, or press the PTZ button on the front panel, or click the PTZ Control icon in the quick setting bar, or select the PTZ option in the right-click menu to show the PTZ control panel.
- 2. Click the **D** button to show the general settings of the PTZ control.

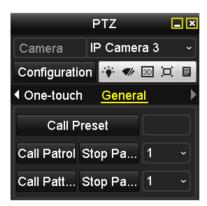

Figure 56 PTZ Panel, General

- 3. Select a patrol in the drop-down list and click the **Call Patrol** button to call it.
- 4. You can click the **Stop Patrol** button to stop calling it.

### 4.2.6 Customizing Patterns

Patterns can be set by recording the movement of the PTZ. You can recall the pattern to make the PTZ move according to the predefined path.

1. Enter the PTZ Control interface, Menu > Camera > PTZ.

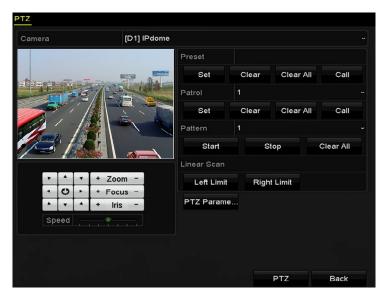

Figure 57 PTZ Settings

- 2. Choose pattern number in the drop-down list.
- 3. Click the **Start** button and click corresponding buttons in the control panel to move the PTZ camera, and click the **Stop** button to stop it. The movement of the PTZ is recorded as the pattern.

### 4.2.7 Calling Patterns

Follow the procedure below to move the PTZ camera according to the predefined patterns.

- 1. Click the **PTZ** button in the lower-right corner of the PTZ setting interface, or press the PTZ button on the front panel, or click the PTZ Control in the quick setting bar, or select the PTZ option in the right-click menu to show the PTZ control panel.
- 2. Click the **D** button to show the general settings of the PTZ control.

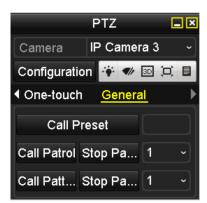

Figure 58 PTZ Panel, General

- 3. Click the **Call Pattern** button to call it.
- 4. Click the **Stop Pattern** button to stop calling it.

### 4.2.8 Customizing Linear Scan Limit

The Linear Scan can be enabled to trigger the scan in the horizantal direction in the predefined range.

**NOTE:** This function is supported only by certain models.

1. Enter the PTZ Control interface, Menu > Camera > PTZ.

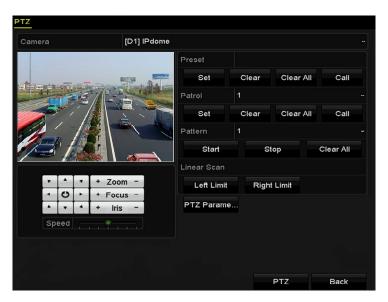

Figure 59 PTZ Settings

2. Use the directional button to wheel the camera to the location where you want to set the limit, and click the **Left Limit** or **Right Limit** button to link the location to the corresponding limit.

**NOTE:** The speed dome starts linear scan from the left limit to the right limit, and you must set the left limit on the left side of the right limit. As well, the angle from the left limit to the right limit must be no more than 180°.

### 4.2.9 Calling Linear Scan

Follow the procedure to call the linear scan in the predefined scan range.

**NOTE:** Before operating this function, make sure the connected camera supports the linear scan and is in HIKVISION protocol.

- 1. Click the button **PTZ** in the lower-right corner of the PTZ setting interface, or press the PTZ button on the front panel, or click the PTZ Control icon in the quick setting bar to enter the PTZ setting menu in live view mode.
- 2. Click the **D** button to show the one-touch function of the PTZ control.

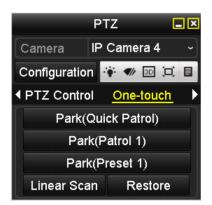

Figure 60 PTZ Panel, One-Touch

- 3. Click **Linear Scan** button to start the linear scan and click the Linear Scan button again to stop it.
- 4. Click the **Restore** button to clear the defined left limit and right limit. The dome needs to reboot for settings to take effect.

#### 4.2.10 One-Touch Park

Certain speed dome models can be configured to start a predefined park action (scan, preset, patrol, etc.) automatically after a period of inactivity (park time).

**NOTE:** Before operating this function, make sure the connected camera supports linear scan and is set to HIKVISION protocol.

- 1. Click the PTZ button on the PTZ setting interface, press front panel PTZ button, or click PTZ Control icon in the quick setting bar to enter the PTZ setting menu in live view mode.
- 2. Click the **D** button to show the one-touch function of the PTZ control.

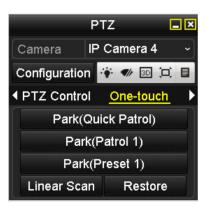

Figure 61 PTZ Panel, One-Touch

- 3. Click the corresponding button to activate the park action type.
  - Park (Quick Patrol): The dome starts patrol from the predefined preset 1 to preset 32 in order after the park time. Undefined presets will be skipped.
  - Park (Patrol 1): The dome moves according to predefined patrol 1 path after the park time.
  - Park (Preset 1): The dome moves to the predefined preset 1 location after the park time.

**NOTE:** Set park time in the Speed Dome Configuration interface, default is 5s.

4. Click the button again to deactivate it.

#### 4.3 PTZ Control Panel

There are two ways to enter the PTZ control panel.

- **OPTION 1:** In the PTZ settings interface, click the PTZ button next to the Back button.
- **OPTION 2:** In the Live View mode, you can press the PTZ Control button on the front panel or on the remote control, or choose the PTZ Control icon , or select the PTZ option in the right-click menu.
- 1. Click the **Configuration** button on the control panel to enter the PTZ Settings interface.

NOTE: In PTZ control mode, the PTZ panel will be displayed when a mouse is connected to the device. If no mouse is connected, the PTZ icon appears in the lower-left corner of the window, indicating that this camera is in PTZ control mode.

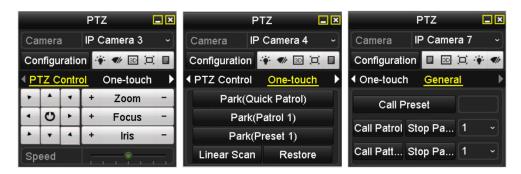

Figure 62 PTZ Panel

Table 19 – Description of the PTZ Panel Icons

| Icon        | Description                     | Icon      | Description                           | Icon        | Description                          |
|-------------|---------------------------------|-----------|---------------------------------------|-------------|--------------------------------------|
| , , ,       | Direction auto-cycle button     | +         | Zoom+, Focus+,<br>Iris+               | ı           | Zoom-, Focus-, Iris-                 |
|             | PTZ movement speed              | *         | Light on/off                          | <b>4</b> /r | Wiper on/off                         |
| 3D          | 3D-Zoom                         | Œ         | Image Centralization                  |             | Menu                                 |
| PTZ Control | Switch to PTZ control interface | One-touch | Switch to one-touch control interface | General     | Switch to general settings interface |
| 1           | Previous item                   | ▲         | Next item                             |             | Start pattern/patrol                 |
| 0           | Stop patrol/ pattern movement   | ×         | Exit                                  |             | Minimize windows                     |

# 5 Recording and Capture Settings

### 5.1 Configuring Parameters

By configuring the parameters you can define the parameters that affect the image quality such as transmission stream type, resolution, etc.

**NOTE:** Picture capture is supported by DS-9600/7700NI Series NVRs only.

#### 5.1.1 Before You Start

1. Make sure that an HDD has been installed. If not, install and initialize an HDD (Menu > HDD > General).

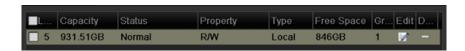

Figure 63 HDD, General

- 2. Click **Advanced** to check the storage mode of the HDD.
  - If the HDD mode is *Quota*, set the maximum record capacity and maximum picture capacity. For detailed information, see *Chapter Configuring Quota* Mode.
  - If the HDD mode is **Group**, set the HDD group. For details, see *Chapter Configuring HDD Group for Recording and Capture.*

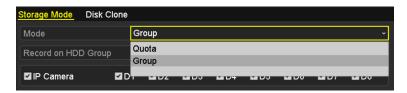

Figure 64 HDD, Advanced

Enter the Record settings interface to configure the recording parameters, Menu > Record > Parameters.

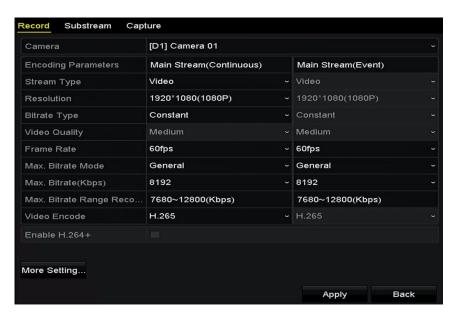

Figure 65 Recording Parameters

- 4. Select **Record** tab page to configure parameters for recording. You can configure the stream type, the resolution, and other parameters on your demand.
  - Video Encode: Select the video encoding, H.265 or H.264.
  - Enable H.264+ Mode: Check the checkbox to enable. Once enabled, the Max. Bitrate Mode,
     Max. Bitrate Check the checkbox to enable. Once enabled, the Max. Bitrate Mode,

**Max. Bitrate (Kbps)**, and **Max. Bitrate Range Recommend** are not configurable. Enabling it helps to ensure high video quality with a lowered bitrate.

**NOTE:** H.265 and H.264+ should be supported by the connected IP camera.

5. Click the **More Settings** button to set the advanced parameters for recording and then click **OK** button to finish editing.

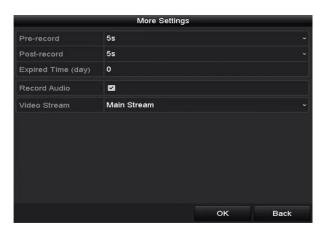

Figure 66 More Settings

• **Pre-Record:** The time you set to record before the scheduled time or event. For example, when an alarm triggers the recording at 10:00, and if you set the pre-record time as 5 seconds, the camera records at 9:59:55.

- **Post-Record:** The time you set to record after the event or the scheduled time. For example, when an alarm triggered recording ends at 11:00, and if you set the post-record time as 5 seconds, it records until 11:00:05.
- Expired Time: The expired time is the period a recorded file is to be kept in the HDD. When the deadline is reached, the file will be deleted. If you set the expired time to 0, the file will not be deleted. The actual retention time for the file should be determined by the capacity of the HDD.
- Redundant Record/Capture: By enabling redundant record or capture, the record and
  captured picture are saved in the redundant HDD. This does not apply to Plug-and-Play
  models. See Chapter Configuring Redundant Recording and Capture.
- Record Audio: Check the checkbox to enable or disable audio recording.
- Video Stream: Main stream and sub-stream are selectable for recording. When you select sub-stream, you can record for a longer time with the same storage space.
- 6. Click **Apply** to save the settings.

NOTE: You can enable the ANR (Automatic Network Replenishment) function via the Web browser (Configuration > Storage > Schedule Settings > Advanced) to save the video files in the IP camera when the network is disconnected, and synchronize the files to the NVR when the network connection has resumed.

Redundant record/capture is used to save the record files or captured pictures in the redundant HDD. You must configure the redundant HDD in HDD settings. For detailed information, see page 64.

The Main Stream (Event) parameters are read-only.

- 7. Set sub-stream parameters settings.
  - 1). Enter the Sub-stream tab page.

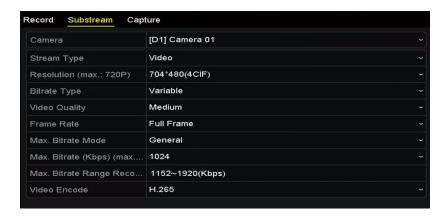

Figure 67 Sub-stream Parameters

- 2). Configure the camera parameters.
- 3). Click **Apply** to save the settings.
- 8. Set capture parameters settings.

#### 1). Select the Capture tab.

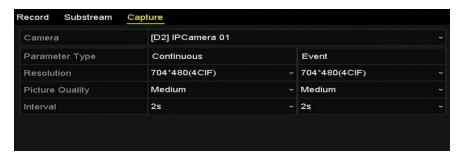

Figure 68 Capture Parameters

- 2). Configure the parameters.
- 3). Click **Apply** to save the settings.

**NOTE:** Interval is the time period between two capturing actions. You can configure all the parameters on this menu on your demand.

### 5.2 Configuring Recording and Capture Schedule

Set the record schedule, and the camera will automatically start/stop recording according to the configured schedule.

NOTE: In this section, we use the record schedule procedure as an example, and the same procedure can be applied to configure both recording and capture schedules. To schedule automatic capture, choose the Capture tab in the **Schedule** interface.

- 1. Enter the Record Schedule interface, Menu > Record/Capture > Schedule.
- 2. Select Record/Capture Schedule.

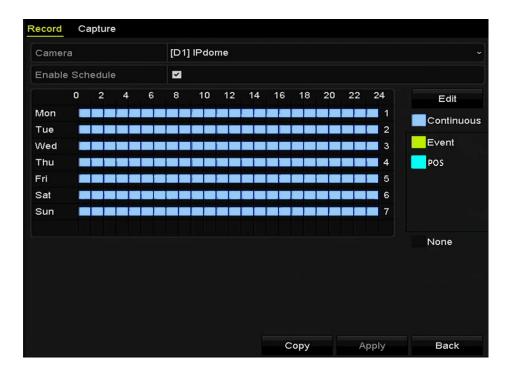

#### Figure 69 Record Schedule

- 3. View the different recording types that are marked with different color icons.
  - Continuous: Scheduled recording
  - Event: Recording triggered by all event triggered alarm
  - POS: Recording of POS transactions
- 4. You can delete the set schedule by clicking the **None** icon.
- 5. Choose the camera you want to configure.
- 6. Select the check box after the **Enable Schedule** item.
- 7. Click **Edit** button or click on the color icon under the edit button and draw the schedule line on the panel.
- 8. Edit the schedule:
  - 1). In the message box, choose the day for which you want to set a schedule.

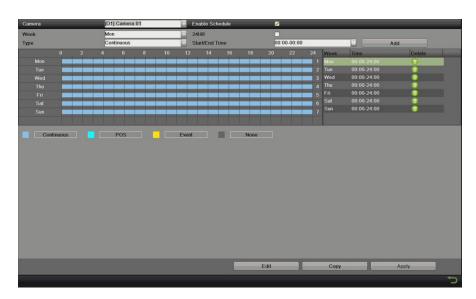

Figure 70 Recording Schedule Interface

- 2). You can click the Dutton to set the accurate time of the schedule.
- 3). To schedule an all-day recording, check the checkbox after the All Day item.

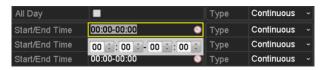

Figure 71 Edit Schedule

4). To arrange another schedule, set the Start/End time for each period.

**NOTE:** Up to eight periods can be configured for each day. Time periods cannot overlap each other.

5). Select the record type in the drop-down list.

NOTE: To enable Motion, Alarm, M|A (motion or alarm), M&A (motion and alarm), and VCA (Video Content Analysis) triggered recording and capture, you must configure the motion detection settings, alarm input settings, or VCA settings (VCA settings are available only to Smart IP cameras) as well. See *Chapter 8.1* and *Chapter 9*.

9. Repeat the above edit schedule steps to schedule recording or capture for other days in the week. If the schedule can also be applied to other days, click **Copy**.

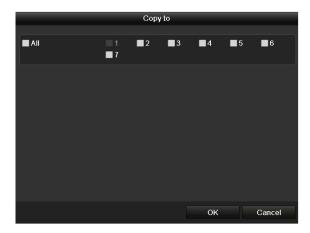

Figure 72 Copy Schedule to Other Days

- 10. Click **OK** to save setting and back to upper level menu.
- 11. Click **Apply** in the Record Schedule interface to save the settings.
- 12. Draw the schedule:
  - 1). Click on the color icons, you can choose the schedule type as continuous or event.

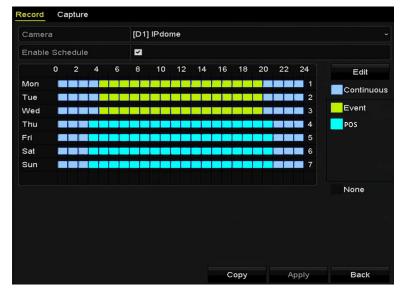

Figure 73 Draw the Schedule

2). Click the Apply button to validate the settings.

- 13. (Optional) If the settings can also be used for other channels, click **Copy**, then choose the channel to which you want to copy.
- 14. Click **Apply** to save the settings.

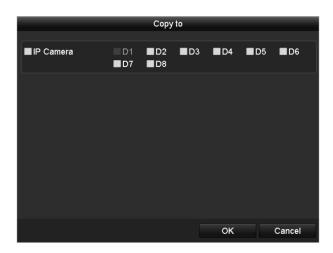

Figure 74 Copy Schedule to Other Channels

### 5.3 Configuring Motion Detection Recording and Capture

Follow the steps to set the motion detection parameters. In the Live View mode, once a motion detection event takes place, the NVR can analyze it and do many actions to handle it. Enabling motion detection function can trigger certain channels to start recording or trigger full screen monitoring, audio warning, notify the surveillance center, and so on. In this chapter, you can follow the steps to schedule a record triggered by the detected motion.

1. Enter the Motion Detection interface, Menu > Camera > Motion.

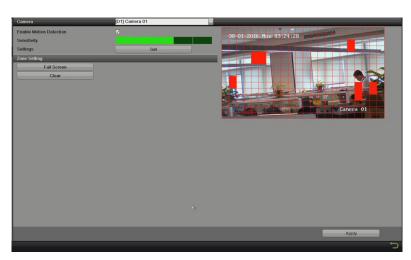

Figure 75 Motion Detection

- 2. Choose camera you want to configure.
- 3. Check the Enable Motion Detection checkbox.
- 4. Drag and draw the area for motion detection with the mouse. If you want to set motion detection for the entire area shot by the camera, click **Full Screen**. To clear the motion detection area, click **Clear**.

5. Click **Settings**, and the message box for channel information pops up.

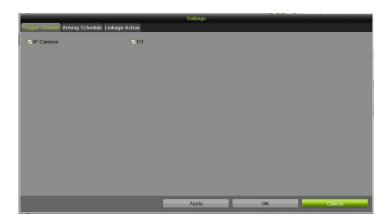

Figure 76 Motion Detection Handling

- 6. Select the channels that you want the motion detection event to trigger recording.
- 7. Click **Apply** to save the settings.
- 8. Click **OK** to go back to the upper level menu.
- 9. Exit the Motion Detection menu.
- 10. Edit the Motion Detection Record Schedule. For the detailed information of schedule configuration, see section *Configuring Recording and Capture Schedule.*

### 5.4 Configuring Alarm Triggered Recording and Capture

Follow the procedure below to configure alarm triggered recording or capture.

1. Enter the Alarm settings interface, Menu > Configuration > Alarm.

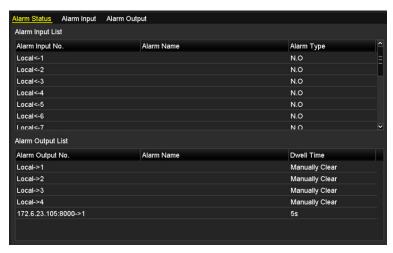

Figure 77 Alarm Settings

2. Click Alarm Input.

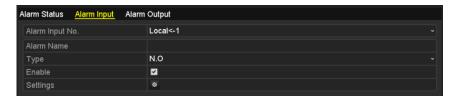

Figure 78 Alarm Settings, Alarm Input

- 3. Select Alarm Input number and configure alarm parameters.
- 4. Choose N.O. (normally open) or N.C. (normally closed) alarm type.
- 5. Check the Setting checkbox.
- Click Settings.

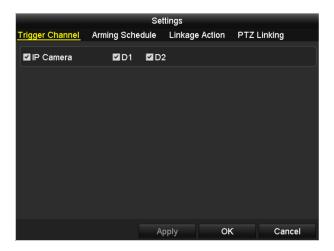

Figure 79 Alarm Settings

- 7. Choose the alarm triggered recording channel.
- 8. Check the checkbox 🗹 to select channel.
- 9. Click **Apply** to save settings.
- 10. Click **OK** to go back to the upper level menu.
- 11. Repeat the above steps to configure other alarm input parameters.
- 12. If the settings can also be applied to other alarm inputs, click **Copy** and choose the alarm input number.

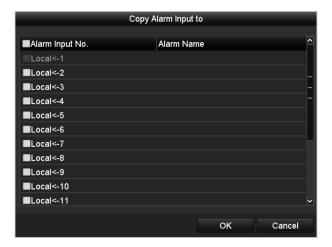

Figure 80 Copy Alarm Input

13. Edit the Alarm triggered record in the Record/Capture Schedule setting interface. For detailed of schedule configuration information, see Chapter *Configuring Recording and Capture Schedule*.

### 5.5 Configuring Holiday Recording and Capture

Follow the steps to configure the record or capture holiday schedules for that year. You may want to have different recording and capture schedules on different holidays.

1. Enter the Record setting interface, Menu > Record > Holiday.

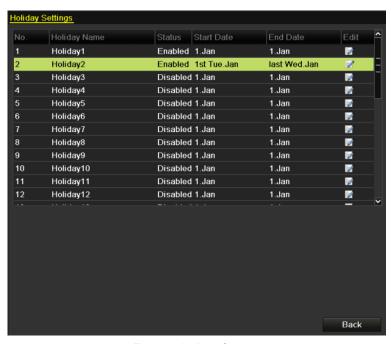

Figure 81 Holiday Settings

2. Click to enter the Edit interface.

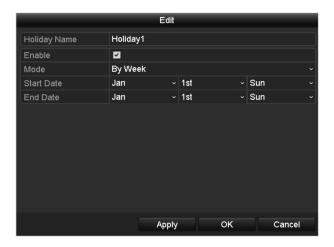

Figure 82 Edit Holiday Settings

- 3. Check the Enable Holiday checkbox.
- 4. Select Mode from the drop-down list.
- 5. Set the start and end dates.
- Click Apply to save settings.
- 7. Click OK to exit the Edit interface.
- 8. Enter the Record/Capture Schedule settings interface to edit the holiday recording schedule. See Chapter *Configuring Recording and Capture Schedule*.

### 5.6 Configuring Redundant Recording and Capture

Enabling redundant recording and capture, which means saving the record files and captured pictures not only in the R/W HDD but also in the redundant HDD, will effectively enhance data safety and reliability. .

1. Enter HDD Information interface, Menu > HDD

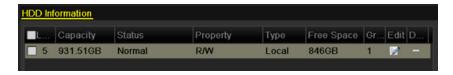

Figure 83 HDD General

- 2. Select the HDD and click does not enter the Local HDD Settings interface.
- 3. Set the HDD property to Redundancy.

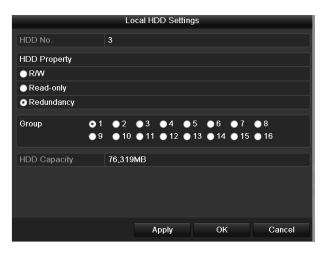

Figure 84 HDD General-Editing

- 4. Click Apply to save the settings.
- 5. Click OK to go back to the upper level menu.

**NOTE:** You must set the Storage mode in the HDD advanced settings to Group before you set the HDD property to Redundant. For detailed information, please refer to

Setting HDD Property. There should be at least another HDD that is in Read/Write status.

- 6. Enter the Record setting interface, Menu > Record > Parameters
- 7. Select Record tab.
- 8. Click More Settings to enter the following interface.

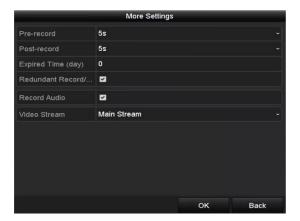

Figure 85 Record Parameters

- 9. Select the camera you want to configure in the drop-down list.
- 10. Check the Redundant Record/Capture checkbox.
- 11. Click OK to save settings and to back to the upper level menu.

12. Repeat the above steps to configure other channels.

### 5.7 Configuring HDD Group for Recording and Capture

You can group HDDs and save the record files and captured pictures by HDD group.

1. Enter HDD setting interface, Menu > System Configuration > HDD.

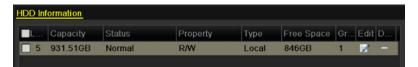

Figure 86 HDD General

2. Select Advanced on the left side menu.

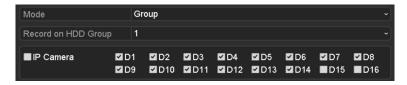

Figure 87 Storage Mode

- 3. Check whether the HDD storage mode is Group. If not, set it to Group. See Chapter *Managing HDD Group*.
- 4. Select General in the left side menu.
- 5. Click do to enter the editing interface.
- 6. Configure HDD group.
  - 1). Choose a group number for the HDD group.
  - 2). Click Apply and then, in the pop-up message box, click Yes to save your settings.
  - 3). Click OK to go back to the upper level menu.
  - 4). Repeat the above steps to configure more HDD groups.
- 7. Choose the Channels of which you want to save the record files and captured pictures in the HDD group.
  - 1). Select Advanced on the left bar.
  - 2). Choose Group number in the drop-down list of Record on HDD Group
  - 3). Check the channels you want to save in this group.
  - 4). Click Apply to save settings.

**NOTE:** After having configured the HDD groups, configure the Recording and Capture settings following the procedure provided in *Chapter 5.2-5.7*.

### 5.8 Files Protection

You can lock the recording files or set the HDD property to Read-only to protect the record files from being overwritten.

## 5.8.1 Locking the Recording Files

### 5.8.1.1. Lock File During Playback

- 1. Enter Playback interface, Menu > Playback
- 2. Check the checkbox of channel(s) in the channel list and then double-click to select a date on the calendar.

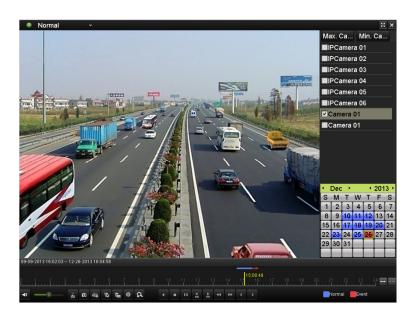

Figure 88 Normal Playback

3. During playback, click the button to lock the current file.

**NOTE:** In multi-channel playback mde, clicking the button will lock all the record files related to the playback channels.

4. Click the button to pop up the file management interface. Click the **Locked File** tab to check and export the locked files.

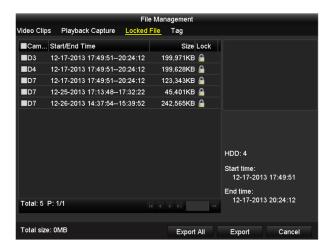

Figure 89 Locked File Management

5. In the File Management interface, you can also click to change it to to unlock the file; the file will not be protected.

### 5.8.1.2. Lock File When Exporting

1. Enter Export setting interface, Menu > Export.

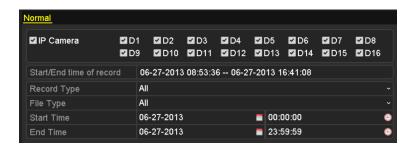

Figure 90 Export

- 2. Select the channels you want to search by checking their checkboxes.
- 3. Configure the record type, file type, and start/end times.
- 4. Click **Search** to show the results.

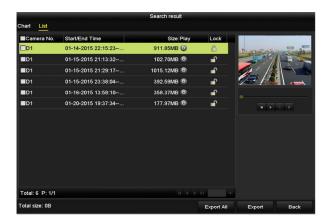

Figure 91 Export, Search Result

- 5. Protect the record files.
  - 1). Find the record files you want to protect, and then click the icon which will turn to indicating that the file is locked.

**NOTE:** The record files still recording cannot be locked.

2). Click to change it to to unlock and unprotect the file.

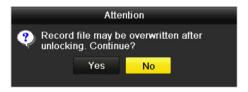

Figure 92 Unlocking Attention

### 5.8.2 Setting HDD Property to Read-Only

1. Enter HDD setting interface, Menu > HDD.

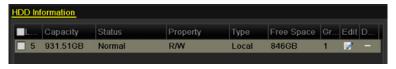

Figure 93 HDD General

2. Click to edit the HDD you want to protect.

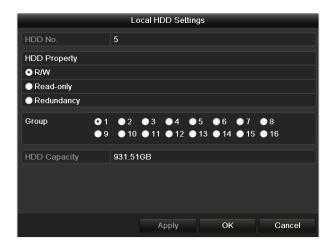

Figure 94 HDD General, Editing

**NOTE:** To edit HDD property, you must set the HDD storage mode to Group. See *Chapter Managing HDD Group.* 

- 3. Set the HDD property to Read-only.
- 4. Click **OK** to save settings and go back to the upper level menu.

**NOTES:** You cannot save any files to a read-only HDD. If you want to save files to the HDD, change the property to R/W.

If there is only one HDD and it is set to Read-only, the NVR can't record any files. Only live view mode is available.

If you set the HDD to Read-only when the NVR is saving files in it, then the file will be saved to the next R/W HDD. If there is only one HDD, the recording will be stopped.

# 6 Playing Back Record Files

### 6.1 Instant Playback

Play back the recorded video files of a specific channel in Live View mode. Channel switch is supported.

### 6.1.1 Instant Playback by Channel

Choose a channel in live view mode and click the button in the quick setting toolbar.

**NOTE:** In instant playback mode, only files recorded during the last five minutes on this channel will be played back.

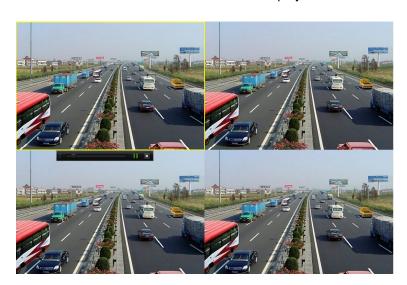

Figure 95 Instant Playback Interface

### 6.2 Playing Back by Normal Search

### 6.2.1 Playback by Channel

- 1. Enter the Playback interface.
- 2. Right click a channel in Live View mode and select Playback from the menu (Figure 96).

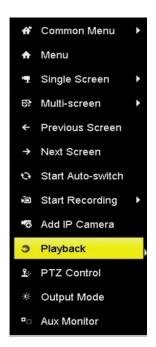

Figure 96 Right-Click Menu Under Live View

**NOTE:** Pressing numerical buttons will switch playback to the corresponding channels during playback process.

### 6.2.2 Playback by Time

Play back video files recorded in specified time duration. Multi-channel simultaneous playback and channel switch are supported.

- 1. Enter playback interface, Menu > Playback.
- 2. Check the checkbox of channel(s) in the channel list and then double-click to select a date on the calendar.

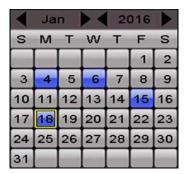

Figure 97 Playback Calendar

3. If there are record files for that camera on that day in the calendar, the icon for that day is displayed as 18. Otherwise it is displayed as 18.

## 6.3 Playback Interface

You can use the toolbar in the bottom part of the Playback interface to control playing progress, as shown in Figure 98.

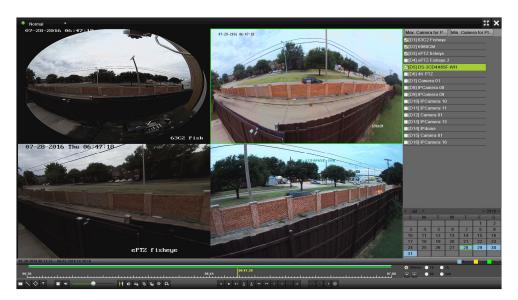

Figure 98 Playback Interface

1. Click the channel(s) to execute simultaneous playback of multiple channels.

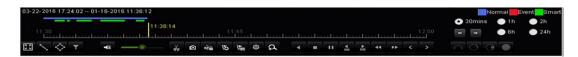

Figure 99 Playback Toolbar

**NOTE:** The 03-22-2016 17:24:02-- 01-18-2016 11:36:12 indicates the start/end time of the recorded video files.

The indicates the smart playback time bar and the indicates the normal playback time bar.

Playback progress bar: use the mouse to click any point of the progress bar to display a thumbnail. Click on the thumbnail to jump to that period. You can also drag the progress bar to locate specific frames.

Table 20 - Detailed Explanation of Playback Toolbar

| Item                 | Button     | Operation                                                                 | Button       | Operation                                           |  |  |
|----------------------|------------|---------------------------------------------------------------------------|--------------|-----------------------------------------------------|--|--|
| Smart<br>Search      | 序 录<br>读 独 | Set full screen for motion detection                                      | <b>\</b>     | Draw line for the line crossing detection           |  |  |
|                      | $\Diamond$ | Draw quadrilateral for the intrusion detection                            | Y            | Filter video files by setting the target characters |  |  |
| Operations           | <b>■ *</b> | Audio on/Mute                                                             | do / de/     | Start/Stop clipping                                 |  |  |
|                      | 0          | Capture Picture                                                           | NE A         | Lock File                                           |  |  |
|                      | 15         | Add default tag                                                           | <b>E</b>     | Add customized tag                                  |  |  |
|                      | *          | File management for video clips, captured pictures, locked files and tags | a            | Digital Zoom                                        |  |  |
| Playing<br>Control   | 11 ▶       | Pause/Play                                                                | <b>4</b> /II | Reverse play/Pause                                  |  |  |
|                      | 44         | Slow forward                                                              |              | Stop                                                |  |  |
|                      | 305        | 30s forward                                                               | 305          | 30s reverse                                         |  |  |
|                      | >          | Next day                                                                  | ••           | Fast forward                                        |  |  |
|                      | <          | Previous day                                                              |              |                                                     |  |  |
| Time Bar<br>Scaling  |            | Previous/Next period                                                      | 30mins       | Play the time bar in 30 minute periods (default)    |  |  |
|                      | ● 1h       | Play the time bar in 1 hour periods                                       | <b>2</b> h   | Play the time bar in 2 hour periods                 |  |  |
|                      | O 6h       | Play the time bar in 6 hour periods                                       | ● 24h        | Play the time bar in 24 hour periods                |  |  |
| Fisheye<br>Expansion | $\sim$     | 180° panorama                                                             | O            | 360° panorama                                       |  |  |
|                      | G          | PTZ expansion                                                             | •            | Fisheye                                             |  |  |

**NOTES:** Refer to *Chapter 3.2.5 Fisheye Expansion* for the description and operation of the fisheye expansion.

256x playing speed is supported.

#### 6.4 Playing Back Using Smart Playback

An easy way to bypass less relevant information, Smart Playback mode analyzes the video containing motion or VCA information, marks it in green, and plays it at normal speed while video without motion plays at 16x speed. Smart Playback rules and areas are configurable.

**NOTE:** Volume control, capture, setting tag, digital zoom, reverse playback, fast forward, and fast reverse are not supported during smart playback.

#### 6.4.1 Before You Start

To get Smart Search results, the corresponding event type must be enabled and configured on the IP camera. Here we take intrusion detection as an example.

- 1. Log into the IP camera through a Web browser.
- 2. Enable intrusion detection by checking the checkbox.
- 3. Enter the motion detection configuration interface, Configuration > Advanced Configuration > Events > Intrusion Detection.

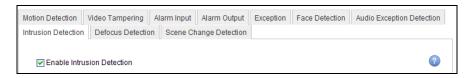

Figure 100 Setting Intrusion Detection on IP Camera

#### 5.8.1.3. Configure Intrusion Detection

Configure the required intrusion detection parameters, including area, arming schedule, and linkage methods. Refer to the Smart IP Camera user manual for detailed instructions.

- Enter Playback interface, Menu > Playback.
- 2. Select **Normal** in the drop-down list on the top-left.
- Select a camera in the camera list.
- 4. Select a date in the calendar and click the button on the left toolbar to play the video.

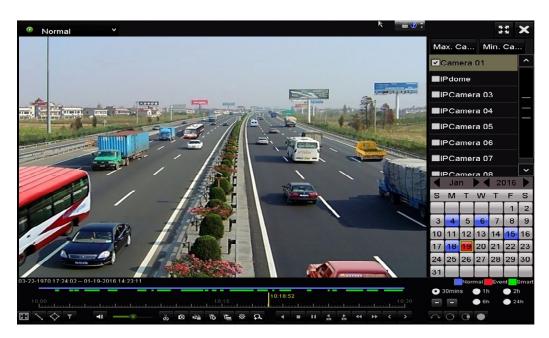

Figure 101 Playback by Smart Search

- 5. Click the status bar to switch to the playback by Smart Search interface.
- 6. Set the Smart Search rules and areas for line crossing detection, intrusion detection, or motion detection event triggered recording.
  - Full Screen Motion/Intrusion Detection Click to set the full screen as the detection area.
  - Line Crossing Detection Select the button, and click on the image to specify the start point and end point of the line.
  - Intrusion Detection Click the button, and specify four points to set a quadrilateral region for intrusion detection. Only one region can be set.

- Motion Detection Click the button and then click and drag the mouse to set the detection area manually. You can also click the button to set the full screen as the detection area.
- 7. Click to search and play the matched video files.
- 8. (Optional) Click to filter the searched video files by setting the target characters, including the gender and age of the human and whether he/she wears glasses.

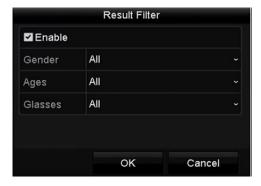

Figure 102 Set Result Filter

## 6.4.2 Playing Back by Event Search

Play back record files on one or several channels searched out by event type (e.g., alarm input, motion detection, and VCA).

- Enter the Playback interface, Menu > Playback.
- 2. Select the **Event** in the drop-down list on the top left side.
- 3. Select the major type to **Alarm Input**, **Motion**, or **VCA** as the event type.

**NOTE:** Playback by VCA is used as the example in the following instructions.

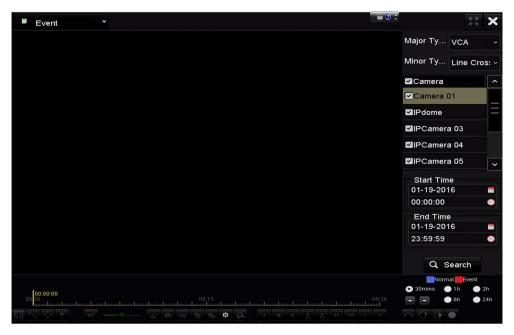

Figure 103 Event Search Interface

4. Select the minor type of VCA from the drop-down list. (Please refer to *Chapter 9 VCA Alarm* for the details of VCA detection types).

**NOTE:** For configuring the VCA recording, refer to *Chapter 5.4 Configuring VCA Event Recording and Capture*, and for details of VCA detection types, refer to *Chapter 9 VCA Alarm*.

- 5. Select the camera(s) for searching, and set the Start time and End time.
- 6. Click **Search** button to get the search result information. Refer to the right-side bar for the results.
- 7. Select a result item and click the button to play back the file.

**NOTE:** Pre-play and post-play can be configured.

8. Enter the Synch Playback interface to select the camera(s) for synchronous playback.

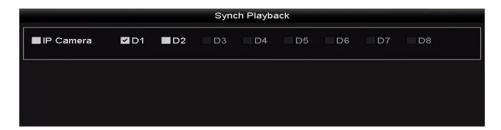

Figure 104 Synch Playback Interface

- 9. Enter the playback interface.
- 10. Use the toolbar in the bottom section of the playback interface to control the playing process.

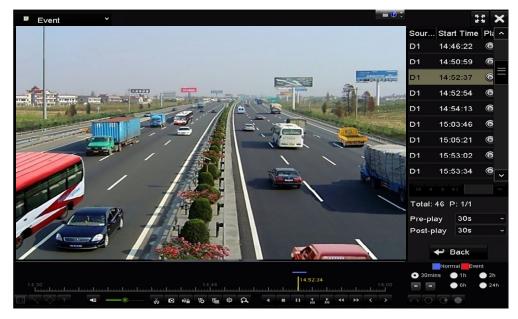

Figure 105 Interface of Playback by Event

11. Click or button to select the previous or next event. Refer to Table 6.1 for description of toolbar buttons.

## 6.4.3 Video Tags

Video tags allow you to record related information such as people and location of a certain time point during playback. You can use video tag(s) to search for record files and position time point.

# 6.4.3.1. Before Playing Back by Tag

- 1. Enter Playback interface, Menu > Playback.
- 2. Search and play back the record file(s). Refer to *Chapter 6.1.1* for the detailed information about searching and playback of the record files.

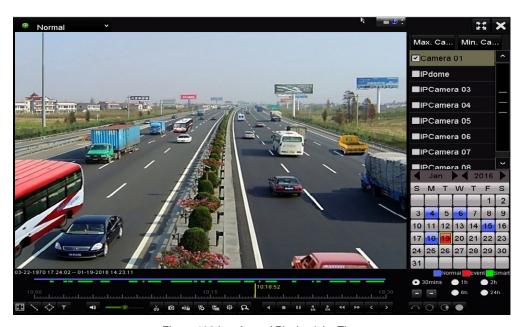

Figure 106 Interface of Playback by Time

- 3. Click button to add default tag.
- 4. Click button to add customized tag and input tag name.

**NOTE:** Maximum of 64 tags can be added to a single video file.

## 6.4.3.2. Tag Management

Click button to enter the File Management interface and click **Tag** to manage the tags. You can check, edit, and delete tag(s).

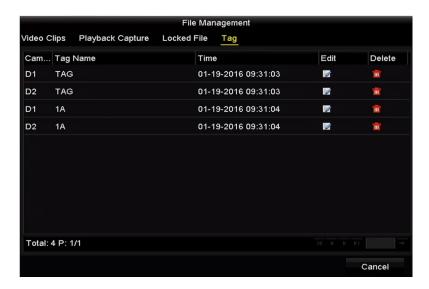

Figure 107 Tag Management Interface

## 6.4.3.3. Playing Back by Tag

- 1. Select the **Tag** from the drop-down list in the Playback interface.
- 2. Choose channels, edit start time and end time, and then click **Search** to enter the Search Result interface.

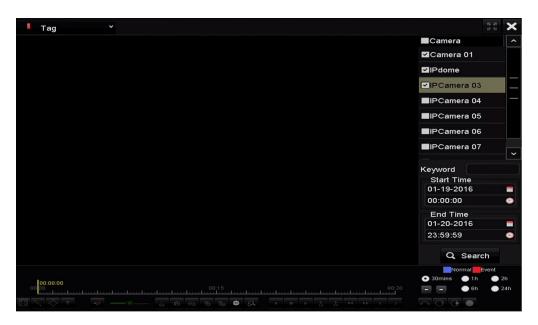

Figure 108 Playback by Tag Interface

**NOTE:** Enter keyword in the text box your command.

- 3. Click the button to play back the selected tag file.
- 4. Click the **Back** button to go back to the search interface.

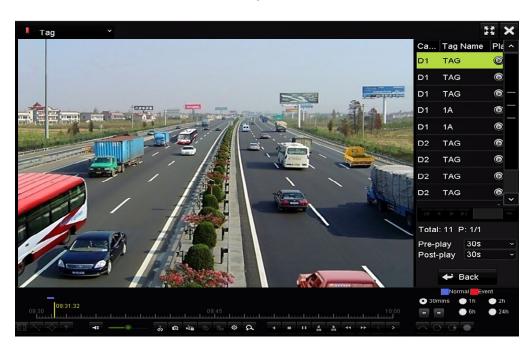

Figure 109 Playback by Tag Interface

**NOTE:** Pre-play and post-play can be configured.

5. Click or button to select the previous or next tag. Refer to Table 6.1 for description of toolbar buttons.

## 6.4.3.4. Playing Back by Sub-Periods

The video files can be played in multiple sub-periods simultaneously on the screens.

- 1. Enter Playback interface, Menu > Playback.
- 2. Select **Sub-Periods** from the drop-down list in the upper-left corner of the page to enter the Sub-periods Playback interface.
- 3. Select a date and start playing the video file.
- 4. Select the Split-screen Number from the drop-down list. Up to 16 screens are configurable.

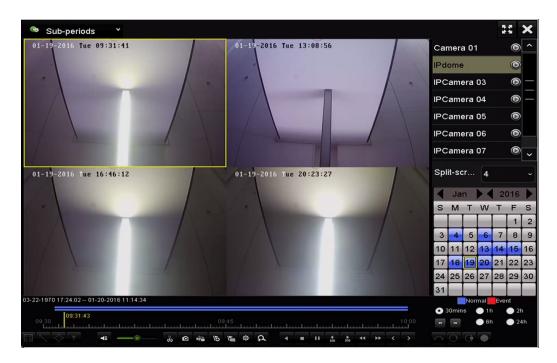

Figure 110 Sub-Periods Playback Interface

NOTE: According to the defined number of split-screens, the video files on the selected date can be divided into average segments for playback (e.g., if there are video files existing between 16:00 and 22:00, and 6-screen display mode is selected, then it can play the video files for 1 hour on each screen simultaneously).

#### 6.4.3.5. Playing Back by System Logs

Play back record file(s) associated with channels after searching system logs.

- 1. Enter Log Information interface, Menu > Maintenance > Log Information.
- 2. Click **Log Search** tab to enter Playback by System Logs.
- 3. Set search time and type and click **Search** button.

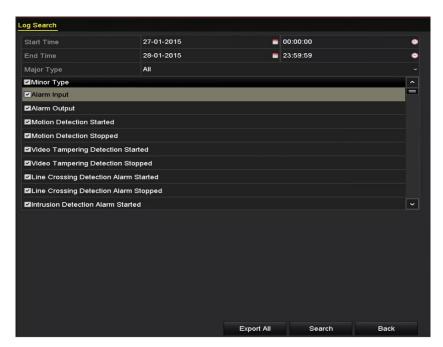

Figure 111 System Log Search Interface

4. Choose a log with record file and click button to enter Playback interface.

**NOTE:** If there is no record file at the time point of the log, the message box "No result found" will pop up.

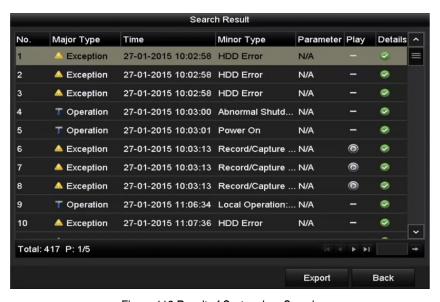

Figure 112 Result of System Log Search

## 6.4.4 Playback Interface

The toolbar in the bottom section of the Playback interface can be used to control the playing process.

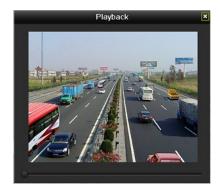

Figure 113 Playback by Log Interface

# 6.4.3.6. Playing Back External Files

Perform the following steps to look up and play back files on external devices.

- 1. Enter Tag Search interface, Menu > Playback.
- 2. Select the **External File** in the drop-down list on the top-left side. The files are listed on the right-side list.
- 3. Click the Refresh button to refresh the file list.
- 4. Select a file and click the button to play it. Adjust playback speed by clicking and .

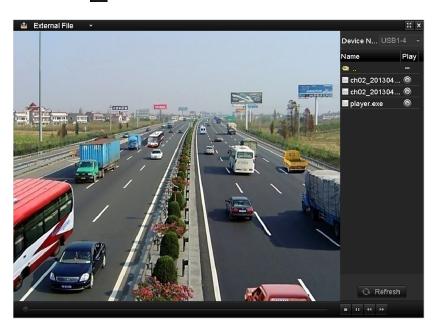

Figure 114 External File Playback Interface

## 6.4.3.7. Playing Back Pictures

Captured pictures stored in the device's HDDs can be searched and viewed.

- 1. Enter Playback interface, Menu > Playback.
- 2. Select **Picture** from the drop-down list in the upper-left corner of the page to enter the Picture Playback interface.
- 3. Check **■** checkbox to select channel(s) and specify search start time and end time.
- 4. Click **Search** to enter Search Result interface.

**NOTE:** Up to 4,000 pictures can be displayed each time.

- 5. Choose a picture you want to view and click the Dutton.
- 6. Click **Back** to return to the search interface.

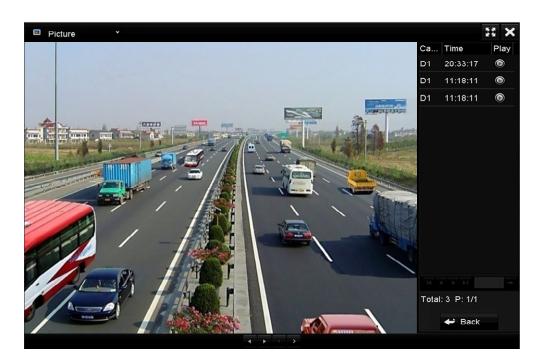

Figure 115 Picture Playback Result

7. Use the toolbar in the bottom section of the Playback interface to control playback.

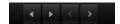

Figure 116 Picture Playback Toolbar

Table 21 - Detailed Explanation of Picture-Playback Toolbar

| Button | Function     | Button | Function | Button | Function         | Button | Function     |
|--------|--------------|--------|----------|--------|------------------|--------|--------------|
| 4      | Play reverse | •      | Play     | <      | Previous picture | >      | Next picture |

## 6.5 Playback Auxiliary Functions

## 6.5.1 Playing Back Frame-by-Frame

Play video files frame-by-frame, to check image details of the video when abnormal events happen.

#### 6.4.3.8. Using a Mouse

- 1. Go to Playback interface.
- 2. If you choose playback of the record file: click button until the speed changes to single frame. One click on the playback screen will play back one frame.
- 3. If you choose reverse playback of the record file: click button until the speed changes to single frame. One click on the playback screen will reverse play back one frame. It is also possible to use the button in the toolbar.

**NOTE:** You can also advance/reverse single frames by using the mouse wheel.

#### 6.4.3.9. Using the Front Panel

1. Click the button to set the speed to single frame. One click on the button, or one click on the playback screen or Enter button on the front panel, will play back or reverse play back one frame.

#### 6.5.2 Thumbnails View

Use the playback interface thumbnail views to locate the required video files on the time bar.

**NOTE:** This feature is supported by cameras of 6 MP or less.

1. Enter the playback interface and start to play the video files.

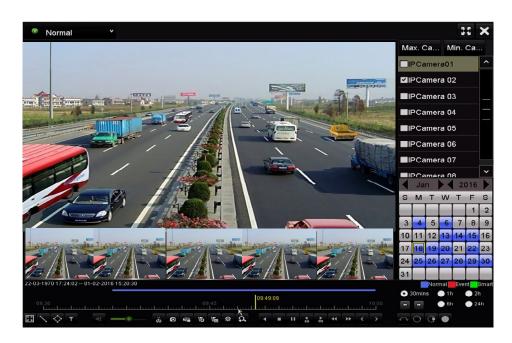

Figure 117 Thumbnails View

2. Move the mouse to the time bar to show the video file preview thumbnails. Select and double click

on a thumbnail to enter full-screen playback.

**NOTE:** Thumbnail view is supported only in 1x single-camera playback mode.

#### 6.5.3 Fast View

Use the mouse to drag on the time bar for a fast view of the video files.

1. Enter the playback interface and start to play the video files.

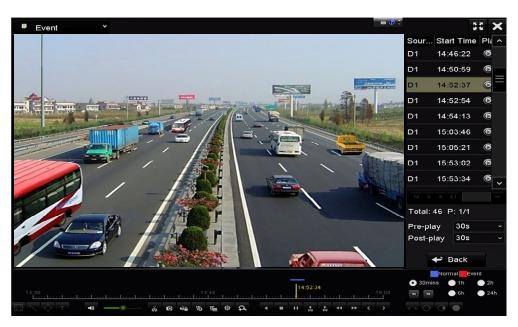

Figure 118 Playback Interface

- 2. Use the mouse to hold and drag through the playing time bar to fast view the video files.
- 3. Release the mouse at the required time point to enter the full-screen playback.

**NOTE:** Fast view is supported only in the 1x single-camera playback mode.

## 6.5.4 Digital Zoom

- 1. Click the button on the playback control bar to enter the Digital Zoom interface.
- 2. Zoom in the image to different proportions (1x to 16x) by moving the sliding bar from (1x to 16x) by moving the sliding bar from (1x to 16x) by moving

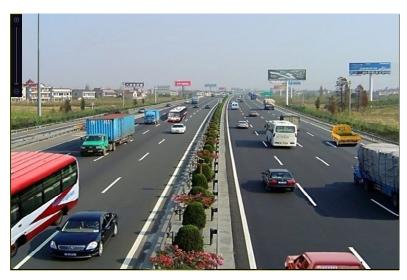

Figure 119 Digital Zoom Draw Area

3. Right-click the image to exit the digital zoom interface.

## 6.5.5 File Management

You can manage video clips, captured pictures in playback, locked files, and tags added in playback mode.

- 1. Enter the playback interface.
- 2. Click on the toolbar to enter the file management interface.

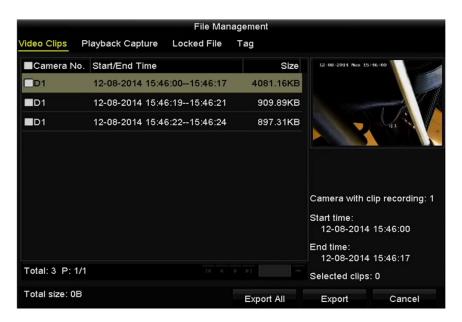

Figure 120 File Management

- 3. You can view saved video clips, captured playback pictures, lock/unlock the files, and edit tags added in playback mode.
- 4. If required, select the items and click **Export All** or **Export** to export the clips/pictures/files/tags to a local storage device.

# 7 Backup

# 7.1 Backing Up Record Files

## 7.1.1 Quick Export

Export record files to backup device(s) quickly.

- 1. Enter Video Export interface, Menu > Export > Normal.
- 2. Choose the channel(s) you want to back up and click **Quick Export** button.

**NOTE:** The time duration of record files on a specified channel cannot exceed one day. Otherwise, the message box "Max. 24 hours are allowed for quick export" will pop up.

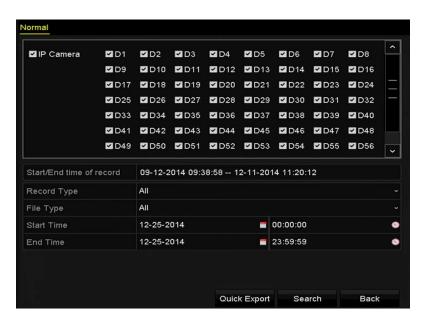

Figure 121 Quick Export Interface

- 3. Select the format of the log files to be exported. Up to nine formats are selectable.
- 4. Click **Export** to start exporting.

**NOTE:** This example uses a USB flash drive. Refer to the next section, Normal Backup, for more backup devices supported by the NVR.

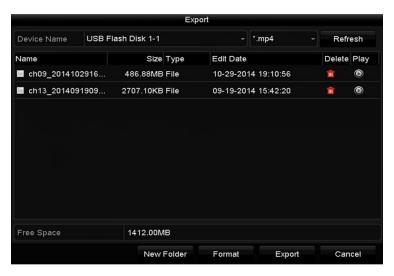

Figure 122 Quick Export Using USB

5. Stay in the Exporting interface until all record files are exported.

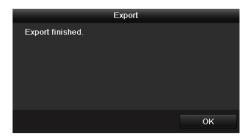

Figure 123 Export Finished

- 6. Check backup result.
- 7. Choose the record file in Export interface and click the D button to check it.

**NOTE:** The player exe Player will be exported automatically during record file export.

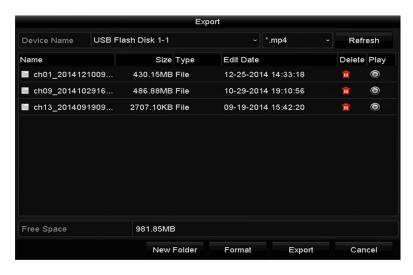

Figure 124 Check Up of Quick Export Result Using USB

## 7.1.2 Backing Up by Normal Video/Picture Search

The record files can be backed up to various devices such as a USB device (USB flash drives, USB HDDs, USB writer), SATA writer, and e-SATA HDD.

**NOTE:** eSATA HDD is supported by DS-9600NI-I8 Series NVRs only.

#### 7.1.2.1. Backup Using USB Flash Drives and USB HDDs

- 1. Enter Export interface, Menu > Export > Normal/Picture.
- 2. Select the cameras to search.
- 3. Set search condition and click **Search** button to enter the search result interface. The matched video files or pictures are displayed in Chart or List display mode.

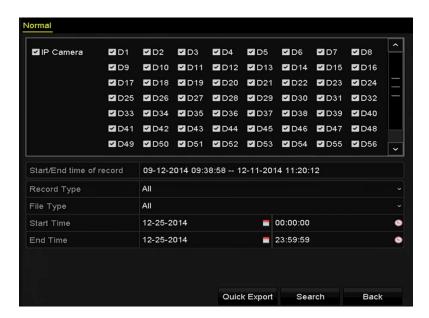

Figure 125 Normal Video Search for Backup

- 4. Select video files or pictures from the Chart or List to export.
- 5. Click to play the record file if you want to check it.
- 6. Check the checkbox next to the record files you want to back up.

**NOTE:** The size of the selected files is displayed in the lower-left corner of the window.

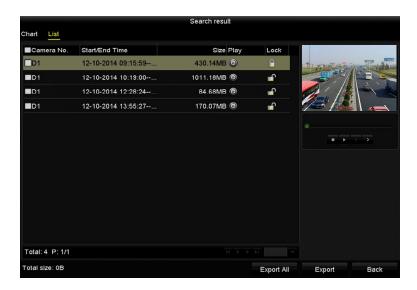

Figure 126 Result of Normal Video Search for Backup

- Export the video files or picture files.
- 8. Click **Export All** button to export all the files, or you can select recording files you want to back up, and click **Export** button to enter the Export interface.
- 9. If the inserted USB device is not recognized:
  - Click the Refresh button.
  - Reconnect device.
  - Check for compatibility from vendor.

NOTE: You can also format USB flash drives or USB HDDs via the device.

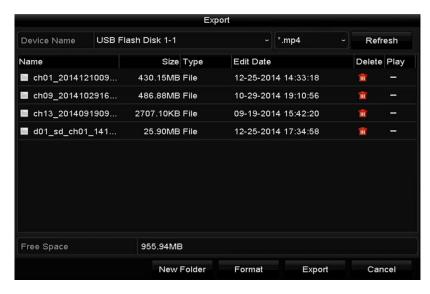

Figure 127 Export by Normal Video Search Using USB Flash Drive

10. Stay in the Exporting interface until all record files are exported and the "Export finished" pop-up message box appears.

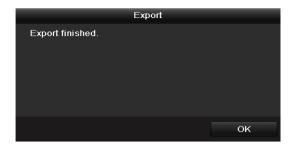

Figure 128 Export Finished

**NOTE:** Backing up video files using a USB writer or SATA writer has the same operating instructions. Please refer to steps described above.

## 7.1.3 Backing Up by Event Search

Back up event-related record files using a USB device (USB flash drives, USB HDDs, USB writer), SATA writer, or eSATA HDD. Quick Backup and Normal Backup are supported.

- Enter Export interface, Menu > Export > Event.
- 2. Select the cameras to search.
- 3. Select the event type to alarm input, motion, or VCA.

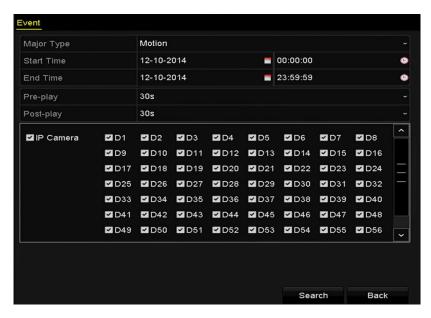

Figure 129 Event Search for Backup

- 4. Set search condition and click the **Search** button to enter the search result interface. The matched video files are displayed in Chart or List display mode.
- 5. Select video files from the Chart or List interface to export.

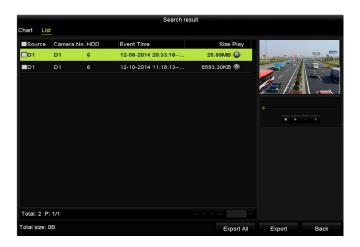

Figure 130 Result of Event Search

6. Export the video files. See step 5 of *Chapter 7.1.2 Backing up by Normal Video Search* for details.

## 7.1.4 Backing Up Video Clips or Captured Playback Pictures

Select video clips or captured pictures in playback mode to export directly during Playback, using USB devices (USB flash drives, USB HDDs, USB writer), SATA writer, or eSATA HDD.

- Enter Playback interface.
- 2. During playback, use buttons in the playback toolbar to start or stop clipping record file(s); or use the button to capture pictures.
- 3. Click to enter the file management interface.

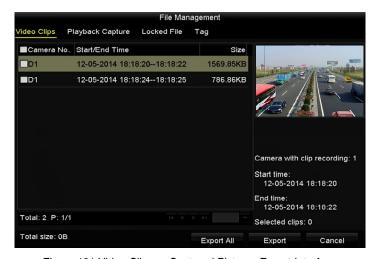

Figure 131 Video Clips or Captured Pictures Export Interface

4. Export the video clips or captured pictures in playback. Refer to *Chapter 7.1.2 Backing up by Normal Video Search* for details.

## 7.2 Managing Backup Devices

Management of USB flash drives, USB HDDs, and eSATA HDDs.

1. Enter the Export interface.

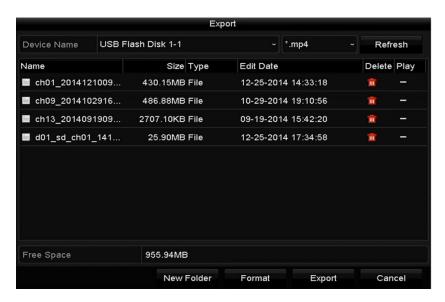

Figure 132 Storage Device Management

- 2. Backup device management.
- Click New Folder button if you want to create a new folder in the backup device.
- 4. Select a record file or folder in the backup device and click up button if you want to delete it.
- Click Erase button if you want to erase the files from a re-writable CD/DVD.
- 6. Click Format button to format the backup device.

**NOTE:** If the inserted storage device is not recognized:

- Click the Refresh button.
- Reconnect device.
- Check for compatibility from vendor.

# 7.3 Hot Spare Device Backup

The device supports an N+1 hot spare system. The system consists of several working devices and a hot spare device. If the working device fails, the hot spare device switches into operation, increasing the system reliability.

**NOTE:** Contact dealer for details of models that support the hot spare function.

#### 7.3.1 Before You Start

Ensure at least two devices are online.

A bidirectional connection shown in the figure below is required to be built between the hot spare device and each working device.

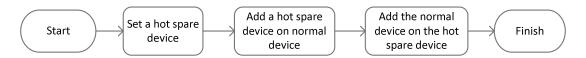

Figure 133 Building Hot Spare System

### 7.3.2 Setting Hot Spare Device

**NOTE:** The camera connection will be disabled when the device is in the hot spare mode.

It's highly recommended to restore the device defaults after switching the working mode of the hot spare device to normal mode to ensure normal operation afterwards.

- 1. Enter the Hot Spare settings interface, Menu > Configuration > Hot Spare.
- 2. Set the Work Mode as Hot Spare Mode and click the Apply button to confirm the settings.
- 3. Reboot the device to have the change take effect.

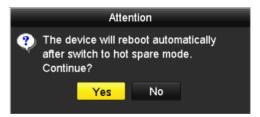

Figure 134 Reboot Attention

4. Click the **Yes** button in the pop-up attention box.

#### 7.3.3 Setting Working Device

- 1. Enter the Hot Spare settings interface, Menu > Configuration > Hot Spare.
- 2. Set the Work Mode as Normal Mode (default).
- 3. Check the Enable checkbox to enable the hot spare function.
- 4. Enter the IP address and admin password of the hot spare device.

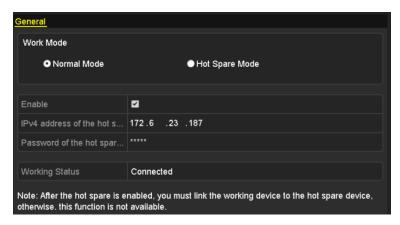

Figure 135 Setting Working Mode for Working Device

5. Click the **Apply** button to save the settings.

## 7.3.4 Managing the Hot Spare System

- 1. Enter the Hot Spare Settings interface of the hot spare device, Menu > Configuration > Hot Spare. The connected working device will be displayed on the device list.
- 2. Check the checkbox to select the working device from the device list, and click the **Add** button to link the working device to the hot spare device.

**NOTE:** A hot spare device can connect up to 32 working devices.

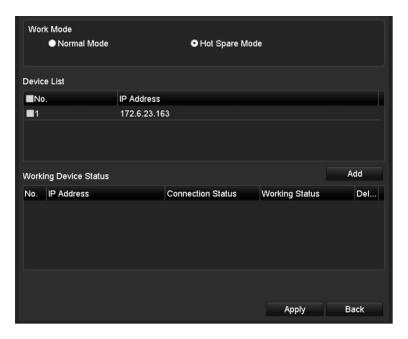

Figure 136 Add Working Device

3. View the working status of the hot spare device on the Working Status list. When the device is working properly, the working status of the hot spare device is displayed as *No record*.

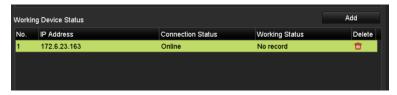

Figure 137 No Recording

**NOTES:** If the working device goes offline, the hot spare device will record the video of the IP Camera connected to the working device for backup, and the hot spare device working status will be displayed as *Backing up*. The record backup function supports one device at a time.

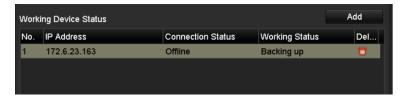

Figure 138 Backing Up

When the working device comes online, the lost video files will be restored by the record synchronization function, and the working status of the hot spare device will be displayed as *Synchronizing*.

The record synchronization function can be enabled for one working device at a time.

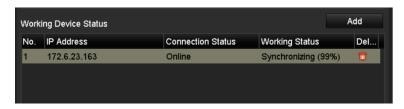

Figure 139 Synchronizing

# 8 Alarm Settings

#### 8.1 Setting Motion Detection Alarms

1. Enter the Camera Management Motion Detection interface and choose a camera for which you want to set up motion detection, Menu > Camera > Motion.

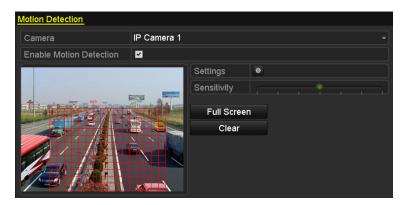

Figure 140 Motion Detection Setup Interface

- 2. Set up detection area and sensitivity.
- 3. Tick "Enable Motion Detection." Use the mouse to draw detection area(s) and drag the sensitivity bar to set sensitivity.
- 4. Click button and set alarm response actions.
- 5. Click Trigger Channel tab and select one or more channels that will start to record/capture or become full-screen monitoring when motion alarm is triggered, and click Apply to save the settings.

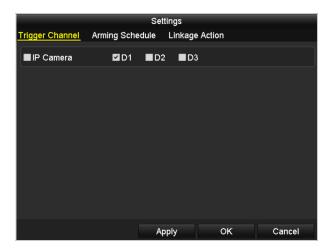

Figure 141 Set Trigger Camera of Motion Detection

- 6. Set up arming schedule of the channel.
  - 1). Select Arming Schedule tab to set the arming schedule of handling actions for motion detection.
  - 2). Choose a day of the week (up to eight time periods can be set within each day).
  - 3). Click Apply to save the settings.

**NOTE:** Time periods cannot repeat or overlap.

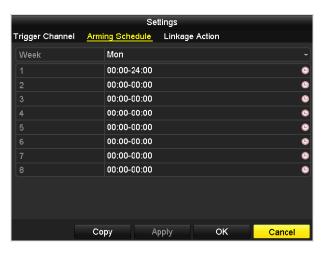

Figure 142 Set Arming Schedule of Motion Detection

- 7. Click Handling tab to set up motion alarm's response actions (see Chapter *Setting Alarm Response Actions*).
- 8. To set motion detection for another channel, repeat the above steps or just click Copy in the Motion Detection interface to copy the above settings to it.

## 8.2 Setting Sensor Alarms

Set the handling action of an external sensor alarm.

- 1. Enter System Configuration Alarm Settings and select an alarm input, Menu > Configuration > Alarm.
- 2. Select Alarm Input tab to enter Alarm Input Settings interface.

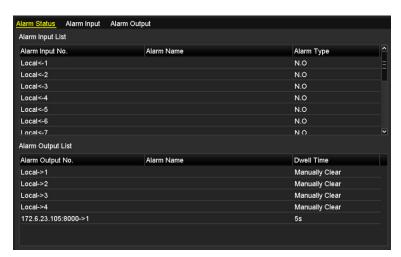

Figure 143 System Configuration Alarm Status Interface

- 3. Set up the handling action of the selected alarm input.
- 4. Check the Enable checkbox and click Settings button to set up its alarm response actions.

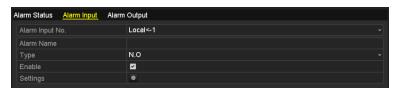

Figure 144 Alarm Input Setup Interface

- 5. Select Trigger Channel tab and select one or more channels that will start to record/capture or become full-screen monitoring when an external alarm is input, and click Apply to save the settings.
- Select Arming Schedule tab to set the arming schedule of handling actions.

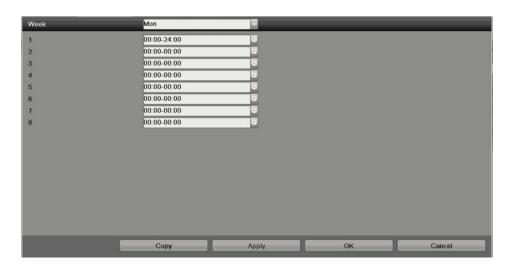

Figure 145 Set Arming Schedule of Alarm Input

- 7. Choose a day of the week (maximum of eight time periods can be set within each day).
- 8. Click Apply to save the settings.

**NOTE:** Time periods cannot repeat or overlap.

- 9. Repeat the above steps to set up arming schedule of other days of the week. You can also use Copy button to copy an arming schedule to other days.
- 10. Select Linkage Action tab to set up alarm response actions of the alarm input (refer to Chapter *Setting Alarm Response Actions*).
- 11. If necessary, select PTZ Linking tab and set PTZ linkage of the alarm input.
- 12. Set PTZ linking parameters and click OK to complete the alarm input settings.

**NOTE:** Check whether the PTZ or speed dome supports PTZ linkage.

One alarm input can trigger presets, patrols, or patterns of more than one channel. However, presets, patrols, and patterns are exclusive.

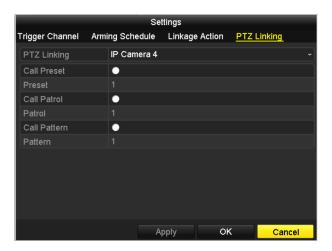

Figure 146 Set PTZ Linking of Alarm Input

13. To set the handling action of another alarm input, repeat the above steps, or click the Copy button in the Alarm Input Setup interface and check the alarm inputs checkbox to copy the settings.

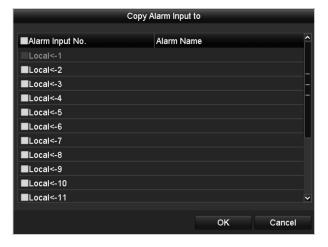

Figure 147 Alarm Input Copy Settings

## 8.3 Detecting Video Loss Alarm

Detect video loss of a channel and take alarm response action(s).

Enter the Camera Management Video Loss interface and select a channel to detect, Menu > Camera > Video Loss.

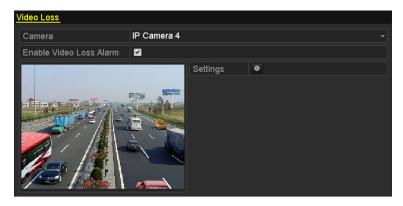

Figure 148 Video Loss Setup Interface

- 2. Set up handling action of video loss.
- 3. Check the "Enable Video Loss Alarm" checkbox, and click the button to set up the video loss handling action.
- 4. Set up the handling actions arming schedule.
  - Select Arming Schedule tab to set the channel's arming schedule.
  - Choose a day of the week (up to eight time periods can be set within each day).
  - Click Apply button to save the settings.

**NOTE:** Time periods cannot repeat or overlap.

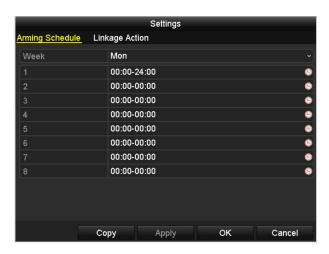

Figure 149 Set Arming Schedule of Video Loss

- 5. Select Linkage Action tab to set up video loss alarm response action (refer to Chapter *Setting Alarm Response Actions*).
- 6. Click the OK button to complete the channel's video loss settings.

## 8.4 Detecting Video Tampering Alarm

Trigger alarm when the lens is covered and take alarm response action(s).

 Enter the Camera Management Video Tampering interface and select a channel to detect video tampering, Menu > Camera > Video Tampering.

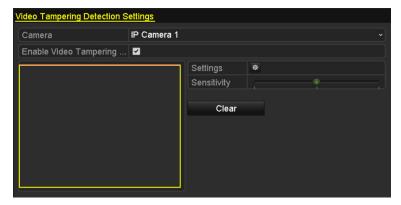

Figure 150 Video Tampering Setting Interface

- 2. Set the video tampering handling action of the channel.
- 3. Check the "Enable Video Tampering Detection" checkbox.
- 4. Drag the sensitivity bar to set a proper sensitivity level. Use the mouse to draw an area you want to detect video tampering.
- 5. Click button to set up video tampering handling action.
- 6. Set channel's arming schedule and alarm response actions.
  - 1) Click Arming Schedule tab to set the handling actions arming schedule.
  - 2) Choose a day of the week (maximum of eight time periods can be set within each day).
  - 3) Click Apply button to save the settings.

**NOTE:** Time periods cannot repeat or overlap.

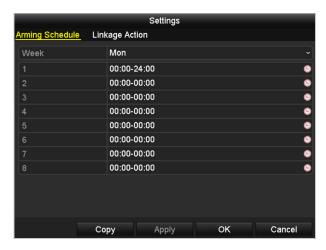

Figure 151 Set Arming Schedule of Video Tampering

- 7. Select Linkage Action tab to set up video tampering alarm response actions (refer to Chapter *Setting Alarm Response Actions*).
- 8. Click the OK button to complete the channel's video tampering settings.

### 8.5 Handling Exceptions Alarms

Exception settings refer to the handling action of various exceptions.

- HDD Full: The HDD is full
- HDD Error: Writing HDD error or unformatted HDD
- Network Disconnected: Disconnected network cable
- IP Conflicted: Duplicated IP address
- Illegal Login: Incorrect user ID or password
- Record/Capture Exception: No space for saving recorded files or captured images
- Hot Spare Exception: Disconnected from the working device
- Enter the System Configuration Exception interface and handle various exceptions, Menu > Configuration >
   Exceptions

**NOTE:** Refer to Chapter *Setting Alarm Response Actions* for detailed alarm response actions.

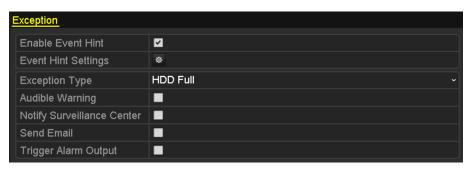

Figure 152 Exceptions Setup Interface

## 8.5.1 Setting Alarm Response Actions

Alarm response actions will activate when an alarm or exception occurs, including Event Hint Display, Full Screen Monitoring, Audible Warning (buzzer), Notify Surveillance Center, Trigger Alarm Output, and Send E-mail.

#### 8.5.2 Event Hint Display

When an event or exception happens, a hint can be displayed on the lower-left corner of the live view image. You can click the hint icon to check the details. BThe event to be displayed is configurable.

- 1. Enter the Exception settings interface, Menu > Configuration > Exceptions.
- 2. Check the Enable Event Hint checkbox.

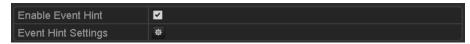

Figure 153 Event Hint Settings Interface

3. Click the to set the type of event to be displayed on the image.

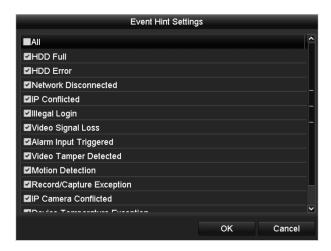

Figure 154 Event Hint Settings Interface

4. Click the **OK** button to finish settings.

## 8.5.3 Full Screen Monitoring

When an alarm is triggered, the local monitor (VGA, HDMI, or BNC monitor) will display in full screen the video image from the alarming channel configured for full screen monitoring.

If alarms are triggered simultaneously in several channels, their full-screen images will be switched every 10 seconds (default dwell time). A different dwell time can be set by going to Menu > Configuration > Live View > Full Screen Monitoring Dwell Time.

Auto-switch will terminate once the alarm stops and you will be taken back to the Live View interface.

**NOTE:** Select the channel(s) you want to make full screen monitoring in "Trigger Channel" settings.

#### 8.5.4 Audible Warning

An audible *beep* will sound when an alarm is detected.

#### 8.5.5 Notify Surveillance Center

Sends an exception or alarm signal to a remote alarm host when an event occurs. The alarm host refers to the PC installed with Remote Client.

**NOTE:** The alarm signal will be transmitted automatically in detection mode when a remote alarm host is configured. Refer to *Chapter 11.2.6 Configuring More Settings* for details of alarm host configuration.

#### 8.5.6 E-Mail Linkage

Send an e-mail with alarm information to a user or users when an alarm is detected. Refer to *Chapter 11.2.8 Configuring E-Mail* for details of e-mail configuration.

#### 8.5.7 Trigger Alarm Output

Trigger an alarm output when an alarm is triggered.

- 1. Enter Alarm Output interface, Menu > Configuration > Alarm > Alarm Output.
- Select an alarm output and set alarm name and dwell time. Click **Schedule** button to set the arming schedule of alarm output.

**NOTE:** If "Manually Clear" is selected in the Dwell Time drop-down list, you can clear it only by going to Menu > Manual > Alarm.

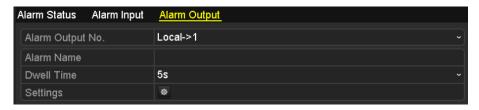

Figure 155 Alarm Output Setup Interface

- 3. Set up arming schedule of the alarm output.
- 4. Choose a day of the week (up to eight time periods can be set within each day).

**NOTE:** Time periods cannot repeat or overlap.

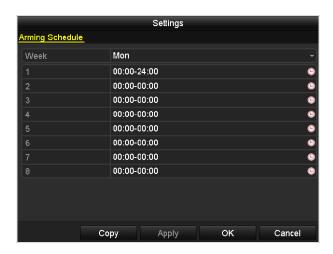

Figure 156 Set Arming Schedule of Alarm Output

- 5. Repeat the above steps to set up arming schedule for other days of the week. You can also use **Copy** button to copy an arming schedule to other days.
- 6. Click the **OK** button to complete the video tampering settings of the alarm output No.
- 7. You can also copy the above settings to another channel.

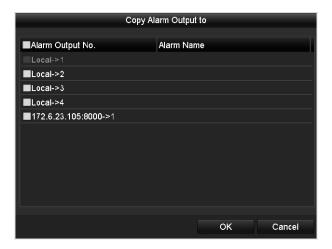

Figure 157 Alarm Output Copy Settings

# 8.6 Triggering or Clearing Alarm Output Manually

Sensor alarm can be triggered or cleared manually. If "Manually Clear" is selected in the drop-down list of dwell time of an alarm output, the alarm can be cleared only by clicking **Clear** button in the following interface.

- 1. Select the alarm output you want to trigger or clear and make related operations, Menu > Manual > Alarm.
- 2. Click Trigger/Clear button to trigger or clear an alarm output.
- 3. Click Trigger All button to trigger all alarm outputs.
- 4. Click Clear All button to clear all alarm output.

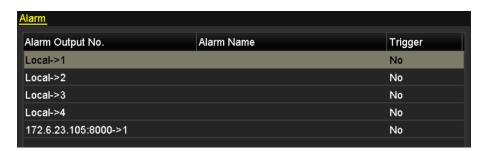

Figure 158 Clear or Trigger Alarm Output Manually

# 9 VCA Alarm

The NVR supports the VCA detection alarm (face detection, vehicle detection, line crossing detection and intrusion detection, region entrance detection, region exiting detection, loitering detection, people gathering detection, fast moving detection, parking detection, unattended baggage detection, object removal detection, audio loss exception detection, sudden change of sound intensity detection, and defocus detection) sent by IP cameras. VCA detection must first be enabled and configured on the IP camera settings interface.

**NOTE:** A VCA detection alarm must be supported by the connected IP camera to function.

See network camera's user manual for detailed instructions of all VCA detection types.

#### 9.1 Face Detection

The Face Detection function detects faces that appear in the surveillance scene, and certain actions can be taken when the alarm is triggered.

- 1. Enter the VCA settings interface, Menu > Camera > VCA.
- 2. Select the camera to configure the VCA.
- 3. You can click the Save VCA Picture checkbox to save the captured VCA detection pictures.

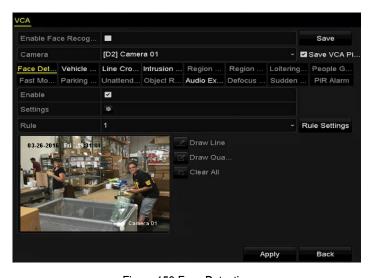

Figure 159 Face Detection

- 4. Select Face Detection as the VCA detection type.
- 5. Check the Enable checkbox to enable this function.
- 6. Click to enter the face detection settings interface. Configure the trigger channel, arming schedule, and linkage action for the face detection alarm. Refer to Step 3 through Step 5 of Chapter 8.1 Setting Motion Detection Alarm for detailed instructions.
- Click the Rule Settings button to set the face detection rules. You can click-and-drag the slider to set the detection sensitivity.

• Sensitivity: Range [1-5]. The higher the value, the more easily the face will be detected.

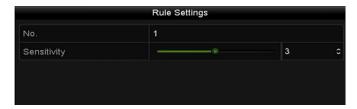

Figure 160 Set Face Detection Sensitivity

8. Click Apply to activate the settings.

#### 9.2 Line Crossing Detection

This function can be used for detecting people, vehicles, and objects that cross a set virtual line. The line crossing direction can be set as bidirectional, from left to right, or from right to left. And you can set the duration for the alarm response actions such as full screen monitoring, audible warning, etc.

- Enter the VCA settings interface, Menu > Camera > VCA.
- Select the camera for which to configure the VCA.
- 3. Click the Save VCA Picture checkbox to save the captured VCA detection pictures.
- 4. Select Line Crossing Detection as the VCA detection type.
- 5. Check the Enable checkbox to enable this function.
- 6. Click to configure the trigger channel, arming schedule, and linkage actions for the line crossing detection alarm.
- 7. Click the Rule Settings button to set the line crossing detection rules.
  - 1). Select the direction to A<->B, A->B or A<-B.
    - A<->B: An object crossing the configured line in either direction will be detected and trigger an alarm.
    - A->B: Only an object crossing the configured line from the A side to the B side will be detected.
    - B->A: Only an object crossing the configured line from the B side to the A side will be detected.
  - 2). Click-and-drag the slider to set the detection sensitivity.
    - Sensitivity: Range [1-100]. The higher the value, the more easily the detection alarm will be triggered.
  - 3). Click OK to save the rule settings and go back to the line crossing detection settings interface.

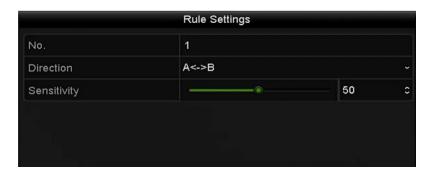

Figure 161 Set Line Crossing Detection Rules

8. Click and set two points in the preview window to draw a virtual line.

NOTE: You can use the to clear the existing virtual line and re-draw it.

Up to four rules can be configured.

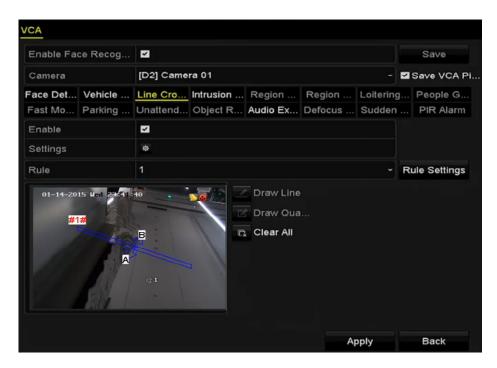

Figure 162 Draw Line for Line Crossing Detection

9. Click Apply to activate the settings.

#### 9.3 Intrusion Detection

The Intrusion Detection function detects people, vehicles, or other objects that enter and loiter in a pre-defined virtual region, and specific actions can be taken when the alarm is triggered.

- 1. Enter the VCA settings interface, Menu > Camera > VCA.
- 2. Select the camera for which to configure the VCA.
- 3. Click the Save VCA Picture checkbox to save the captured VCA detection pictures.
- 4. Select Intrusion Detection as the VCA detection type.
- 5. Check the Enable checkbox to enable this function.
- 6. Click to configure the trigger channel, arming schedule, and linkage actions for the line crossing detection alarm.
- 7. Click the Rule Settings button to set the intrusion detection rules. Set the following parameters.
  - Threshold: Range [1s-10s]. The threshold for the time the object loiters in the region. When the
    duration the object is in the defined detection area is longer than the set time, the alarm will be
    triggered.
  - **Sensitivity: Range [1-100].** The value of the sensitivity defines the size of the object that can trigger the alarm. The higher the value, the more easily the detection alarm will be triggered. Click-and-drag the slider to set the detection sensitivity.
  - **Percentage: Range [1-100].** Percentage defines the ratio of the in-region part of the object that will trigger the alarm. For example, if the percentage is set as 50%, when the object enters the region and occupies half of the whole region, the alarm will be triggered.

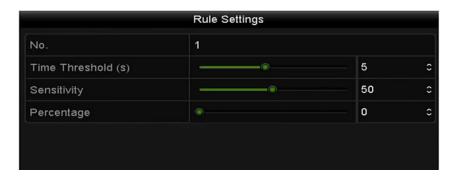

Figure 163 Set Intrusion Crossing Detection Rules

- 8. Click OK to save the rule settings and go back to the line crossing detection settings interface.
- 9. Click and draw a quadrilateral in the preview window by specifying four vertexes of the detection region, and right click to complete the drawing. Only one region can be configured.

**NOTES:** You can use the to clear the existing virtual region and re-draw it.

Up to four rules can be configured.

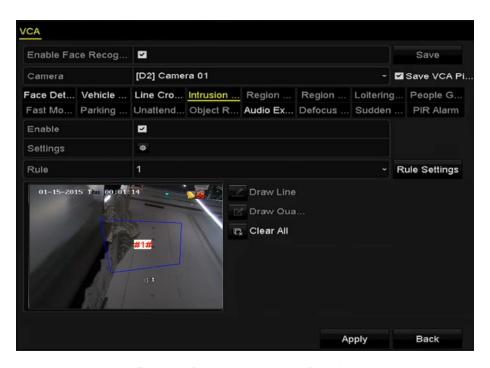

Figure 164 Draw Area for Intrusion Detection

Click Apply to save the settings.

### 9.4 Region Entrance Detection

The Region Entrance Detection function detects people, vehicles, or other objects that enter a pre-defined virtual region from an outside area, and certain actions can be taken when the alarm is triggered.

- Enter the VCA settings interface, Menu > Camera > VCA.
- Select the camera for which to configure the VCA.
- 3. Click the Save VCA Picture checkbox to save the captured VCA detection pictures.
- 4. Select Region Entrance Detection as the VCA detection type.
- 5. Check the Enable checkbox to enable this function.
- 6. Click to configure the trigger channel, arming schedule, and linkage actions for the line crossing detection alarm.
- 7. Click the Rule Settings button to set the region entrance detection sensitivity.
  - Sensitivity: Range [0-100]. The higher the value, the more easily the detection alarm will be triggered.
- 8. Click and draw a quadrilateral in the preview window by specifying four vertexes of the detection region, and right click to complete drawing. Only one region can be configured.

NOTES: You can use the button to clear an existing virtual region and re-draw it.

Up to four rules can be configured.

#### 9. Click Apply to save the settings.

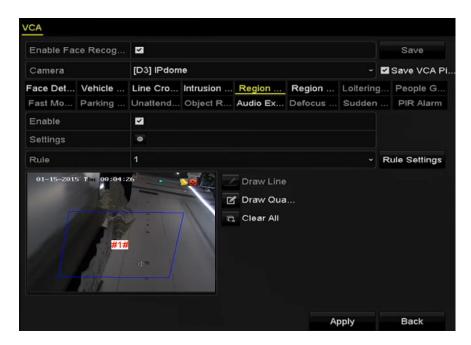

Figure 165 Set Region Entrance Detection

### 9.5 Region Exiting Detection

The Region Exiting Detection function detects people, vehicles, or other objects that exit from a pre-defined virtual region, and certain actions can be taken when the alarm is triggered.

**NOTES:** Refer to Chapter 9.5 Region Entrance Detection for operating steps to configure Region Exiting Detection.

Up to four rules can be configured.

#### 9.6 Unattended Baggage Detection

The Unattended Baggage Detection function detects objects (e.g., baggage, purses, dangerous materials, etc.) left in a pre-defined region, and a series of actions can be taken when the alarm is triggered.

**NOTES:** Refer to *Chapter 9.4 Intrusion Detection* for steps to configure Unattended Baggage Detection.

**Threshold** [5s-20s] in Rule Settings defines the time the objects must be left in the region to generate an alarm. If the value is 10, an alarm is triggered if the object is left and stays in the region for 10 seconds. **Sensitivity** defines similarity of the object to the background. When the sensitivity is high, a very small object left in the region can trigger the alarm.

Up to four rules can be configured.

#### 9.7 Object Removal Detection

The Object Removal Detection function detects objects removed from a pre-defined region such as exhibits on display, and a series of actions can be taken when an alarm is triggered.

**NOTES:** Refer to *Chapter 9.4 Intrusion Detection* for steps to configure Object Removal Detection.

**Threshold** [5s-20s] in Rule Settings defines the time that has passed after the objects have been removed from the region. If the value is 10, an alarm is triggered after the object disappears from the region for 10 seconds. **Sensitivity** defines similarity of the object to the background. When the sensitivity is high, a very small object taken from the region can trigger the alarm.

Up to four rules can be configured.

### 9.8 Audio Exception Detection

The Audio Exception Detection function detects abnormal sounds in the surveillance scene such as the sudden increase/decrease of sound intensity, and certain actions can be taken when the alarm is triggered.

- 1. Enter the VCA settings interface, Menu > Camera > VCA.
- 2. Select the camera in which to configure the VCA.
- 3. Click the Save VCA Picture checkbox to save the captured VCA detection pictures.
- 4. Select Audio Exception Detection as the VCA detection type.
- 5. Click to configure the trigger channel, arming schedule, and linkage action for the face detection alarm.
- Click the Rule Settings button to set the audio exception rules.

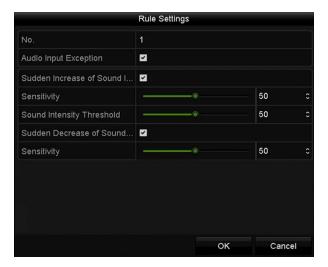

Figure 166 Set Audio Exception Detection Rules

- 7. Check the Audio Input Exception checkbox to enable the Audio Loss Detection function.
- 8. Check the Sudden Increase of Sound Intensity Detection checkbox to detect a steep rise in sound in the surveillance scene. Set the sound detection sensitivity and threshold (see below).
  - Sensitivity: Range [1-100], the smaller the value, the more severe the change must be to trigger the
    detection.

- Sound Intensity Threshold: Range [1-100] filters the environment sound. The louder the environment sound, the higher the value should be. Adjust it according to the real environment.
- 9. Check the Sudden Decrease of Sound Intensity Detection checkbox to detect a steep drop in sound in the surveillance scene. Set the detection sensitivity [1-100] as required.
- 10. Click Apply to activate the settings.

### 9.9 Sudden Scene Change Detection

The Scene Change Detection function detects changes in the surveillance environment affected by external factors such as intentional rotation of the camera, and certain actions can be taken when the alarm is triggered.

**NOTES:** Refer to *Chapter 9.2 Face Detection* for steps to configure Scene Change Detection.

**Sensitivity** in Rule Settings ranges from 1 to 100, and the higher the value, the more easily the change of scene can trigger the alarm.

#### 9.10 Defocus Detection

Image blur caused by lens defocus can be detected, and certain actions can be taken when the alarm is triggered.

**NOTES:** Refer to *Chapter 9.2 Face Detection* for steps to configure Defocus Detection.

**Sensitivity** in Rule Settings ranges from 1 to 100, and the higher the value, the more easily a defocused image will trigger an alarm.

#### 9.11 PIR Alarm

A PIR (Passive Infrared) alarm is triggered when an intruder moves within the detector's field of view. The heat energy dissipated by a person, or any other warm blooded creature such as dogs, cats, etc., can be detected.

- 1. Enter the VCA settings interface, Menu > Camera > VCA.
- 2. Select the camera to configure the VCA.
- 3. Click the Save VCA Picture checkbox to save the captured VCA detection pictures.
- Select PIR Alarm as the VCA detection type.
- 5. Click to configure the trigger channel, arming schedule, and linkage action for the PIR alarm.
- 6. Click the Rule Settings button to set the rules. Refer to Chapter 9.2 Face Detection for instructions.
- 7. Click Apply to activate the settings.

# 10 VCA Search

With the configured VCA detection, the NVR supports VCA search for behavior analysis, face capture, people counting, and heat map.

#### 10.1 Face Search

When detected faces are captured and saved in HDD, you can enter the Face Search interface to search the pictures and play the picture related video file according to specified conditions.

**NOTE:** Refer to Chapter Chapter 8 Face Detection for configuring Face Detection.

- 1. Enter the Face Search interface, Menu > VCA Search > Face Search.
- 2. Select the camera(s) for the face search.

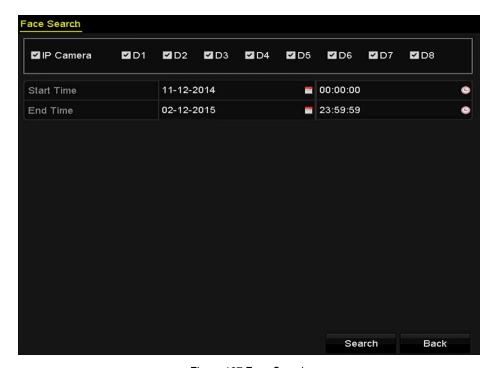

Figure 167 Face Search

- 3. Specify the start time and end time for searching the captured face pictures or video files.
- 4. Click Search to start searching. The search results of face detection pictures are displayed in a list or chart.

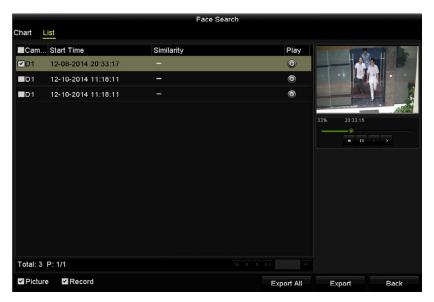

Figure 168 Face Search Interface

- 5. Play the face picture related video file.
- 6. Double click a face picture to play its related video file in the view window on the top right, or select a picture item and click to play it. You can also click to stop the playing, or click to play the previous/next file.
- 7. To export the captured face pictures to a local storage device, connect the storage device and click Export All to enter the Export interface.
- 8. Click Export to export all face pictures to the storage device.

**NOTES:** Refer to *Chapter7 Backup* for operation of exporting files.

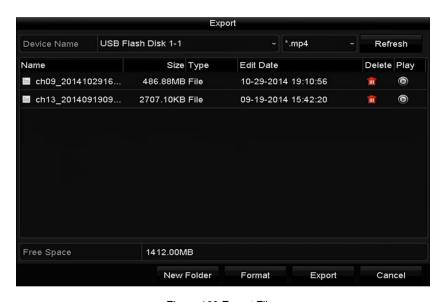

Figure 169 Export Files

#### 10.2 Behavior Search

Behavior Analysis detects a series of suspicious behavior based on VCA detection, and certain linkage methods will be enabled if the alarm is triggered.

- Enter the Behavior Search interface, Menu >VCA Search > Behavior Search.
- 2. Select the camera(s) for the behavior search.
- Specify the start time and end time for searching the matched pictures.

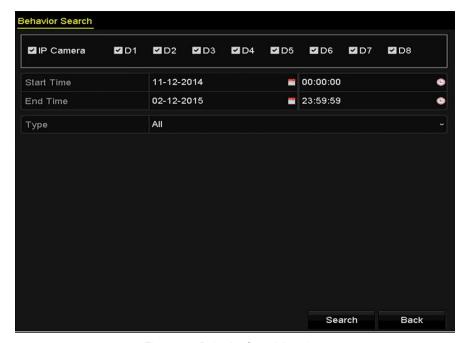

Figure 170 Behavior Search Interface

- 4. Select the VCA detection type from the drop-down list, including line crossing detection, intrusion detection, unattended baggage detection, object removal detection, region entrance detection, region exiting detection, parking detection, loitering detection, people gathering detection, and fast moving detection.
- 5. Click Search to start searching. The search results are displayed in a list or chart.

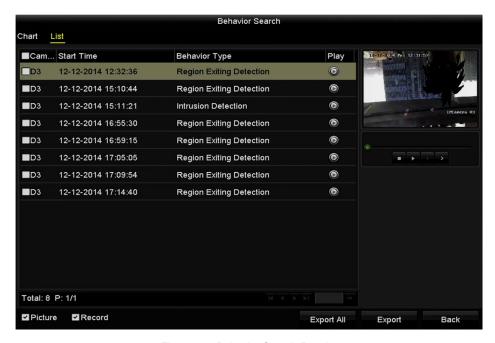

Figure 171 Behavior Search Results

- 6. Play the behavior analysis picture related video file.
- 7. Double click on a picture from the list to play its related video file in the view window on the top right, or select a picture ite and click to play it. You call so click to stop the play click / to play the previous/next file.
- 8. To export the captured pictures to a local storage device, connect the storage device and click Export All to enter the Export interface.
- 9. Click Export to export all pictures to the storage device.

#### 10.3 Plate Search

You can search and view matched captured vehicle plate pictures and related information according to the plate searching conditions, including start time/end time, country, and plate No..

- 1. Enter the Plate Search interface, Menu > VCA Search > Plate Search.
- 2. Select the camera(s) for the plate search.
- 3. Specify the start time and end time for searching the matched plate pictures.

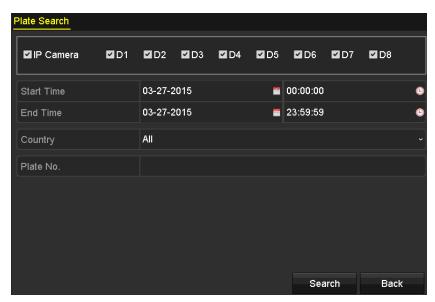

Figure 172 Plate Search

- 4. Select the country from the drop-down list for searching the location of the vehicle plate.
- 5. Input the plate No. in the field for search.
- Click Search to start searching. The search results of detected vehicle plate pictures are displayed in list or chart.

**NOTE:** Refer to Step 7 and Step 8 of *Section 10.1 Face Search* for operation of the search results.

#### 10.4 People Counting

People Counting calculates the number of people who enter or leave a configured area and creates

daily/weekly/monthly/annual reports for analysis.

- 1. Enter the Counting interface, Menu > VCA Search > Counting.
- 2. Select the camera for the people counting.
- 3. Select the report type: Daily Report, Weekly Report, Monthly Report, or Annual Report.
- Set the statistics time.
- 5. Click the Counting button to start people counting statistics.

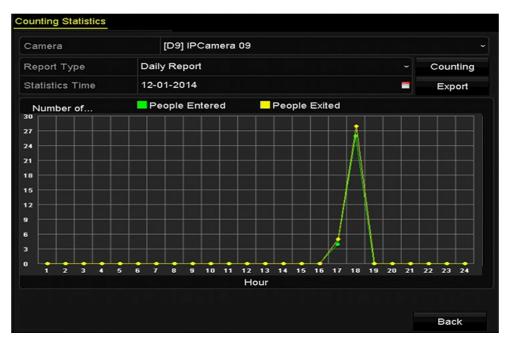

Figure 173 People Counting Interface

6. Click the Export button to export the statistics report in Microsoft Excel format.

#### 10.5 Heat Map

Heat map is a graphical representation of data represented by colors. The Heat Map function is usually used to analyze the visit times and dwell time of customers in a configured area.

**NOTE:** The Heat Map function must be supported by the connected IP camera and the corresponding configuration must be set.

- Enter the Heat Map interface, Menu > VCA Search > Heat Map.
- Select the camera for heat map processing.
- 3. Select the report type: Daily Report, Weekly Report, Monthly Report, or Annual Report.
- Set the statistics time.

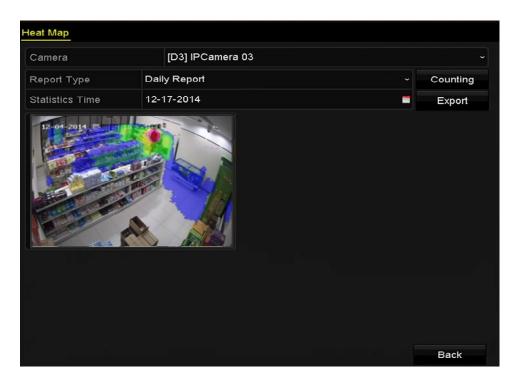

Figure 174 Heat Map Interface

5. Click the Counting button to export the report data and start heat map statistics, and the results are displayed in graphics marked in different colors.

**NOTE:** As shown in the figure above, red color block (255, 0, 0) indicates the most welcome area, and blue color block (0, 0, 255) indicates the less-popular area.

# 11 Network Settings

### 11.1 Configuring General Settings

Network settings must be properly configured before operating the NVR over a network.

- 1. Enter the Network Settings interface, Menu > Configuration > Network.
- Select the General tab.

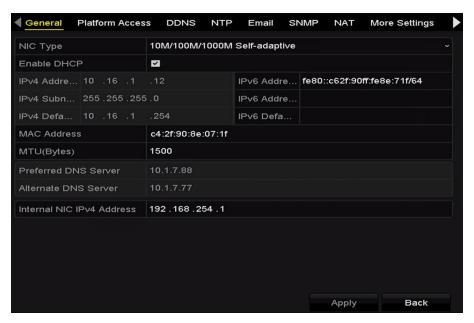

Figure 175 Network Settings Interface

3. In the General Settings interface, configure the following settings: Working Mode, NIC Type, IPv4 Address, IPv4 Gateway, MTU, and DNS Server.

**NOTES:** The valid value MTU range is 500 – 9676.

If the DHCP server is available, you can click the **DHCP** checkbox to automatically obtain an IP address and other network settings from that server.

Two self-adaptive 10M/100M/1000M network interfaces for DS-9600NI-I8, DS-7700NI-I4, and the multi-address and network fault tolerance working modes are configurable.

One self-adaptive 10M/100M/1000M network interface for DS-7700NI-I4/P.

For the DS-7700NI-I(I)/P Series NVRs, you need to configure the internal NIC address, so that IP addresses are assigned to the cameras connected to the PoE interfaces.

4. After having configured the general settings, click the Apply button to save the settings.

#### 11.1.1 Working Mode

Two 10M/100M/1000M NIC cards are provided and it allows the device to work in the Multi-address and Net-fault Tolerance modes.

- Multi-Address Mode: The parameters of the two NIC cards can be configured independently.
   Select LAN1 or LAN2 in the NIC type field for parameter settings. Select one NIC card as the default route, and the data connecting to the extranet will be forwarded through the default route.
- Net-Fault Tolerance Mode: The two NIC cards use the same IP address. Select the Main NIC as LAN1 or LAN2. This way, in case one NIC card fails, the device will automatically enable the other standby NIC card so as to ensure normal running of the system.

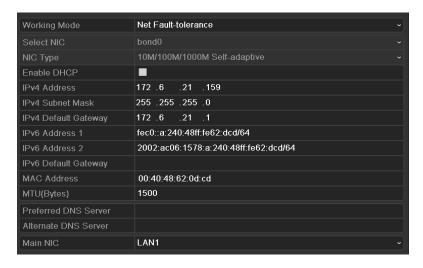

Figure 176 Net Fault-tolerance Working Mode

### 11.2 Configuring Advanced Settings

#### 11.2.1 Configuring HIK-Connect Cloud P2P

HIK-Connect Cloud P2P provides the mobile phone application, as well as the service platform page, to access and manage your connected NVR, for convenient remote access to the surveillance system.

- 1. Enter the Network Settings interface, Menu > Configuration > Network.
- 2. Select the **Platform Access** tab to enter the HIK-Connect Cloud P2P Settings interface.
- 3. Check the **Enable** checkbox to activate this feature.
- 4. If required, select the **Custom** checkbox and input the **Server Address**.
- 5. To turn **Enable Stream Encryption** on, select its checkbox.
- 6. Enter the **Verification Code** of the device.

**NOTE:** The verification code consists of six capital letters and is located at the bottom of the DVR. You can also use your phone's scanning tool to quickly get the code by scanning the QR code below.

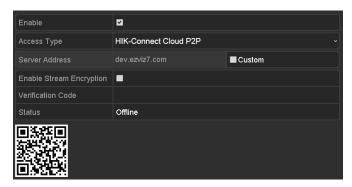

Figure 177 HIK-Connect Cloud P2P Settings Interface

7. Click the **Apply** button to save and exit the interface.

**NOTES:** After configuration, you can access and manage the NVR on your mobile phone with the HIK-Connect Cloud P2P application or through the HIK-Connect website.

For more operation instructions, see the help file on the official Hik-Connect website.

### 11.2.2 Configuring DDNS

You can set the Dynamic DNS (DDNS) for network access.

- 1. Enter the Network Settings interface, Menu > Configuration > Network.
- 2. Select the **DDNS** tab to enter the DDNS Settings interface.
- 3. Check the **DDNS** checkbox to enable this feature.
- Select DDNS Type. Five different DDNS types are selectable: IPServer, DynDNS, PeanutHull, NO-IP, and HiDDNS.
  - IPServer
    - 1) Input Server Address for IPServer

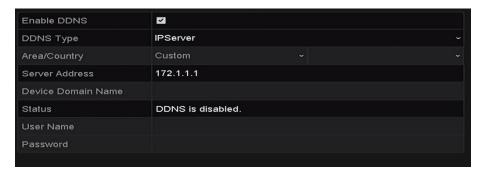

Figure 178 IPServer Settings Interface

- DynDNS
  - 1) Enter **Server Address** for DynDNS (i.e., members.dyndns.org).

- 2) In the **Device Domain Name** field, enter the domain from the DynDNS website.
- 3) Enter the **User Name** and **Password** registered on the DynDNS website.

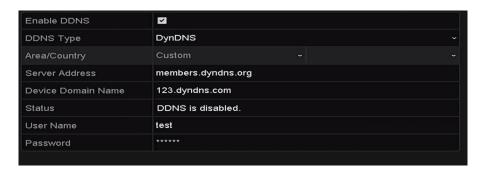

Figure 179 DynDNS Settings Interface

- PeanutHull
  - 1) Enter the **User Name** and **Password** obtained from the PeanutHull website.

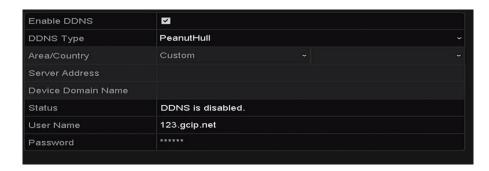

Figure 180 PeanutHull Settings Interface

NO-IP

Enter the account information in the corresponding fields. Refer to the DynDNS settings.

- 1) Enter **Server Address** for NO-IP.
- 2) In the **Device Domain Name** text field, enter the domain obtained from the NO-IP website (www.no-ip.com).
- 3) Enter the **User Name** and **Password** registered on the NO-IP website.

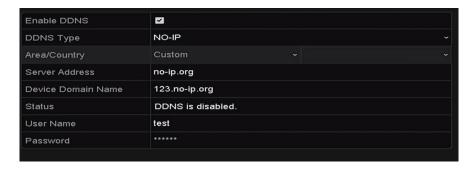

Figure 181 NO-IP Settings Interface

- HiDDNS (Optional)
  - 1) The **Server Address** of the HiDDNS server appears by default: www.hik-online.com.
  - 2) Select your **Area/Country** in the drop-down list.
  - 3) Enter the **Device Domain Name**. You can use the alias you registered in the HiDDNS server or define a new device domain name. If a new alias of the device domain name is defined in the NVR, it will replace the old one registered on the server. You can register the alias of the device domain name in the HiDDNS server first and then enter the alias to the **Device Domain Name** in the NVR. You can also enter a new domain name directly on the NVR.

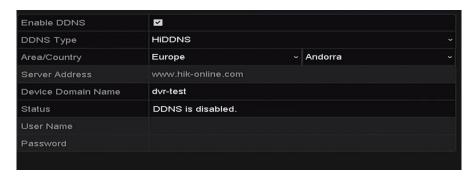

Figure 182 HiDDNS Settings Interface

4) Go to the HiDDNS website: www.hik-online.com.

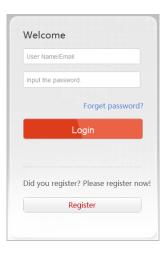

Figure 183 Login Interface

5) Click Register to register an account if you do not have one and use the account to log in.

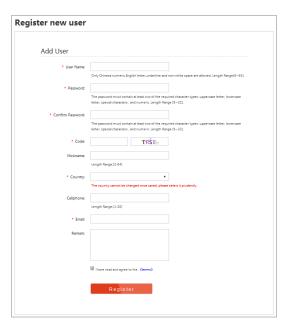

Figure 184 Register an Account

6) In the Device Management interface, click do register the device.

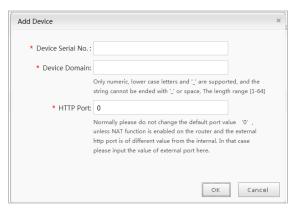

Figure 185 Register the Device

- 7) Input Device Serial No., Device Domain (Device Name), and HTTP Port.
- 8) Click OK to add the device.
- 9) After having successfully registered the device on the HiDDNS server, you can access your device via Web browser or client software with the Device Domain (Device Name).
  - OPTION 1: Access the Device via Web Browser

Open a Web browser and enter <a href="http://www.hik-online.com/alias">http://www.hik-online.com/alias</a> in the address bar. Alias refers to the **Device Domain** on the device or the **Device Name** on the HiDDNS server.

Example: http://www.hik-online.com/nvr

**NOTE:** If you mapped the HTTP port on your router and changed it to any port No. except 80, you have to enter <a href="http://www.hik-online.com/alias:HTTP">http://www.hik-online.com/alias:HTTP</a> port in the address bar to access the device. You can refer to <a href="https://www.hik-online.com/alias:HTTP">Chapter</a>

9.2.11 for the mapped HTTP port No.

• **OPTION 2:** Access the devices via iVMS-4200.

For iVMS-4200, in the Add Device window, select entry and then edit the device information.

- Nickname: Edit a name for the device as you want.
- Server Address: www.hik-online.com
- Device Domain Name: It refers to the Device Domain Name on the device or the Device Name on the HiDDNS server you created.
- User Name: Enter the user name of the device.
- **Password**: Enter the password of the device.

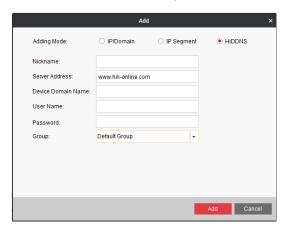

Figure 186 Access Device via iVMS4200

10) Click the **Apply** button to save and exit the interface.

#### 11.2.3 Configuring NTP Server

A Network Time Protocol (NTP) Server can be configured on your NVR to ensure the accuracy of the system date/time.

- 1. Enter the Network Settings interface, Menu > Configuration > Network.
- 2. Select the **NTP** tab to enter the NTP Settings interface.

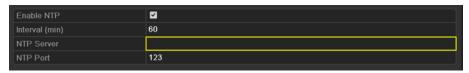

Figure 187 NTP Settings Interface

- 3. Check the **Enable NTP** checkbox to enable this feature.
- 4. Configure the following NTP settings:
  - Interval: Time interval between the two synchronizing actions with NTP server, in minutes...
  - NTP Server: IP address of the NTP server.

- NTP Port: Port of the NTP server.
- 5. Click the **Apply** button to save and exit the interface.

The time synchronization interval can be set from 1 to 10080 min (default value is 60 min). If the NVR is connected to a public network, use an NTP server that has a time synchronization function such as the National Time Center server (IP Address: 210.72.145.44). If the NVR is set up in a more customized network, NTP software can be used to establish an NTP server used for time synchronization.

### 11.2.4 Configuring SNMP

NOTE:

You can use SNMP protocol to get device status and parameter related information.

- 1. Enter the Network Settings interface, Menu > Configuration > Network.
- 2. Select the **SNMP** tab to enter the SNMP Settings interface, as shown in Figure 188.

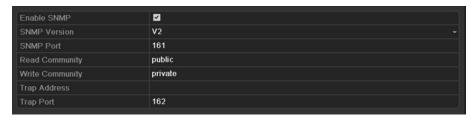

Figure 188 SNMP Settings Interface

- 3. Check the **SNMP** checkbox to enable this feature.
- 4. Enabling SNMP may cause security problems. Click **Yes** to continue or **No** to cancel the operation.

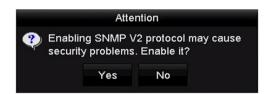

Figure 189 SNMP Settings Interface

- 5. When you choose the Yes option in Step 4, configure the following SNMP settings:
  - Trap Address: IP Address of SNMP host
  - Trap Port: Port of SNMP host
- 6. Click the **Apply** button to save and exit the interface.

**NOTE:** Before setting the SNMP, download the SNMP software and manage to receive the device information via SNMP port. By setting the Trap Address, the NVR is allowed to send the alarm event and exception message to the surveillance center.

### 11.2.5 Configuring More Settings

1. Enter the Network Settings interface, Menu > Configuration > Network.

2. Select the **More Settings** tab to enter the More Settings interface.

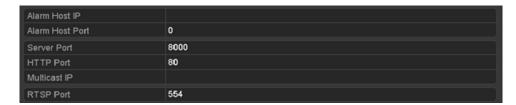

Figure 190 More Settings Interface

- 3. Configure the remote alarm host, server port, HTTP port, multicast, RTSP port.
  - Alarm Host IP/Port: With a remote alarm host configured, the device will send the alarm event
    or exception message to the host when an alarm is triggered. The remote alarm host must
    have the CMS (Client Management System) software installed.

The **Alarm Host IP** refers to the IP address of the remote PC on which the CMS (Client Management System) software (e.g., iVMS-4200) is installed, and the **Alarm Host Port** must be the same as the alarm monitoring port configured in the software (default port is 7200).

Multicast IP: The multicast can be configured to realize live view for more than the maximum number of cameras through the network. A multicast address spans the Class-D IP range of 224.0.0.0 to 239.255.255.255. It is recommended to use the IP address ranging from 239.252.0.0 to 239.255.255.255.

When adding a **device** to the CMS (Client Management System) software, the multicast address must be the same as the device's multicast IP.

• RTSP Port: The RTSP (Real Time Streaming Protocol) is a network control protocol designed for use in entertainment and communications systems to control streaming media servers.

Enter the RTSP port in the **RTSP Port** text field. The default RTSP port is 554, and you can **change** it according to different requirements.

• Server Port and HTTP Port: Enter the Server Port and HTTP Port in the text fields. The default Server Port is 8000 and the HTTP Port is 80, and you can change them according to different requirements.

**NOTE:** The Server Port should be set in the range of 2000-65535 and it is used for remote client software access. The HTTP port is used for remote IE access.

| Alarm Host IP   | 192.0.0.10   |
|-----------------|--------------|
| Alarm Host Port | 7200         |
| Server Port     | 8000         |
| HTTP Port       | 80           |
| Multicast IP    | 239.252.2.50 |
| RTSP Port       | 554          |

Figure 191 Configure More Settings

4. Click the **Apply** button to save and exit the interface.

### 11.2.6 Configuring HTTPS Port

HTTPS authenticates the Web site and associated Web server that one is communicating with, which protects against man-in-the-middle attacks. Perform the following steps to set the https port number.

**Example:** If the port number is set to 443 and the IP address is set to 192.0.0.64, access the device by inputting *https://192.0.0.64:443* via the Web browser.

**NOTE:** The HTTPS port can be configured only through the Web browser.

- 1. Open Web browser, input the IP address of device, and the Web server will select the language automatically according to the system language and maximize the Web browser.
- 2. Input the correct user name and password, and click Login button to log in to the device.
- 3. Enter the HTTPS settings interface, Configuration > Remote Configuration > Network Settings > HTTPS.
- 4. Create the self-signed certificate or authorized certificate.

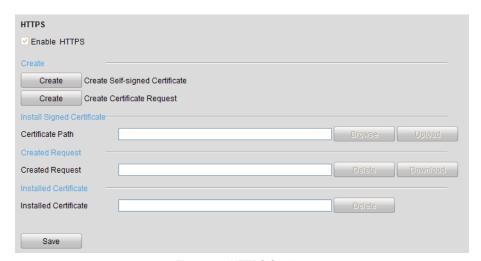

Figure 192 HTTPS Settings

- **OPTION 1**: Create the self-signed certificate
  - 1) Click the **Create** button to create the following dialog box.

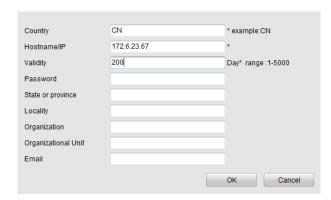

Figure 193 Create Self-signed Certificate

- 2) Enter the country, host name/IP, validity, and other information.
- 3) Click **OK** to save the settings.
- OPTION 2: Create the authorized certificate
  - 1) Click the **Create** button to create the certificate request.
  - 2) Download the certificate request and submit it to the trusted certificate authority for signature.
  - 3) After receiving the signed valid certificate, import the certificate to the device.
- 5. There will be the certificate information after you successfully create and install the certificate.

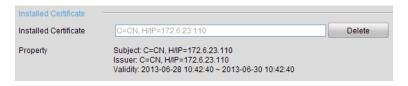

Figure 194 Installed Certificate Property

- 6. Check the checkbox to enable the HTTPS function.
- 7. Click the Save button to save the settings.

### 11.2.7 Configuring E-Mail

The system can be configured to send an e-mail notification to all designated users if an alarm event is detected, etc., an alarm or motion event is detected, or the administrator password is changed.

Before configuring the e-mail settings, the NVR must be connected to a local area network (LAN) that maintains an SMTP mail server. The network must also be connected to either an intranet or the Internet depending on the location of the e-mail accounts to which you want to send notification.

- 1. Enter the Network Settings interface, Menu > Configuration > Network.
- 2. Set the IPv4 Address, IPv4 Subnet Mask, IPv4 Gateway, and the Preferred DNS Server in the Network Settings menu, as shown in Figure 195.

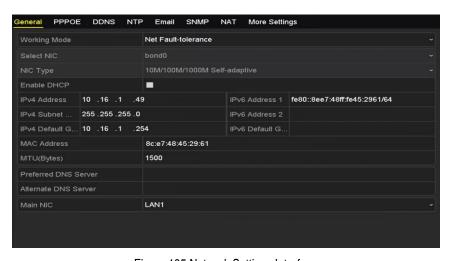

Figure 195 Network Settings Interface

- 3. Click **Apply** to save the settings.
- 4. Select the e-mail tab to enter the Email Settings interface.

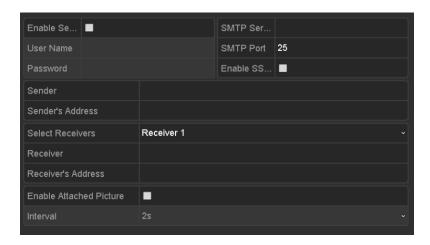

Figure 196 Email Settings Interface

- 5. Configure the following e-mail settings:
  - Enable Server Authentication (optional): Check the checkbox to enable the server authentication feature.
  - **User Name:** The user name of sender's account registered on the SMTP server
  - Password: The password of sender's account registered on the SMTP server
  - **SMTP Server:** The SMTP Server IP address or host name (e.g., smtp.263xmail.com)
  - **SMTP Port:** The SMTP port (default TCP/IP port used for SMTP is 25)
  - Enable SSL/TLS (optional): Click the checkbox to enable SSL/TLS if required by the SMTP server
  - **Sender:** The name of sender
  - Sender's Address: The e-mail address of sender
  - **Select Receivers:** Select the receiver (up to three receivers can be configured)
  - **Receiver:** The name of user to be notified
  - Receiver's Address: The e-mail address of user to be notified
  - Enable Attached Picture: Check the Enable Attached Picture checkbox if you want to send
    email with attached alarm images. The interval is the time of two adjacent alarm images. You
    can also set SMTP port and enable SSL here.
  - Interval: The interval refers to the time between two actions of sending attached pictures
- 6. Click **Apply** button to save the e-mail settings.
- 7. Click **Test** button to test whether your e-mail settings work.

### 11.2.8 Configuring NAT

Two ways are provided for port mapping to realize remote access via the cross-segment network, UPnP™ and manual mapping.

#### 11.2.8.1. UPnP™

Universal Plug-and-Play (UPnP<sup>™</sup>) permits the device seamlessly to discover the presence of other network devices and establish functional network services for data sharing, communications, etc. Use the UPnP<sup>™</sup> function to enable fast connection of the device to the WAN via a router without port mapping.

NOTE: Before You Start. To enable the UPnP™ function, you must enable the UPnP™ function of the router to which your device is connected. When the network working mode of the device is set as multi-address, the Default Route of the device should be in the same network segment as that of the LAN IP address of the router.

- 1. Enter the Network Settings interface, Menu > Configuration > Network.
- 2. Select the **NAT** tab to enter the port mapping interface.

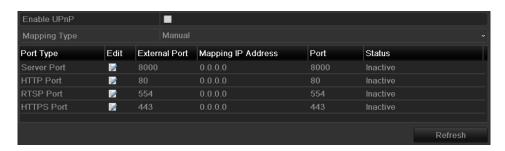

Figure 197 UPnP™ Settings Interface

- 3. Check ✓ checkbox to enable UPnP™.
- 4. Select the Mapping Type as Manual or Auto in the drop-down list.

#### OPTION 1: Auto

If you select Auto, the Port Mapping items are read-only, and the external ports are set by the router automatically.

- 1) Select **Auto** in the Mapping Type drop-down list.
- 2) Click **Apply** button to save the settings.
- 3) Click **Refresh** button to get the latest status of the port mapping.

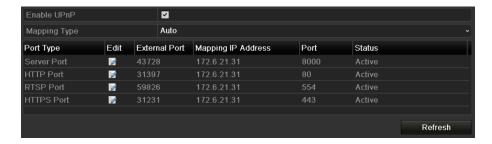

Figure 198 UPnP™ Settings Finished-Auto

#### OPTION 2: Manual

If you select Manual as the mapping type, you can edit the external port on demand by clicking to activate the External Port Settings dialog box.

- 1) Select **Manual** in the Mapping Type drop-down list.
- 2) Click to activate the External Port Settings dialog box. Configure the external port No. for server port, http port, RTSP port, and https port respectively.

**NOTE:** You can use the default port No., or change it according to actual requirements.

External Port indicates the port No. for port mapping in the router.

The value of the RTSP port No. should be 554 or between 1024 and 65535, while the value of the other ports should be between 1 and 65535, and the values must be different from each other. If multiple devices are configured for the UPnP™ settings under the same router, the value of the port No. for each device should be unique.

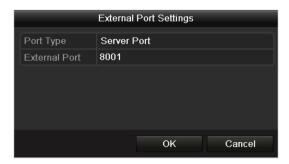

Figure 199 External Port Settings Dialog Box

- 5. Click **Apply** button to save the settings.
- 6. Click **Refresh** button to get the latest status of the port mapping.

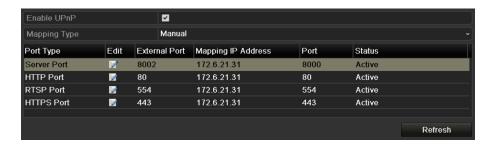

Figure 200 UPnP™ Settings Finished-Manual

#### 11.2.8.2. Manual Mapping

If your router does not support the UPnP™ function, map the port manually, as follows:

**NOTE: Before You Start:** Make sure the router supports the configuration of internal port and external port in the Forwarding interface.

- 1. Enter the Network Settings interface, Menu > Configuration > Network.
- 2. Select the **NAT** tab to enter the port mapping interface.
- Leave the Enable UPnP checkbox unchecked.
- 4. Click to activate the External Port Settings dialog box. Configure the external port No. for server port, http port, RTSP port, and https port respectively.

NOTE: The value of the RTSP port No. should be 554 or between 1024 and 65535, while the value of the other ports should be between 1 and 65535, and the values must be different from each other. If multiple devices are configured for the UPnP™ settings under the same router, the value of the port No. for each device should be unique.

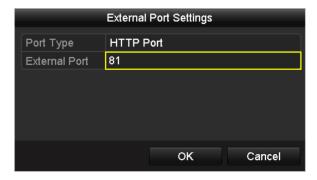

Figure 201 External Port Settings Dialog Box

- 5. Click **OK** to save the setting for the current port and return to the upper-level menu.
- 6. Click **Apply** button to save the settings.
- 7. Enter the virtual server setting page of router; fill in the blank of Internal Source Port with the internal port value, the blank of External Source Port with the external port value, and other required contents.

**NOTE:** Each item should correspond with the device port, including server port, http port, RTSP port, and https port.

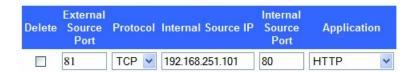

Figure 202 Setting Virtual Server Item

**NOTE:** The above virtual server setting interface is for reference only, it may be different due to different router manufacturers. Contact your router manufacturer if you have any problems with setting virtual server.

#### 11.2.9 Configuring Virtual Host

You can get direct access to the IP camera management interface after enabling this function.

**NOTE:** The Virtual host function can be configured only through the Web browser.

1. Enter the Advanced settings interface, as shown in Figure 203, Configuration > Network > Advanced Settings > Other.

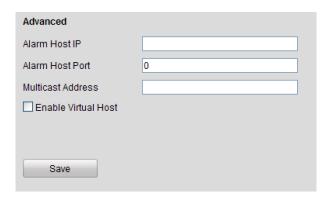

Figure 203 Advanced Settings Interface

- 2. Check the Enable Virtual Host checkbox.
- 3. Click the **Save** button to save the setting.
- 4. Enter the NVR's IP camera management interface. The Connect column appears on the right-most side of the camera list.

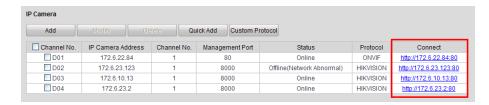

Figure 204 Connect to IP Camera

5. Click the link and the IP camera management page appears.

### 11.3 Checking Network Traffic

You can check network traffic to obtain real-time NVR information such as linking status, MTU, sending/receiving rate, etc.

1. Enter the Network Traffic interface, Menu > Maintenance > Net Detect.

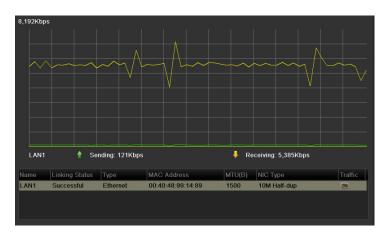

Figure 205 Network Traffic Interface

2. View sending rate and receiving rate information on the interface. Traffic data is refreshed every second.

### 11.4 Configuring Network Detection

Obtain the NVR's network connecting status through the network detection function, including network delay, packet loss, etc.

#### 11.4.1 Testing Network Delay and Packet Loss

- 1. Enter the Network Traffic interface, Menu > Maintenance > Net Detect.
- 2. Click the **Network Detection** tab to enter the Network Detection menu, as shown in Figure 206.

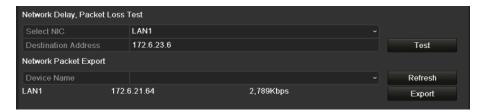

Figure 206 Network Detection Interface

- 3. Enter the destination address in the **Destination Address** text field.
- 4. Click **Test** button to start testing network delay and packet loss. The testing result pops up in the window. If the testing fails, the error message box will pop up as well. Refer to Figure 207.

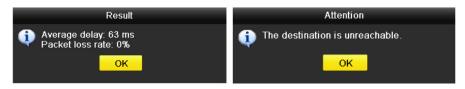

Figure 207 Testing Result of Network Delay and Packet Loss

### 11.4.2 Exporting Network Packet

By connecting the NVR to a network, the captured network data packet can be exported to a USB-flash disk, SATA/eSATA, DVD-R/W, and other local backup devices.

- 1. Enter the Network Traffic interface, Menu > Maintenance > Net Detect.
- 2. Click the **Network Detection** tab to enter the Network Detection interface.
- 3. Select the backup device from the Device Name drop-down list, as shown in Figure 208.

NOTE: Click Refresh button if the connected local backup device cannot be displayed. If it fails to detect the backup device, please check whether it is compatible with the NVR. You can format the backup device if the format is incorrect.

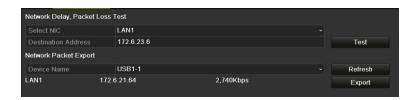

Figure 208 Export Network Packet

- 4. Click **Export** button to start exporting.
- 5. After exporting is complete, click **OK** to finish the packet export, as shown in Figure 209.

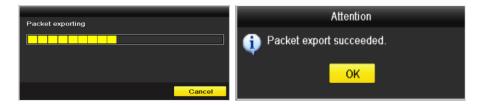

Figure 209 Packet Export Attention

**NOTE:** Up to 1 MB of data can be exported at a time.

#### 11.4.3 Checking the Network Status

You can check the network status and quick set the network parameters in this interface.

1. Click the **Status** button on the lower-right corner of the page.

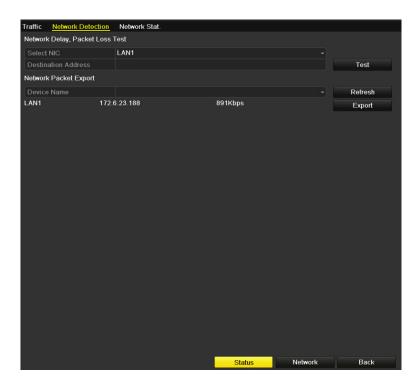

Figure 210 Network Status Checking

If the network is normal, the following message box appears. If the message box appears with information other than this, click the **Network** button to show the network parameters quick setting interface.

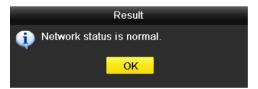

Figure 211 Network Status Checking Result

### 11.4.4 Checking Network Statistics

Check the network status to obtain NVR's real-time information.

- 1. Enter the Network Detection interface, Menu > Maintenance > Net Detect.
- Choose the Network Stat. tab.

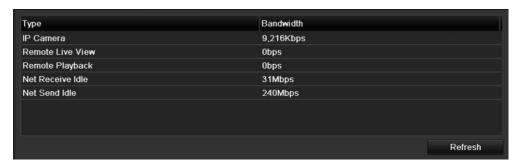

Figure 212 Network Stat. Interface

- 3. Check the bandwidth of IP Camera, bandwidth of Remote Live View, bandwidth of Remote Playback, bandwidth of Net Receive Idle, and bandwidth of Net Send Idle.
- 4. Click **Refresh** to get the newest status.

# 12 RAID

This chapter applies to DS-9600NI-I8 NVRs.

### 12.1 Configuring Array

RAID (redundant array of independent disks) is a storage technology that combines multiple disk drive components into a logical unit. A RAID setup stores data over multiple hard disk drives to provide enough redundancy so that data can be recovered if one disk fails. Data is distributed across the drives in one of several ways called "RAID levels," depending on what level of redundancy and performance is required.

The NVR supports software-based disk array. You can enable the RAID function at your demand.

**NOTE:** DS-9600NI-I8 Series NVRs support RAID0, RAID1, RAID5, RAID6, and RAID10 array types.

#### 12.1.1 Before You Start

Install the HDD(s) properly and it is recommended to use the same enterprise-level HDDs (including model and capacity) for array creation and configuration so as to maintain reliable and stable running of the disks.

#### 12.1.2 Introduction

The NVR can store the data (such as record, picture, log information) in the HDD only after you have created the array or you have configured a network HDD (refer to Chapter13.2 Managing Network HDD). Our device provides two ways for creating an array, including one-touch configuration and manual configuration. The following flow chart shows the process of creating an array.

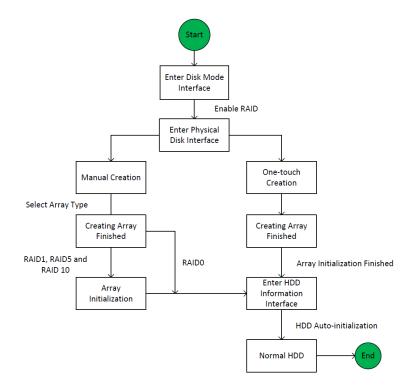

Figure 213 RAID Working Flow

#### 12.1.3 Enable RAID

Perform the following steps to enable the RAID function, or the disk array cannot be created.

#### OPTION 1:

Enable the RAID function in the Wizard when the device starts up, refer to step 7 of Chapter 2.2.

#### OPTION 2:

Enable the RAID function in the HDD Management Interface.

1. Enter the disk mode configuration interface, Menu > HDD > Advanced.

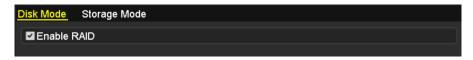

Figure 214 Enable RAID Interface

- 2. Check the **Enable RAID** checkbox.
- 3. Click the **Apply** button to save the settings.

### 12.1.4 One-Touch Configuration

Through one-touch configuration, you can quickly create the disk array. By default, the array type to be created is RAID 5.

**NOTE: Before You Start.** The RAID function should be enabled, please refer to the Chapter 13.1.1 for details.

As the default array type is RAID 5, please install at least three HDDs in your device.

If more than 10 HDDs are installed, two arrays can be configured.

1. Enter the RAID configuration interface, Menu > HDD > RAID.

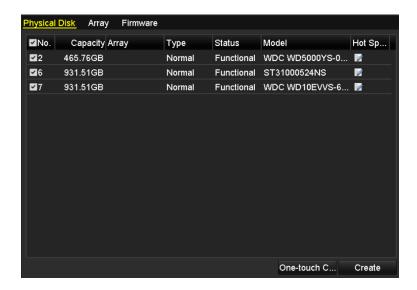

Figure 215 Physical Disk Interface

- 2. Check the corresponding HDD No. checkbox to select it.
- 3. Click the **One-touch Create** button to enter the One-touch Array Configuration interface.

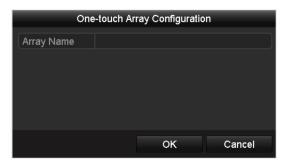

Figure 216 One-Touch Array Configuration

4. Edit the array name in the **Array Name** text filed and click **OK** button to start configuring array.

**NOTE:** If you install four HDDs or more for one-touch configuration, a hot spare disk will be set by default. It is recommended to set a hot spare disk to automatically rebuild the array if the array is abnormal.

- 5. When the array configuration is completed, click **OK** button in the pop-up message box to finish the settings.
- 6. You can click **Array** tab to view the information of the successfully created array.

**NOTE:** By default, one-touch configuration creates an array and a virtual disk.

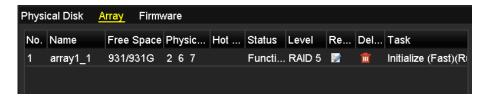

Figure 217 Array Settings Interface

7. A created array displays as an HDD in the HDD information interface.

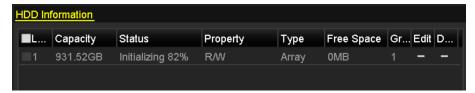

Figure 218 HDD Information Interface

#### 12.1.5 Manually Creating Array

You can manually create the array of RAID 0, RAID 1, RAID 5, RAID6 and RAID 10.

**NOTE:** In this section, RAID 5 is used as an example to describe the manual configuration of array and virtual disk.

1. Enter the Physical Disk Settings interface, Menu > HDD > RAID > Physical Disk.

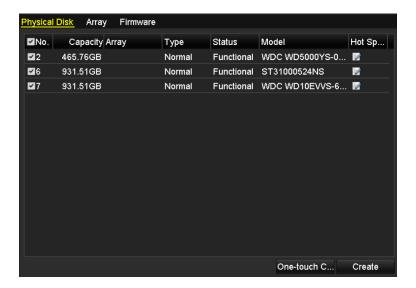

Figure 219 Physical Disk Settings Interface

Click Create button to enter the Create Array interface.

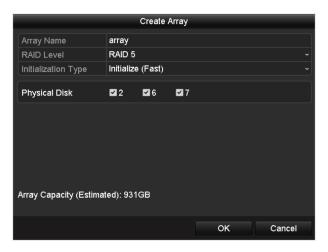

Figure 220 Create Array Interface

3. Edit the Array Name; set the RAID Level to RAID0, RAID1, RAID5, RAID6 or RAID10; select the Physical Disk that you want to configure array.

**NOTES:** For RAID 0, at least two HDDs must be installed.

For RAID 1, two HDDs need to be configured for RAID 1.

For RAID 5, at least three HDDs must be installed.

For RAID 6, at least four HDDs must be installed.

For RAID 10, number of HDDs installed should be even, from 4 to 16.

4. Click OK button to create array.

**NOTE:** If the number of HDDs you select is not compatible with the requirement of the RAID level, an error message box will pop up.

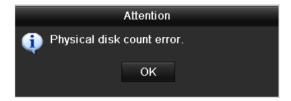

Figure 221 Error Message Box

5. Click the Array tab to view the successfully created array.

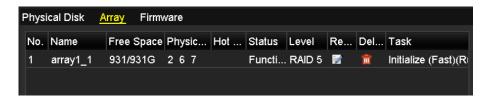

Figure 222 Array Settings Interface

### 12.2 Rebuilding Array

The array working status includes Functional, Degraded, and Offline. By viewing the array status, you can take immediate and proper maintenance of the disks to ensure high data security and reliability.

If there is no disk loss in the array, the working status will be Functional; if the number of lost disks has exceeded the limit, the working status will change to Offline; in other conditions, the working status is Degraded.

When the virtual disk is in Degraded status, you can restore it to Functional by array rebuilding.

#### 12.2.1 Before You Start

Make sure the hot spare disk is configured.

1. Enter the Physical Disk Settings interface to configure the hot spare disk.

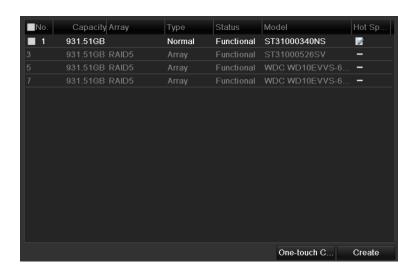

Figure 223 Physical Disk Settings Interface

2. Select a disk and click I to set it as the hot spare disk.

**NOTE:** Only global hot spare mode is supported.

### 12.2.2 Automatically Rebuilding Array

When the virtual disk is in Degraded status, the device can rebuild the array automatically with the hot spare disk to ensure the high security and reliability of the data.

1. Enter the Array Settings interface, Menu > HDD > RAID > Array. The array status is Degraded. Since the hot spare disk is configured, the system will automatically use it to start rebuilding,

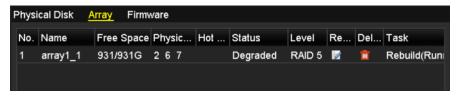

Figure 224 Array Settings Interface

**NOTE:** If there is no hot spare disk after rebuilding, it is recommended to install an HDD into the device and set it as a hot spare disk to ensure the array's security and reliability.

## 12.2.3 Manually Rebuilding Array

If the hot spare disk has not been configured, you can rebuild the array manually to restore the array when the virtual disk is in Degraded status.

1. Enter the Array Settings interface, Menu > HDD > RAID > Array. In this example, disk 3 is lost.

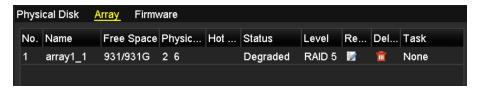

Figure 225 Array Settings Interface

2. Click Array tab to back to the Array Settings interface and click to configure the array rebuild.

**NOTE:** At least one available physical disk should exist for rebuilding the array.

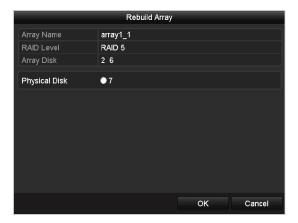

Figure 226 Rebuild Array Interface

- 3. Select the available physical disk and click OK button to confirm rebuilding the array.
- 4. When "Do not unplug the physical disk when it is under rebuilding" message appears, click OK.
- Enter the Array Settings interface to view the rebuilding status.
- 6. After rebuilding is successfully, the array and virtual disk will restore to Functional.

### 12.3 Deleting Array

**NOTE:** Deleting the array will delete all data in the array.

1. Enter the Array Settings interface, Menu > HDD > RAID > Array.

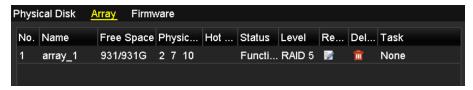

Figure 227 Array Settings Interface

2. Select an array and click do to delete the array.

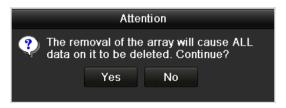

Figure 228 Confirm Array Deletion

3. In the pop-up message box, click the Yes button to confirm the array deletion.

## 12.4 Checking and Editing Firmware

You can view the firmware information and set the background task speed on the Firmware interface.

1. Enter the Firmware interface to check the firmware information, including version, maximum physical disk quantity, maximum array quantity, auto-rebuild status, etc.

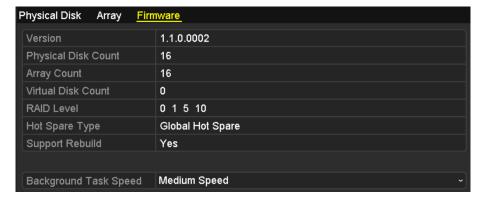

Figure 229 Firmware Interface

- 2. Set the Background Task Speed in the drop-down list.
- 3. Click the Apply button to save the settings.

# 13 HDD Management

### 13.1 Initializing HDDs

A newly installed hard disk drive (HDD) must be initialized before it can be used with the NVR.

NOTE:

A message box appears when the NVR starts if there are any uninitialized HDDs. Click the Yes button to initialize it immediately or perform the following steps.

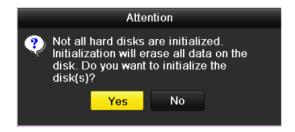

Figure 230 Message Box of Uninitialized HDD

1. Enter the HDD Information interface, Menu > HDD > General.

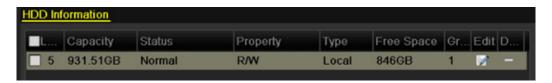

Figure 231 HDD Information Interface

- 2. Select HDD to be initialized.
- 3. Click the Init button.

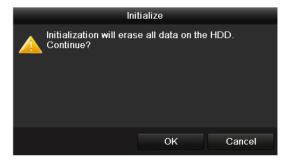

Figure 232 Confirm Initialization

4. Select the OK button to start initialization.

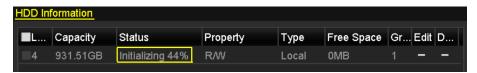

Figure 233 Status changes to Initializing

5. After the HDD has been initialized, the status of the HDD will change from Uninitialized to Normal.

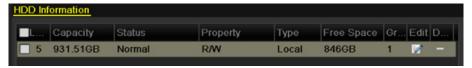

Figure 234 HDD Status Changes to Normal

**NOTE:** Initializing the HDD will erase all data on it.

### 13.2 Managing Network HDD

You can add the allocated NAS or IP SAN disk to the NVR, and use it as a network HDD. Up to eight network disks can be added.

1. Enter the HDD Information interface, Menu > HDD > General.

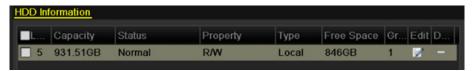

Figure 235 HDD Information Interface

2. Click the Add button to enter the Add NetHDD interface, as shown in Figure 236.

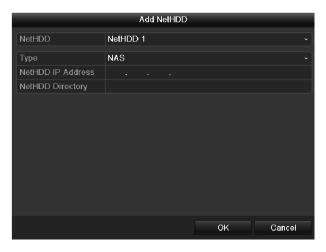

Figure 236 HDD Information Interface

- 3. Add the allocated NetHDD.
- 4. Select the type to NAS or IP SAN.
- Configure the NAS or IP SAN settings.
  - Add NAS Disk
    - 1) Enter the NetHDD IP address in the text field.
    - 2) Click the **Search** button to search the available NAS disks.
    - 3) Select the NAS disk from the list shown below (or, manually enter the directory in the NetHDD Directory text field).
    - 4) Click the **OK** button to add the configured NAS disk.

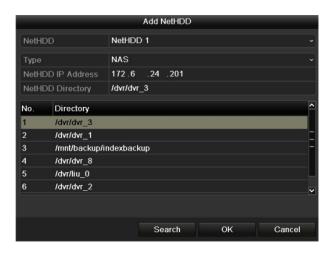

Figure 237 Add NAS Disk

- Add IP SAN:
  - 1) Enter the NetHDD IP address in the text field.
  - 2) Click the **Search** button to search the available IP SAN disks.
  - 3) Select the IP SAN disk from the list shown below.
  - 4) Click the **OK** button to add the selected IP SAN disk.

**NOTE:** Up to 1 IP SAN disk can be added.

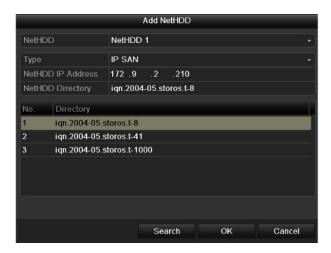

Figure 238 Add IP SAN Disk

6. After having successfully adding the NAS or IP SAN disk, return to the HDD Information menu. The added NetHDD will be displayed in the list.

**NOTE:** If the NetHDD is uninitialized, select it and click the Init button for initialization.

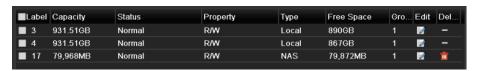

Figure 239 Initialize Added NetHDD

### 13.3 Managing eSATA

When there is an external eSATA device connected to the NVR, you can configure the eSATA for the use of Record/Capture or Export, and you can manage the eSATA in the NVR.

- 1. Enter the Advanced Record Settings interface, Menu > Record > Advanced.
- 2. Select the eSATA type to Export or Record/Capture from the drop-down list of eSATA.
  - Export: Use the eSATA for backup. Refer to Backup using eSATA HDDs in Chapter Backing Up by Normal Video/Picture Search for operating instructions.
  - Record/Capture: Use the eSATA for record/capture. Refer to the following steps for operating instructions.

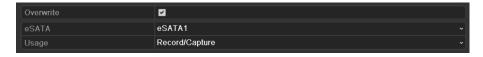

Figure 240 Set eSATA Mode

- 3. When the eSATA type is selected as Record/Capture, enter the HDD Information interface, Menu > HDD > General.
- 4. Edit the selected eSATA property, or initialize it is required.

**NOTE:** Two storage modes can be configured for the eSATA when it is used for Record/Capture. Refer to *Chapter Managing HDD Group* and *Chapter* for details.

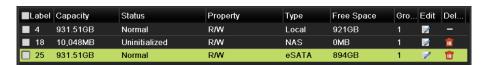

Figure 241 Initialize Added eSATA

#### 13.4 Managing HDD Group

#### 13.4.1 Setting HDD Groups

Multiple HDDs can be managed in groups. Video from specified channels can be recorded onto a particular HDD group through HDD settings.

- 1. Enter the Storage Mode interface, Menu > HDD > Advanced > Storage Mode.
- 2. Set the **Mode** to Group, as shown in Figure 242.

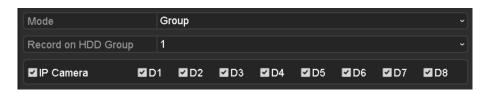

Figure 242 Storage Mode Interface

3. Click the **Apply** button and the following Attention box will pop up.

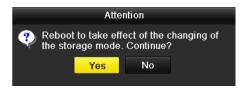

Figure 243 Attention for Reboot

- 4. Click the **Yes** button to reboot the device to activate the changes.
- 5. After rebooting the device, enter the HDD Information interface, Menu > HDD > General.
- 6. Select HDD from the list and click the limit icon to enter the Local HDD Settings interface, as shown in Figure 244.

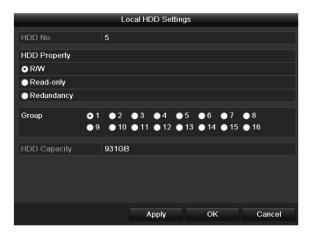

Figure 244 Local HDD Settings Interface

7. Select the Group number for the current HDD.

**NOTE:** The default group No. for each HDD is 1.

8. Click the **OK** button to confirm the settings.

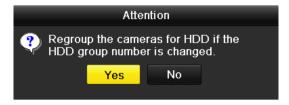

Figure 245 Confirm HDD Group Settings

9. In the pop-up Attention box, click the **Yes** button to finish the settings.

## 13.4.2 Setting HDD Property

The HDD property can be set to redundancy, read-only, or read/write (R/W). Before setting the HDD property, set the storage mode to Group.

An HDD can be set to read-only to prevent important recorded files from being overwritten when the HDD becomes full in overwrite recording mode.

When the HDD property is set to redundancy, the video can be recorded both onto the redundancy

HDD and the R/W HDD simultaneously so as to ensure high security and reliability of video data.

- 1. Enter the HDD Information interface, Menu > HDD > General.
- Select HDD from the list and click the list icon to enter the Local HDD Settings interface, as shown in Figure 246.

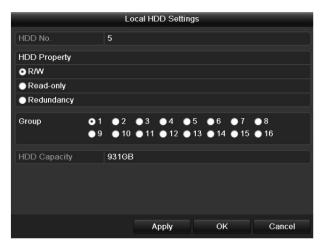

Figure 246 Set HDD Property

- 3. Set the HDD property to R/W, Read-only, or Redundancy.
- 4. Click the **OK** button to save the settings and exit the interface.
- 5. In the HDD Information menu, the HDD property will be displayed in the list.

**NOTE:** At least two hard disks must be installed in your NVR when you want to set an HDD to Redundancy, and one HDD with R/W property.

#### 13.5 Configuring Quota Mode

Each camera can be configured with allocated quota for storing recorded files or captured pictures.

- 1. Enter the Storage Mode interface, Menu > HDD > Advanced.
- 2. Set the Mode to Quota, as shown in Figure 247.

NOTE: The NVR must be rebooted to enable the changes to take effect.

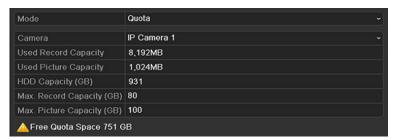

Figure 247 Storage Mode Settings Interface

3. Select a camera for which you want to configure quota.

4. Enter the storage capacity in the Max. Record Capacity (GB) and Max. Picture Capacity (GB) text fields, as shown in Figure 248.

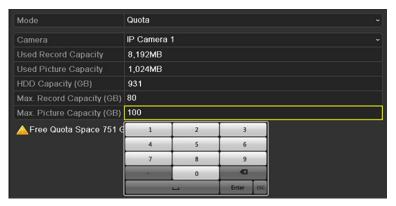

Figure 248 Configure Record/Picture Quota

5. Copy the quota settings of the current camera to other cameras if required. Click the Copy button to enter the Copy Camera menu, as shown in Figure 249.

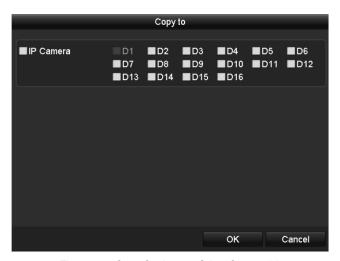

Figure 249 Copy Settings to Other Camera(s)

- 6. Select the camera(s) to be configured with the same quota settings. You can also click the IP Camera checkbox to select all cameras.
- 7. Click the OK button to finish the Copy settings and go back to the Storage Mode interface.
- 8. Click the Apply button to apply the settings.

**NOTE:** If the quota capacity is set to *O*, then all cameras will use the total capacity of HDD for record and picture capture.

#### 13.6 Configuring Disk Clone

If the S.M.A.R.T. detection result declares the HDD is abnormal, you can choose to clone all the data on the HDD to an inserted eSATA disk manually. Refer to *Chapter 12.8 HDD Detection* for details of S.M.A.R.T detection.

**NOTE:** Before starting, connect an eSATA disk to the device.

1. Enter the HDD Advanced Setting interface, Menu > HDD > Advanced.

2. Click the Disk Clone tab to enter the disk clone configuring interface.

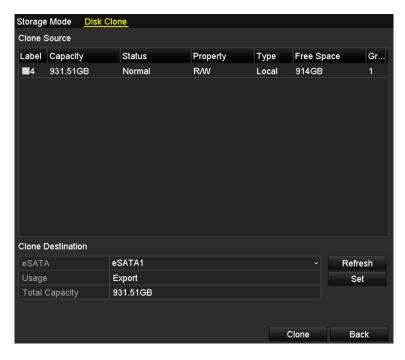

Figure 250 Disk Clone Configuration Interface

3. Set the eSATA disk usage to Export. If it is not, click the Set button, choose Export, and click the **OK** button.

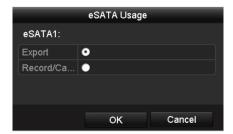

Figure 251 Setting eSATA Usage

NOTE: The destination disk capacity must be the same as that of the clone source disk.

- 4. Check the HDD checkbox to be cloned in the Clone Source list.
- 5. Click the Clone button and a message box pops up.

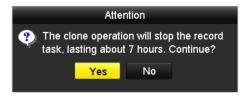

Figure 252 Message Box for Disk Clone

6. Click the Yes button to continue.

7. You can check the clone progress in the HDD status.

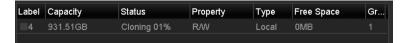

Figure 253 Check Disk Clone Progress

#### 13.7 Checking HDD Status

Check the status of the HDDs installed on the NVR so as to take immediate maintenance in case of HDD failure.

- Checking HDD Status in HDD Information Interface.
  - 1. Enter the HDD Information interface, Menu > HDD > General.
  - 2. Check the status of each HDD displayed on the list.

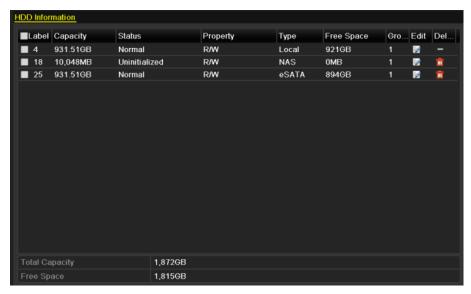

Figure 254 View HDD Status (1)

**NOTE:** If the HDD status is *Normal* or *Sleeping*, it works normally. If the status is *Uninitialized* or *Abnormal*, initialize the HDD before use. If the HDD initialization fails, replace it with a new one.

- Checking HDD Status in System Info Interface
  - 1. Enter the System Information interface, Menu > Maintenance > System Info.
  - 2. Click the HDD tab to view the status of each HDD displayed on the list, as shown in Figure 255.

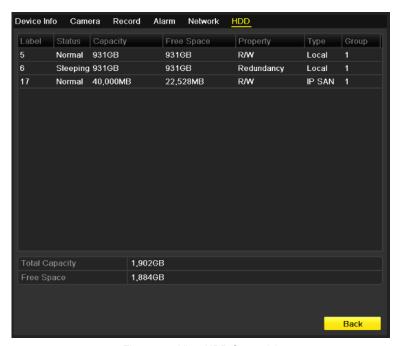

Figure 255 View HDD Status (2)

#### 13.8 HDD Detection

The device provides HDD detection functions such as S.M.A.R.T. and the Bad Sector Detection technique. The S.M.A.R.T. (Self-Monitoring, Analysis, and Reporting Technology) is a monitoring system for HDD to detect and report on various reliability indicators in the hopes of anticipating failures.

#### 13.8.1 S.M.A.R.T. Settings

- 1. Enter the S.M.A.R.T Settings interface, Menu > Maintenance > HDD Detect.
- 2. Select the HDD to view its S.M.A.R.T. information list, as shown in Figure 256. The related S.M.A.R.T. information is shown on the interface.

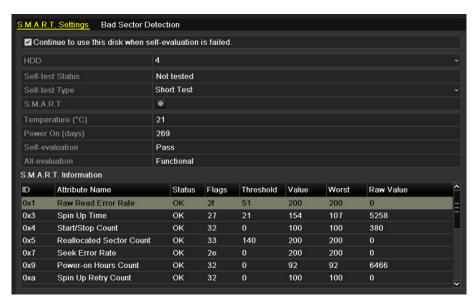

Figure 256 S.M.A.R.T. Settings Interface

3. Choose the self-test types as Short Test, Expanded Test, or Conveyance Test.

4. Click the start button to start the S.M.A.R.T. HDD self-evaluation.

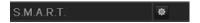

**NOTE:** To use the HDD even when the S.M.A.R.T. checking has failed, check the "Continue to use the disk when self-evaluation is failed" checkbox.

#### 13.8.1.1. Bad Sector Detection

- Click the Bad Sector Detection tab.
- 2. Select the HDD No. in the drop-down list you want to configure, and choose All Detection or Key Area Detection as the detection type.
- 3. Click the **Detect** button to start the detection.

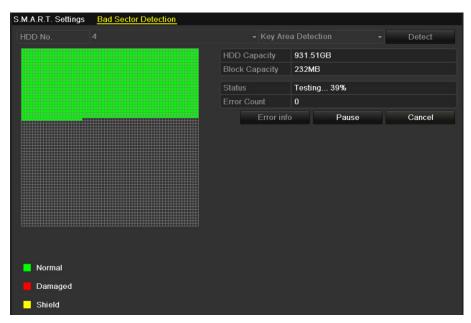

Figure 257 Bad Sector Detection

4. Click the **Error info** button to see the detailed damage information.

**NOTE:** You can also pause, resume, or cancel the detection.

#### 13.9 Configuring HDD Error Alarms

You can configure the HDD error alarms when the HDD status is *Uninitialized* or *Abnormal*.

- 1. Enter the Exception interface, Menu > Configuration > Exceptions.
- Select the Exception Type to HDD Error from the drop-down list.
- 3. Click the checkbox(s) below to select the HDD error alarm type(s), as shown in Figure 258.

NOTE: The alarm type can be selected as: Audible Warning, Notify Surveillance Center, Send E-mail, and Trigger Alarm Output. See *Chapter Setting Alarm Response Actions*.

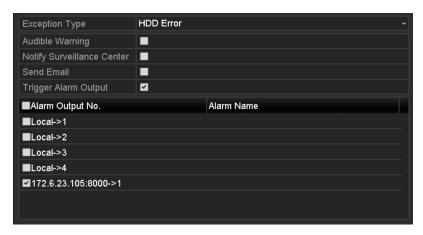

Figure 258 Configure HDD Error Alarm

- 4. When Trigger Alarm Output is selected, you can also select the alarm output to be triggered from the list below.
- 5. Click the Apply button to save the settings.

# 14 Camera Settings

## 14.1 Configuring OSD Settings

You can configure the camera's OSD (On-screen Display) settings, including date/time, camera name, etc.

- 1. Enter the OSD Configuration interface, Menu > Camera > OSD.
- 2. Select the camera to configure OSD settings.
- 3. Edit the Camera Name in the text field.
- 4. Configure the Display Name, Display Date, and Display Week by clicking the checkbox.
- 5. Select the Date Format, Time Format, and Display Mode.

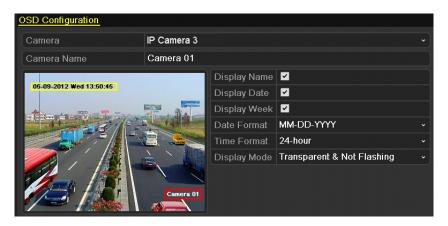

Figure 259 OSD Configuration Interface

- 6. You can use the mouse to click and drag the text frame on the preview window to adjust the OSD position.
- 7. Click the Apply button to apply the settings.

## 14.2 Configuring Privacy Mask

You are allowed to configure the four-sided privacy mask zones that cannot be viewed by the operator. The privacy mask can prevent certain surveillance areas to be viewed or recorded.

- 1. Enter the Privacy Mask Settings interface, Menu > Camera > Privacy Mask.
- 2. Select the camera to set privacy mask.
- 3. Click the Enable Privacy Mask checkbox to enable this feature.

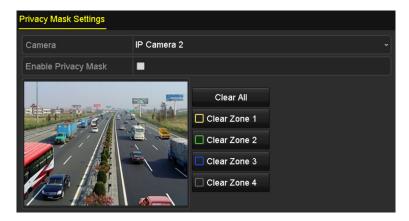

Figure 260 Privacy Mask Settings Interface

4. Use the mouse to draw a zone on the window. The zones will be marked with different frame colors.

**NOTE:** Up to four privacy mask zones can be configured, and the size of each area can be adjusted.

5. The configured privacy mask zones on the window can be cleared by clicking the corresponding Clear Zone1-4 icons on the right side of the window, or click Clear All to clear all zones.

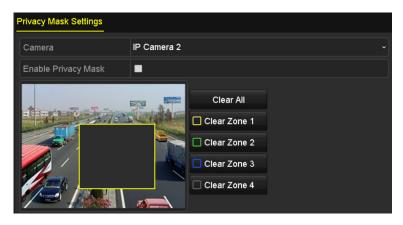

Figure 261 Set Privacy Mask Area

6. Click the Apply button to save the settings.

### 14.3 Configuring Video Parameters

You can customize the image parameters including the brightness, contrast, saturation, image rotate, and mirror for the live view and recording effect.

1. Enter the Image Settings interface, Menu > Camera > Image.

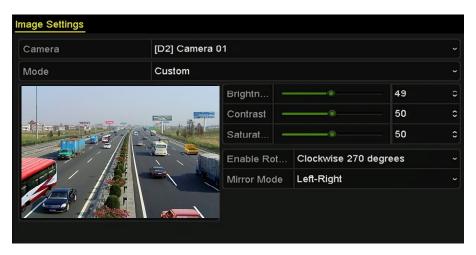

Figure 262 Image Settings Interface

- 2. Select the camera to set image parameters.
- 3. Adjust the slider or click on the up/down arrow to set the value of the brightness, contrast, or saturation.
- 4. Select the Enable Rotate function to Clockwise 270 degrees or OFF. When OFF is selected, the image is restored to original.
- 5. Select the Mirror Mode to Left-Right, Up-Down, Center or OFF. When OFF is selected, the image is restored to original.

**NOTES:** The Rotate and Mirror functions must be supported by the connected IP camera.

The image parameters adjustment can affect both the live view and the recording quality.

6. Click the Apply button to save the settings.

# 15 NVR Management and Maintenance

### 15.1 Viewing System Information

- 1. Enter the System Information interface, Menu > Maintenance > System Info.
- You can click the Device Info, Camera, Record, Alarm, Network, and HDD tabs to view the system information of the device.

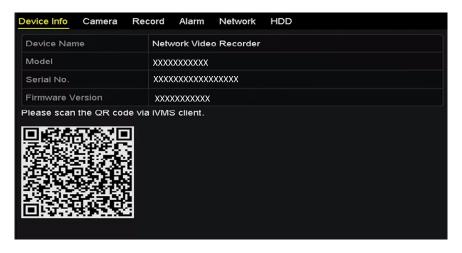

Figure 263 Device Information Interface

**NOTE:** Scan the QR Code to add the device to your mobile client software (iVMS-4500).

## 15.2 Searching and Exporting Log Files

The NVR operation, alarm, exception, and information can be stored in log files, which can be viewed and exported.

1. Enter the Log Search interface, Menu > Maintenance > Log Information.

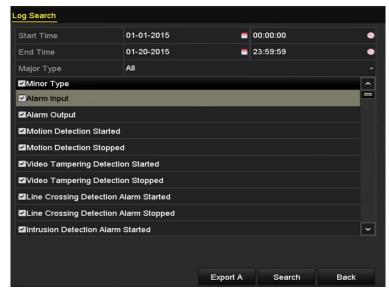

Figure 264 Log Search Interface

- Set the log search conditions to refine the search, including Start Time, End Time, Major Type, and Minor Type.
- Click the Search button to start searching log files.
- 4. The matched log files will be displayed on the list shown below.

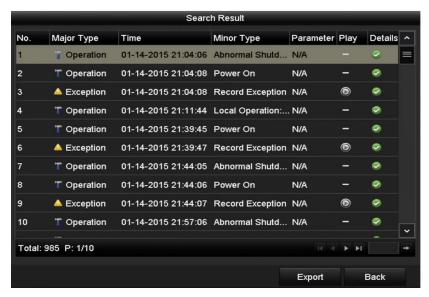

Figure 265 Log Search Results

**NOTE:** Up to 2000 log files can be displayed each time.

5. Click the button of each log or double click it to view its detailed information, as shown in Figure 266. You can also click the button to view the related video files if available.

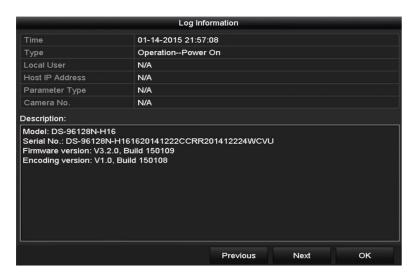

Figure 266 Log Details

- 6. To export the log files, click the Export button to enter the Export menu, as shown in Figure 267.
- Click Export All on the Log Search interface to enter the Export interface, and all the system logs will be exported to the backup device.

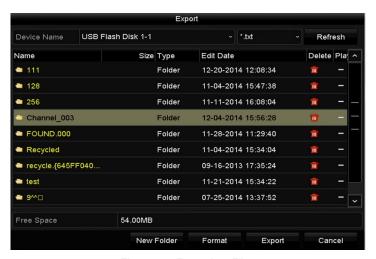

Figure 267 Export Log Files

- 8. Select the backup device from the Device Name drop-down list.
- 9. Select the format of the log files to be exported. Up to nine formats are selectable.
- 10. Click Export to export the log files to the selected backup device.
- 11. You can click the New Folder button to create a new folder in the backup device, or click the Format button to format the backup device before log export.

**NOTE:** Connect the backup device to the NVR before operating log export.

#### 15.3 Importing/Exporting IP Camera Info

The added IP cameras' information can be exported to an Excel file and moved to a local device for backup, including the IP address, manage port, admin password, etc. The exported file can be edited on a PC, like adding or deleting the content, and copying the settings to other devices by importing the Excel file.

- Enter the camera management interface, Menu > Camera > IP Camera Import/Export.
- 2. Click the IP Camera Import/Export tab, the content of detected plugged external device appears.
- 3. Click the Export button to export configuration files to the selected local backup device.
- 4. To import a configuration file, select the file from the selected backup device and click the Import button. After the importing process has completed, you must reboot the NVR.

#### 15.4 Importing/Exporting Configuration Files

The NVR's configuration files can be exported to a local device for backup; and the configuration files of one NVR can be imported to multiple NVR devices if they are to be configured with the same parameters.

Enter the Import/Export Configuration File interface, Menu > Maintenance > Import/Export.

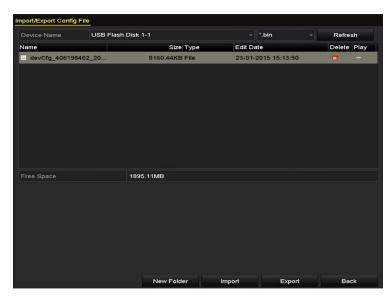

Figure 268 Import/Export Config File

- 2. Click the Export button to export the configuration files to the selected local backup device.
- 3. To import a configuration file, select the file from the selected backup device and click the Import button. After the import process has completed, you must reboot the NVR.

**NOTE:** After finishing importing configuration files, the device will reboot automatically.

#### 15.5 Upgrading System

The NVR firmware can be upgraded through a local backup device or remote FTP server.

#### 15.6 Upgrading by Local Backup Device

- 1. Connect your NVR to a local backup device containing the update firmware.
- 2. Enter the Upgrade interface, Menu > Maintenance > Upgrade.
- 3. Click the **Local Upgrade** tab to enter the local upgrade menu, as shown in Figure 269.

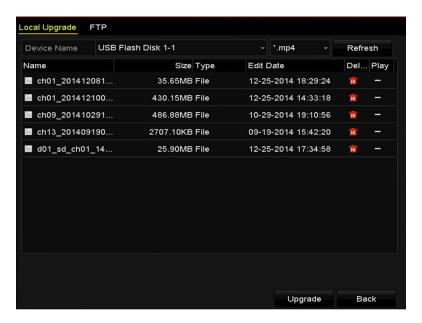

Figure 269 Local Upgrade Interface

- 4. Select the update file from the backup device.
- 5. Click the **Upgrade** button to start upgrading.
- 6. After upgrading is complete, reboot the NVR to activate the new firmware.

#### 15.6.1 Upgrading by FTP

**NOTE:** Before starting, ensure the network connection of the PC (running the FTP server) and the device is valid. Run the FTP server on the PC and copy the firmware into the corresponding directory of your PC.

- Enter the Upgrade interface, Menu > Maintenance > Upgrade.
- 2. Click the **FTP** tab to enter the local upgrade interface, as shown in Figure 270.

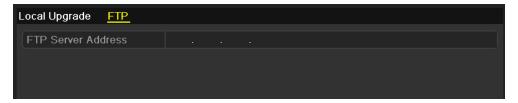

Figure 270 FTP Upgrade Interface

- 3. Enter the FTP Server Address in the text field.
- 4. Click the **Upgrade** button to start upgrading.
- 5. After upgrading is complete, reboot the NVR to activate the new firmware.

#### 15.6.2 Restoring Default Settings

1. Enter the Default interface, Menu > Maintenance > Default.

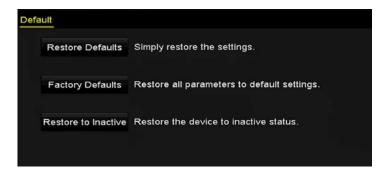

Figure 271 Restore Defaults

- 2. Select the restoring type from the following three options.
  - Restore Defaults: Restore all parameters, except the network (including IP address, subnet mask, gateway, MTU, NIC working mode, default route, server port, etc.) and user account parameters, to the factory default settings.
  - Factory Defaults: Restore all parameters to the factory default settings.
  - Restore to Inactive: Restore the device to inactive status.
- 3. Click the **OK** button to restore the default settings.

**NOTE:** The device will reboot automatically after restoring the default settings.

## 16 Miscellaneous

### 16.1 Configuring RS-232 Serial Port

The RS-232 port can be used in two ways:

- Parameters Configuration: Connect a PC to the NVR through the PC serial port. Device parameters can be configured by using software such as HyperTerminal. The serial port parameters must be the same as the NVR's when connecting with the PC serial port.
- **Transparent Channel:** Connect a serial device directly to the NVR. The serial device will be controlled remotely by the PC through the network and the protocol of the serial device.
- 1. Enter the RS-232 Settings interface, Menu > Configuration > RS-232.

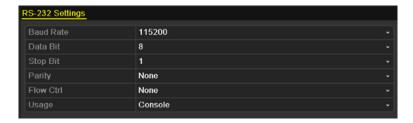

Figure 272 RS-232 Settings Interface

- 2. Configure RS-232 parameters, including baud rate, data bit, stop bit, parity, flow control, and usage.
- Click the Apply button to save the settings.

#### 16.2 Configuring General Settings

You can configure the BNC output standard, VGA output resolution, and mouse pointer speed through the Menu > Configuration > General interface.

- 1. Enter the General Settings interface, Menu > Configuration > General.
- Select the General tab.

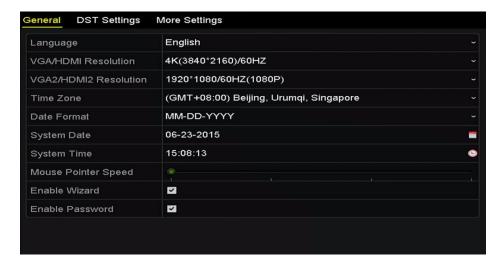

Figure 273 General Settings Interface (DS-9600NI)

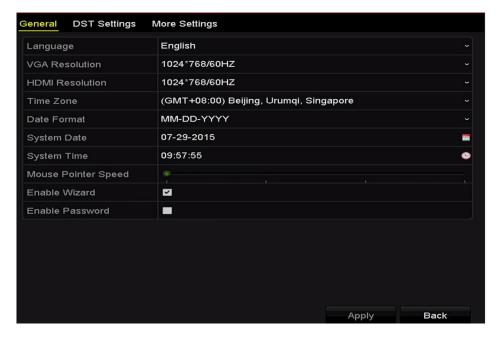

Figure 274 General Settings Interface (DS-7700NI)

#### 3. Configure the following settings:

- Language: The default language used is English. Output Standard: Set to NTSC or PAL, which must be the same as the video input standard.
- Resolution: For DS-9600NI Series NVRs, you can configure the VGA/HDMI resolution and VGA2/HDMI 2 resolution. Up to 4K (3840 × 2160) resolution is selectable for VGA/HDMI output.

For DS-7700NI Series NVRs, you can configure the VGA resolution and HDMI resolution respectively. Up to  $4K (3840 \times 2160)$  resolution is selectable for the HDMI output.

- Time Zone: Select the time zone.
- Date Format: Select the date format.
- System Date: Select the system date.
- System Time: Select the system time.
- Mouse Pointer Speed: Set the mouse pointer speed; four levels are configurable.
- Enable Wizard: Enable/disable the Wizard when the device starts up.
- Enable Password: Enable/disable use of the login password.
- Click the Apply button to save the settings.

#### 16.3 Configuring DST Settings

- 1. Enter the General Settings interface, Menu > Configuration > General.
- Choose DST Settings tab.

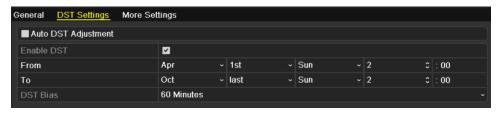

Figure 275 DST Settings Interface

3. Check the Auto DST Adjustment checkbox (or you can manually check the Enable DST checkbox, and then choose the date of the DST period).

## 16.4 Configuring More Settings

- 1. Enter the General Settings interface, Menu > Configuration > General.
- 2. Click the More Settings tab to enter the More Settings interface.

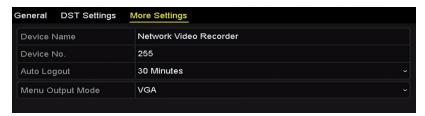

Figure 276 More Settings Interface

- 3. Configure the following settings:
  - Device Name: Edit the NVR name.
  - **Device No.:** Edit the NVR serial number. The Device No. can be set in the range of 1 to 255. The default No. is 255. This number is used for remote and keyboard control.
  - Auto Logout: Set timeout time for menu inactivity (e.g., when the timeout time is set to 5 Minutes, the system will exit from the current operation menu to live view screen after 5 minutes of menu inactivity).
  - Enable HDMI/VGA Simultaneous Output (DS-9600NI-I8 only): By default, the HDMI and VGA interface video outputs can be operated separately. Set simultaneous output for HDMI and VGA by checking the option checkbox.
  - Menu Output Mode: Choose the menu display on different video outputs.

For DS-9600NI-I8 Series NVRs, set the menu output mode to VGA/HDMI, VGA2/HDMI2.

For DS-7700NI-I4 (/P) series NVRs, set the menu output mode to VGA, HDMI, or Auto. When the Auto option is selected and both HDMI and VGA outputs are connected, the device will detect and set HDMI as the menu output.

Click the Apply button to save the settings.

#### 16.5 Managing User Accounts

There is a default account in the NVR: *Administrator*. The *Administrator* user name is *admin* and the password is set when you start the device for the first time. The *Administrator* has permission to add and delete users and configure user parameters.

#### 16.5.1 Adding a User

1. Enter the User Management interface, Menu > Configuration > User.

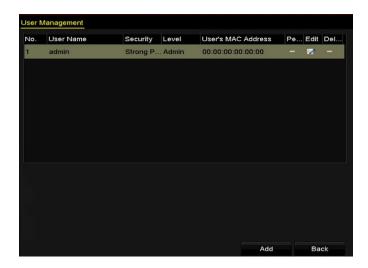

Figure 277 User Management Interface

2. Click the **Add** button to enter the Add User interface.

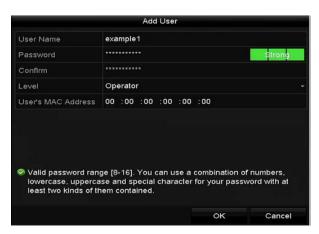

Figure 278 Add User Menu

3. Enter the information for the new user, including **User Name**, **Password**, **Confirm**, **Level**, and **User's MAC Address**.

**NOTE:** New user name cannot be "admin" or "root."

Password: Set the password for the user account.

STRONG PASSWORD RECOMMENDED – We highly recommend you create a strong password of your own choosing (using a minimum of eight characters, including at least three of the following categories: upper case letters, lower case letters, numbers, and special characters.) in order to increase the security of your product. We recommend you reset your password regularly. Especially in high security systems, resetting the password monthly or weekly can better protect your product.

- **Level:** Set the user level to Operator or Guest. Different user levels have different operating **permissions**.
- **Operator:** The *Operator* user level permissions include Two-way Audio in Remote Configuration and **all** operating permissions in Camera Configuration by default.
- Guest: A Guest user has no permission for Two-way Audio in Remote Configuration and has only local/remote playback in the Camera Configuration by default.
- User's MAC Address: The MAC address of the remote PC that logs onto the NVR. If it is configured and enabled, it allows only the remote user with this MAC address to access the NVR.
- 4. Click the **OK** button to save the settings and go back to the User Management interface. The added new user will be displayed on the list.

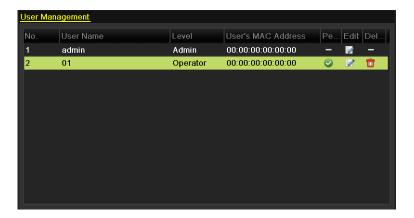

Figure 279 Added User Listed in User Management Interface

5. Select user from the list, then click the button to enter the Permission settings interface.

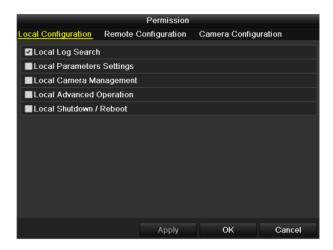

Figure 280 User Permission Settings Interface

- 6. Set the user permissions for Local Configuration, Remote Configuration, and Camera Configuration.
  - Local Configuration

- Local Log Search: Search and view NVR logs and system information.
- **Local Parameters Settings:** Configure parameters, restore factory default parameters, and import/export configuration files.
- Local Camera Management: Add, delete, and edit IP cameras.
- Local Advanced Operation: Operate HDD management (initialize HDD, set HDD property), upgrade system firmware, clear I/O alarm output.
- Local Shutdown Reboot: Shut down or reboot the NVR.
- Remote Configuration
  - Remote Log Search: Remotely view logs saved on the NVR.
  - **Remote Parameters Settings:** Remotely configure parameters, restore factory default parameters, and import/export configuration files.
  - Remote Camera Management: Remote add, delete, and edit IP cameras.
  - Remote Serial Port Control: Configure RS-232 and RS-485 port settings.
  - Remote Video Output Control: Send remote button control signal.
  - **Two-Way Audio:** Realize two-way radio between the remote client and the NVR.
  - **Remote Alarm Control:** Remotely arm (notify alarm and exception message to the remote client) and control the alarm output.
  - **Remote Advanced Operation:** Remotely operate HDD management (initialize HDD, set HDD property), upgrade system firmware, clear I/O alarm output.
  - Remote Shutdown/Reboot: Remotely shut down or reboot the NVR.
- Camera Configuration
  - **Remote Live View:** Remotely view live video of the selected camera(s).
  - Local Manual Operation: Locally start/stop manual recording and alarm output of selected camera(s).
  - Remote Manual Operation: Remotely start/stop manual recording and alarm output of selected camera(s).
  - Local Playback: Locally play back recorded files of selected camera(s).
  - **Remote Playback:** Remotely play back recorded files of selected camera(s).
  - **Local PTZ Control:** Locally control PTZ movement of selected camera(s).
  - **Remote PTZ Control:** Remotely control PTZ movement of selected camera(s).
  - Local Video Export: Locally export recorded files of selected camera(s).
- 7. Click the **OK** button to save the settings and exit the interface.

NOTE: Only the admin user account has permission to restore factory default parameters.

## 16.5.2 Deleting a User

- 1. Enter the User Management interface, Menu > Configuration > User.
- 2. Select the user to be deleted from the list, as shown in Figure 281.

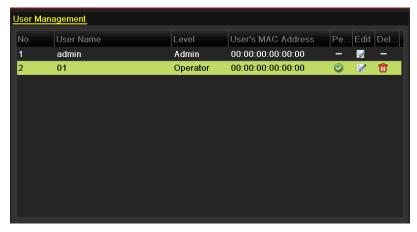

Figure 281 User List

3. Click the icon to delete the selected user account.

### 16.5.3 Editing a User

For the added user accounts, you can edit the parameters.

- 1. Enter the User Management interface, Menu > Configuration > User.
- 2. Select the user to be edited from the list, as shown in Figure 282.
- 3. Click the icon to enter the Edit User interface.

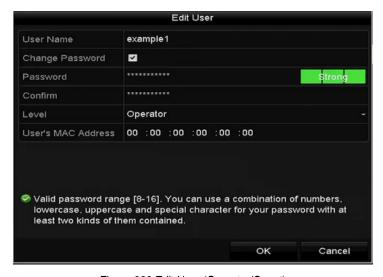

Figure 282 Edit User (Operator/Guest)

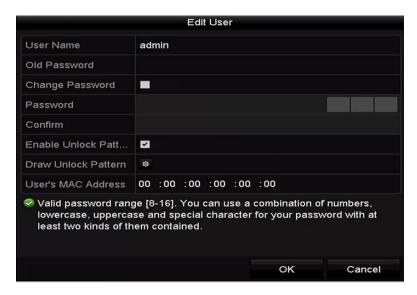

Figure 283 Edit User (admin)

- 4. Edit the password for the user.
  - Operator and Guest You can edit the user information, including user name, password, permission level, and MAC address. Check the Change Password checkbox if you want to change the password, and input the new password in the Password text field and press Confirm. A strong password is recommended.
  - Admin You are allowed only to edit the password and MAC address. Check the Change
     Password checkbox if you want to change the password. Input the correct old password, then
     the new password in the Password text field, the press Confirm.

STRONG PASSWORD RECOMMENDED – We highly recommend you create a strong password of your own choosing (using a minimum of eight characters, including at least three of the following categories: upper case letters, lower case letters, numbers, and special characters.) in order to increase the security of your product. We recommend you reset your password regularly. Especially in high security systems, resetting the password monthly or weekly can better protect your product.

- 5. Edit the unlock pattern for the admin user account.
  - Check the Enable Unlock Pattern checkbox to enable use of an unlock pattern when logging in to the device.
  - 2) Use the mouse to draw a pattern among the nine dots on the screen. Release the mouse when the pattern is done.

**NOTE:** Refer to Chapter 2.3.1 Configuring the Unlock Pattern for detailed instructions.

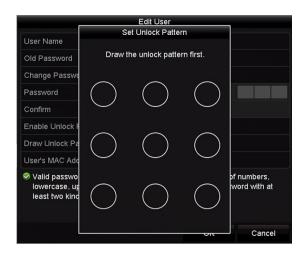

Figure 284 Set Unlock Patter for Admin User

- 3) Click the OK button to save the settings and exit the menu.
- 6. For the **Operator** or **Guest** user account, you can also click the button on the user management interface to edit the permission.

# 17 Appendix

## 17.1 Specifications

## 17.1.1 DS-96xxNI-I8

| Model                 |                                  | DS-9632NI-I8                                                                                                    | DS-9664NI-I8                           |
|-----------------------|----------------------------------|----------------------------------------------------------------------------------------------------|----------------------------------------|
| Video/Audio           | IP Video Input                   | 32-ch                                                                                                    | 64-ch                                  |
| Input                 | ir video iriput                  | Up to 12 MP resolution                                                                                                    |                                        |
| iliput                | Two-Way Audio                    | 1-ch, RCA (2.0 Vp-p, 1 k Ω)                                                                                                    |                                        |
|                       | Incoming Bandwidth               | 320 Mbps, or 200 Mbps (when RAID is enabled                                                                                                    | 1)                                     |
| Network               | Outgoing Bandwidth               | 256 Mbps, or 200 Mbps (when RAID is enabled                                                                                                    | 1)                                     |
|                       | Remote Connection                | 128                                                                                                    |                                        |
|                       | Recording Resolution             | 12 MP/8 MP/6 MP/5 MP/4 MP/3 MP/1080p/UX                                                                                                    |                                        |
| Video/Audio<br>Output | VGA1/HDMI1 Output<br>Resolution  | HDMI1: 4K (3840 × 2160)/60Hz, 4K (3840 × 21<br>1080p/60Hz, 1600 × 1200/60Hz, 1280 × 1024/6<br>VGA1: 2K (2560 × 1440)/60Hz, 1920 × 1080p/6<br>1280 × 720/60Hz, 1024 × 768/60Hz | 60Hz, 1280 × 720/60Hz, 1024 × 768/60Hz |
| ·                     | VGA2 /HDMI2 Output<br>Resolution | 1920 × 1080p/60Hz, 1280 × 1024/60Hz, 1280 ×                                                                                                    | × 720/60Hz, 1024 × 768/60Hz            |
|                       | Audio Output                     | 2-ch, RCA (2.0Vp-p, 1 KΩ)                                                                                                    |                                        |
|                       | Decoding Format                  | H.265/H.264/H.264+/MPEG4                                                                                                    |                                        |
| Decoding              | Live View/Playback<br>Resolution | 12 MP/8 MP/6 MP/5 MP/4 MP/3 MP/1080p/UX                                                                                                    | GA/720p/VGA/4CIF/DCIF/2CIF/CIF/QCIF    |
| Decoding              | Synchronous<br>Playback          | 16-ch                                                                                                    |                                        |
|                       | Capability                       | 4-ch @ 8 MP, or 16-ch @ 1080p                                                                                                    |                                        |
| Network<br>Management | Network Protocols                | TCP/IP, DHCP, EZVIZ Cloud P2P, DNS, DDNS<br>HTTPS                                                                                                    | S, NTP, SADP, SMTP, NFS, iSCSI, UPnP™, |
|                       | Sata                             | 8 SATA interfaces for 8HDDs                                                                                                    |                                        |
| Hard Disk             | eSata                            | 1 eSATA interface                                                                                                    |                                        |
|                       | Capacity                         | Up to 6 TB capacity for each HDD                                                                                                    |                                        |
| Disk Array            | Array Type                       | RAID0, RAID1, RAID5, RAID6, RAID10                                                                                                    |                                        |
| DISK Allay            | Number Of Arrays                 | 4                                                                                                    |                                        |
|                       | Network Interface                | 2, RJ-45 10/100/1000 Mbps self-adaptive Ether                                                                                                    | rnet interface                         |
| External              | Serial Interface                 | RS-232; RS-485; Keyboard                                                                                                    |                                        |
| Interface             | USB Interface                    | Front panel: 2 × USB 2.0; Rear panel: 1 × USB                                                                                                    | 3.0                                    |
|                       | Alarm In/Out                     | 16/4                                                                                                    |                                        |
|                       | Power Supply                     | 100 to 240 VAC, 50 to 60 Hz                                                                                                    |                                        |
|                       | Maximum Power                    | 200 W                                                                                                    |                                        |
|                       | Consumption (w/o Hard Disk)      | ≤ 30 W                                                                                                    |                                        |
| General               | Working Temperature              | -10 to +55° C (+14 to +131° F)                                                                                                    |                                        |
| General               | Working Humidity                 | 10 to 90 %                                                                                                    |                                        |
|                       | Chassis                          | 19-inch rack-mounted 2U chassis                                                                                                    |                                        |
|                       | Dimensions(W×D×H)                | 445 × 470 ×90 mm (17.5"× 18.5" × 3.5")                                                                                                    |                                        |
|                       | Weight (w/o Hard<br>Disk)        | $\leq$ 10 kg (22 lb)                                                                                                    |                                        |

## 17.1.2 DS-7716NI-I4/P

| Model         |                        | DS-7716NI-I4/16P                                                 |
|---------------|------------------------|------------------------------------------------------------------|
| Video/Audio   | IP Video Input         | 16-ch                                                            |
| Input         | ir video iriput        | Up to 12 MP resolution                                           |
| πραι          | Two-Way Audio          | 1-ch, RCA (2.0 Vp-p, 1 k Ω)                                      |
|               | Incoming Bandwidth     | 160 Mbps                                                         |
| Network       | Outgoing Bandwidth     | 256 Mbps                                                         |
|               | Remote Connection      | 128                                                              |
|               | Describe Desclution    | 12 MP/8 MP/6 MP/5 MP/4 MP/3                                      |
|               | Recording Resolution   | MP/1080p/UXGA/720p/VGA/4CIF/DCIF/ 2CIF/CIF/QCIF                  |
|               |                        | 4K (3840 × 2160)/60Hz, 4K (3840 × 2160)/30Hz, 1920 × 1080p/60Hz, |
| Video/Audio   | HDMI Output Resolution | 1600 × 1200/60Hz, 1280 × 1024/60Hz, 1280 × 720/60Hz, 1024 ×      |
| Output        | · ·                    | 768/60Hz                                                         |
| ·             | VGA Output             | 1920 × 1080p/60Hz, 1280 × 1024/60Hz, 1280 × 720/60Hz, 1024 ×     |
|               | Resolution             | 768/60Hz                                                         |
|               | Audio Output           | 1-ch, RCA (Linear, 1 KΩ)                                         |
|               | Decoding Format        | H.265/H.264/MPEG4                                                |
|               | Live View/Playback     | 12 MP/8 MP/6 MP/5 MP/4 MP/3                                      |
| Decoding      | Resolution             | MP/1080p/UXGA/720p/VGA/4CIF/DCIF/ 2CIF/CIF/QCIF                  |
|               | Synchronous Playback   | 16-ch                                                            |
|               | Capability             | 4-ch @ 4K, or 16-ch @ 1080p                                      |
| Network       | Network Protocols      | TCP/IP, DHCP, EZVIZ Cloud P2P, DNS, DDNS, NTP, SADP, SMTP,       |
| Management    |                        | NFS, iSCSI, UPnP™, HTTPS                                         |
| Hard Disk     | SATA                   | 4 SATA interfaces for 4HDDs                                      |
| Tidia Disk    | Capacity               | Up to 6TB capacity for each HDD                                  |
|               | Network Interface      | 1 RJ-45 10/100/1000 Mbps self-adaptive Ethernet interface        |
| External      | Serial Interface       | 1 RS-485 (half-duplex), 1 RS-232                                 |
| Interface     | USB Interface          | Front panel: 2 × USB 2.0; Rear panel: 1 × USB 3.0                |
|               | Alarm In/Out           | 16/4                                                             |
|               | Interface              | 16 RJ-45 10/100 Mbps self-adaptive Ethernet interfaces           |
| Poe Interface | Power                  | ≤200W                                                            |
|               | Supported Standard     | IEEE 802.3 af/at                                                 |
|               | Power Supply           | 100 to 240 VAC                                                   |
|               | Power                  | ≤300 W                                                           |
|               | Consumption            | ≤20 W (without enabling PoE)                                     |
|               | (without Hard Disk)    | · · · · · · · · · · · · · · · · · · ·                            |
| General       | Working Temperature    | -10 to +55° C (+14 to +131° F)                                   |
|               | Working Humidity       | 10 to 90 %                                                       |
|               | Chassis                | 19-inch rack-mounted 1.5U chassis                                |
|               | Dimensions(W×D×H)      | 445 × 390 ×70 mm ( 17.5"× 15.3" × 2.8")                          |
|               | Weight (w/o Hard Disk) | $\leq$ 5 kg (11 lb)                                              |

## 17.1.3 DS-76xxNI-I2/xP

|                                | DS-7608NI-I2/8P                                    | DS-7616NI-I2/16P                                     |
|--------------------------------|----------------------------------------------------|------------------------------------------------------|
| Max. Recording Resolution      | 12 MP                                              | 12 MP                                                |
| Video Compression              | H.264, H.264+, H.265                               | H.264, H.264+, H.265                                 |
| HDMI/VGA Output                | 3840x2160/1920x1080, 1920x1080/ 1920x1080,         | 3840x2160/1920x1080, 1920x1080/1920x1080,            |
| ·                              | independent output                                 | independent Output                                   |
| IP Video Input                 | 8-ch IPC w/integrated 8-port 802.3af/at PoE switch | 16-ch IPC w/integrated 16-port 802.3af/at PoE switch |
| Audio Input/Output             | 1 line in/1 line out                               | 1 line in/1 line out                                 |
| Alarm Input/Output             | 4 ch/1 ch                                          | 4 ch/1 ch                                            |
| USB                            | 1 USB 2.0; 1 USB 3.0                               | 1 USB 2.0; 1 USB 3.0                                 |
| Internal SATA                  | 2 SATA interfaces (up to 6 TB each)                | 2 SATA interfaces (up to 6 TB each)                  |
| eSATA Interface                |                                                    |                                                      |
| Max. Internal Storage          | 12 TB                                              | 12 TB                                                |
| Support DVD-RW                 |                                                    |                                                      |
| Max. Incoming Bandwidth (Mbps) | 80                                                 | 160                                                  |
| Max. Outgoing Bandwidth (Mbps) | 256                                                | 256                                                  |
| Max. Remote Connections        | 128                                                | 128                                                  |
| Rack Units                     | 1                                                  | 1                                                    |
| Ratings                        | UL/cUL Listed                                      | UL/cUL Listed                                        |
| PoE Budget                     | 180 W                                              | 280 W                                                |
| Power Requirements             | 100 to 240 VAC, $\leq$ 15W without HDD             | 100 to 240 VAC, $\leq$ 15 W w/o HDD                  |

### 17.2 Glossary

- **Dual Stream:** Dual stream is a technology used to record high resolution video locally while transmitting a lower resolution stream over the network. The two streams are generated by the DVR, with the main stream having a maximum resolution of 4CIF and the sub-stream having a maximum resolution of CIF.
- HDD: Acronym for Hard Disk Drive. A storage medium which stores digitally encoded data on platters with magnetic surfaces.
- **DHCP:** Dynamic Host Configuration Protocol (DHCP) is a network application protocol used by devices (DHCP clients) to obtain configuration information for operation in an Internet Protocol network.
- HTTP: Acronym for Hypertext Transfer Protocol. A protocol to transfer hypertext request and information between servers and browsers over a network
- **DDNS:** Dynamic DNS is a method, protocol, or network service that provides the capability for a networked device, such as a router or computer system using the Internet Protocol Suite, to notify a domain name server to change, in real time (ad-hoc) the active DNS configuration of its configured hostnames, addresses or other information stored in DNS.
- **Hybrid DVR:** A hybrid DVR is a combination of a DVR and NVR.
- NTP: Acronym for Network Time Protocol. A protocol designed to synchronize the clocks of computers over a network.
- NTSC: Acronym for National Television System Committee. NTSC is an analog television standard used in such countries as the United States and Japan. Each frame of an NTSC signal contains 525 scan lines at 60 Hz.
- NVR: Acronym for Network Video Recorder. An NVR can be a PC-based or embedded system used for centralized management and storage for IP cameras, IP Domes, and other DVRs.
- PAL: Acronym for Phase Alternating Line. PAL is also another video standard used in broadcast television systems in large parts of the world. PAL signal contains 625 scan lines at 50 Hz.
- PTZ: Acronym for Pan, Tilt, Zoom. PTZ cameras are motor driven systems that allow the camera to pan left and right, tilt up and down and zoom in and out.
- **USB:** Acronym for Universal Serial Bus. USB is a plug-and-play serial bus standard to interface devices to a host computer.

### 17.3 Troubleshooting

## 17.3.1 No image displayed on the monitor after starting up normally

- Possible Reasons
  - No VGA or HDMI connection
  - Connection cable is damaged
  - Input mode of the monitor is incorrect

### Steps

- 1. Verify the device is connected to the monitor via HDMI or VGA cable.
- 2. If not, connect the device to the monitor and reboot.
- 3. Verify the connection cable is good.
- 4. If there is still no image display on the monitor after rebooting, check if the connection cable is good, and replace the cable and try connecting again.
- 5. Verify the monitor input mode is correct.
- 6. Check that the monitor input mode matches the output mode of the device (e.g., if the output mode of the NVR is HDMI, then the input mode of the monitor must be HDMI). If not, modify the monitor input mode.
- 7. Check if the fault is solved by Step 1 to Step 3.
- 8. If it is solved, finish the process.
- 9. If not, contact Hikvision tech support for further help.

### 17.3.2 There is an audible warning sound "Di-Di-Di-DiDi" after a new NVR starts up.

- Possible Reasons
  - No HDD is installed in the device.
  - The installed HDD has not been initialized.
  - The installed HDD is not compatible with the NVR or is broken.
- Steps
  - 1. Verify at least one HDD is installed in the NVR. If not, install a compatible HDD.

**NOTE:** Refer to "Quick Operation Guide" for HDD installation steps.

- 2. If you don't want to install an HDD, select "Menu > Configuration > Exceptions," and uncheck the "HDD Error" Audible Warning checkbox.
- 3. Verify that the HDD is initialized.

- 1) Select "Menu > HDD > General."
- 2) If the HDD status is "Uninitialized," check the corresponding HDD checkbox and click the "Init" button.
- 4. Verify the HDD is detected or is in good condition.
  - 1) Select "Menu > HDD > General."
  - 2) If the HDD is not detected or the status is "Abnormal," replace the dedicated HDD according to the requirement.
- 5. Check if the fault is solved by the Step 1 to Step 3.
  - 1) If it is solved, finish the process.
  - 2) If not, please contact Hikvision tech support for further help.

# 17.3.3 The added IP camera status displays as "Disconnected" when it is connected through Private Protocol.

**NOTE:** Select "Menu > Camera > Camera > IP Camera" to get the camera status.

- Possible Reasons
  - Network failure, and the NVR and IP camera lost connections.
  - The configured parameters are incorrect when adding the IP camera.
  - Insufficient bandwidth.
- Steps
  - 1. Verify the network is connected.
    - 1) Connect the NVR and PC with a RS-232 cable.
    - 2) Open the Super Terminal software, and execute the ping command. Input "ping IP" (e.g., ping 172.6.22.131).

**NOTE:** Simultaneously press Ctrl and C to exit the ping command.

If there exists return information and the time value is short, the network is normal.

- 2. Verify the configuration parameters are correct.
  - 1) Select "Menu > Camera > Camera > IP Camera."
  - 2) Verify the following parameters are the same with those of the connected IP devices, including IP address, protocol, management port, user name, and password.
- 3. Verify that the bandwidth is adequate.
  - 1) Select "Menu > Maintenance > Net Detect > Network Stat."

- 2) Check usage of the access bandwidth, and see if the total bandwidth has reached its limit.
- 4. Check if the fault is solved by the Step 1 to Step 3.
  - 1) If it is solved, finish the process.
  - 2) If not, contact Hikvision tech support for further help.

## 17.3.4 The IP camera frequently goes online and offline and its status displays as "Disconnected."

- Possible Reasons
  - The IP camera and the NVR versions are not compatible.
  - Unstable IP camera power supply.
  - Unstable network between IP camera and NVR.
  - Limited flow by the switch connected with IP camera and NVR.
- Steps
  - 1. Verify the IP camera and the NVR versions are compatible.
    - 1) Enter the IP camera Management interface "Menu > Camera > Camera > IP Camera," and view the connected IP camera's firmware version.
    - 2) Enter the System Info interface "Menu > Maintenance > System Info > Device Info," and view the NVR's firmware version.
  - 2. Verify that the IP camera power supply is stable.
    - 1) Verify the power indicator is normal.
    - 2) When the IP camera is offline, try the ping command on a PC to check if the PC connects to the IP camera.
  - 3. Verify the network between the IP camera and NVR is stable.
    - 1) When the IP camera is offline, connect PC and NVR with a RS-232 cable.
    - 2) Open the Super Terminal, use the ping command and keep sending large data packages to the connected IP camera, and check if there exists packet loss.

**NOTE:** Simultaneously press Ctrl and C to exit the ping command.

**Example:** Input ping 172.6.22.131 -I 1472 -f.

4. Verify the switch is not in flow control.

**NOTE:** Check the brand and model of the switch connecting the IP camera and the NVR, and contact the switch manufacturer to check if it has a flow control function. If so, turn it down.

5. Check if the fault is solved by Step 1 to Step 4.

- 1) If it is solved, finish the process.
- 2) If not, contact Hikvision tech support for further help.
- 17.3.5 No monitor connects to the NVR locally. When you manage the IP camera to connect with the device remotely through a Web browser, the status displays as Connected. Then, when you connect the device to the monitor via the VGA or HDMI interface and reboot the device, there is a black screen with the mouse cursor.

When connecting the NVR to the monitor before startup via the VGA or HDMI interface and managing the IP camera to connect with the device locally or remotely, the status of the IP camera displays as Connect. Then, connecting the device with CVBS, there is a black screen.

- Possible Reasons
  - After connecting the IP camera to the NVR, the image is output via the main spot interface by default.
- Steps
  - 1. Enable the output channel.
  - 2. Select "Menu > Configuration > Live View > View," and select video output interface in the drop-down list and configure the window you want to view.

**NOTES:** The view settings can be configured only by local NVR operation.

Different camera orders and window-division modes can be set for different output interfaces separately, and digits like "D1" and "D2" stand for the channel number, and "X" means the selected window has no image output.

- 3. Check if the fault is solved by the above steps.
  - 1) If it is solved, finish the process.
  - 2) If not, contact Hikvision tech support for further help.

### 17.3.6 Live view freezes outputting video locally.

- Possible Reasons
  - Poor network between NVR and IP camera, and there is packet loss during transmission.
  - The frame rate has not reached the real-time frame rate.
- Steps
  - 1. Verify the network between NVR and IP camera is connected.
    - 1) When image freezes, connect the RS-232 ports on a PC and the rear panel of the NVR with a RS-232 cable.
    - Open the Super Terminal, and execute the command of "ping 192.168.0.0 –I 1472 –f" (the IP address may change according to the real condition), and check if there exists packet loss.

**NOTE:** Simultaneously press Ctrl and C to exit the ping command.

- 2. Verify the frame rate is real-time frame rate (select "Menu > Record > Parameters > Record" and set the Frame rate to Full Frame).
- 3. Check if the fault is solved by the above steps.
  - 1) If it is solved, finish the process.
  - 2) If not, contact Hikvision tech support for further help.

### 17.3.7 Live view freezes when video is output remotely via Internet Explorer or platform software.

- Possible Reasons
  - Poor network between NVR and IP camera, and there exists packet loss during the transmission.
  - Poor network between NVR and PC, and there exists packet loss during the transmission.
  - The hardware performance is not good enough, including CPU, memory, etc.
- Steps
  - 1. Verify the network between the NVR and IP camera is connected.
    - 1) When image is frozen, connect the RS-232 ports on a PC and the rear panel of the NVR with an RS-232 cable.
    - 2) Open the Super Terminal, and execute the command of "ping 192.168.0.0 –I 1472 –f" (the IP address may change according to the real condition), and check if there exists packet loss.

**NOTE:** Simultaneously press Ctrl and C to exit the ping command.

- 2. Verify the network between the NVR and PC is connected.
  - 1) Open the cmd window in the Start menu, or press "windows+R" shortcut key to open it.
  - 2) Use the ping command to send large packet to the NVR, execute the command of "ping 192.168.0.0 –I 1472 –f" (the IP address may change according to the real condition), and check if there exists packet loss.

**NOTE:** Simultaneously press Ctrl and C to exit the ping command.

3. Verify the hardware of the PC is adequate (simultaneously press **Ctrl**, **Alt**, and **Delete** to enter the windows task management interface, as shown in the following figure).

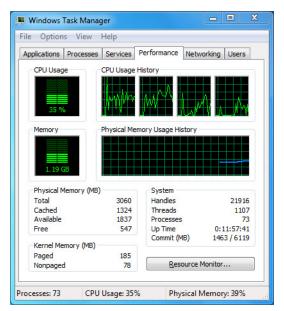

- 4. In Windows task management interface:
  - 1) Select the "Performance" tab; check the status of the CPU and Memory.
  - 2) If the resource is not enough, end unnecessary processes.
- 5. Check if the fault is solved by the above steps.
  - 1) If it is solved, finish the process.
  - 2) If not, contact Hikvision tech support for further help.

# 17.3.8 When using the NVR to get live view audio, there is no sound, there is too much noise, or the volume is too low.

- Possible Reasons
  - Cable between the pickup and IP camera is not connected well; impedance mismatches or is incompatible.
  - The stream type is not set to "Video & Audio."
  - The encoding standard is not supported by the NVR.

### Steps

- 1. Verify the cable between the pickup and IP camera is connected well; impedance matches and is compatible.
- 2. Log into the IP camera directly, and turn the audio on. Check if the sound is normal. If not, contact the IP camera manufacturer.
- 3. Verify the setting parameters are correct.
- 4. Select "Menu > Record > Parameters > Record", and set the Stream Type to "Audio & Video."
- 5. Verify the NVR supports the IP camera audio encoding standard.

- 6. NVR supports G722.1 and G711 standards, and if the encoding parameter of the input audio is not one of these standards, log in the IP camera to configure it to the supported standard.
- 7. Check if the fault is solved by the above steps.
  - 1) If it is solved, finish the process.
  - 2) If not, contact Hikvision tech support for further help.

## 17.3.9 The image freezes when the NVR plays back single or multi-channel.

- Possible Reasons
  - Poor network between NVR and IP camera, and there exists packet loss during the transmission.
  - The frame rate is not the real-time frame rate.
  - The NVR supports up to 16-channel synchronize playback at 4CIF resolution. For 16-channel synchronized playback at 720p resolution, frame extracting may occur, which leads to image freezing.

#### Steps

- 1. Verify the network between NVR and IP camera is connected.
  - 1) When image is frozen, connect the RS-232 ports on a PC and the rear panel of NVR with a RS-232 cable.
  - 2) Open the Super Terminal, and execute the command of "**ping** 192.168.0.0 I 1472 f" (the IP address may change according to the real condition), and check if there exists packet loss.

**NOTE:** Simultaneously press the Ctrl and C to exit the ping command.

- 2. Verify the frame rate is real-time frame rate.
- 3. Select "Menu > Record > Parameters > Record", and set the Frame Rate to "Full Frame."
- 4. Verify the hardware can support the playback.
- 5. Reduce the number of playback channels.
- 6. Select "Menu > Record > Encoding > Record," and set the resolution and bitrate to a lower level.
- 7. Reduce the number of local playback channels.
- 8. Select "Menu > Playback," and uncheck the checkbox of unnecessary channels.
- 9. Check if the fault is solved by the above steps.
  - 1) If it is solved, finish the process.
  - 2) If not, contact Hikvision tech support for further help.

## 17.3.10 No record file found in the NVR local HDD, and "No record file found" prompt appears.

- Possible Reasons
  - The system time setting is incorrect.
  - The search condition is incorrect.
  - The HDD is in error or not detected.

### Steps

- 1. Verify the system time setting is correct.
- 2. Select "Menu > Configuration > General > General," and verify the "Device Time" is correct.
- 3. Verify the search condition is correct.
- 4. Select "Playback," and verify the channel and time are correct.
- 5. Verify the HDD status is normal.
- 6. Select "Menu > HDD > General" to view the HDD status, and verify the HDD is detected and can be read and written normally.
- 7. Check if the fault is solved by the above steps.
  - 1) If it is solved, finish the process.
  - 2) If not, contact Hikvision tech support for further help.

## 17.4 Summary of Changes

#### 17.4.1 Version 3.4.2

#### Added

- Support display of IP camera's password on the IP camera management interface (Chapter 2.4 Adding and Connecting the IP Cameras; Chapter 16.5.2 Editing a User)
- Add configuration and use of unlock pattern for fast login (Chapter 2.3 Using the Unlock Pattern for Login)
- Add fisheye expansion view for connected fisheye camera in live view and playback (Chapter 3.2.5 Fisheye Expansion View)
- Add scaling display (30min/1h/2h/6h/24h) of time bar in playback mode (Chapter 6 Playback)
- Add thumbnails view and fast view during playback (Chapter Key Features, Chapter 6.2.2 Thumbnails View, Chapter 6.2.3 Fast View)

## Updated

- Optimize playback interface (Chapter 6 Playback)
- Update digital zoom operation in image (Chapter 3.2.3 Quick Setting Toolbar in Live View Mode, Chapter 6.2.2 Digital Zoom)

# 17.5 List of Compatible IP Cameras

## 17.5.1 Hikvision IP Cameras

**NOTE:** Hikvision holds the right to interpret this list.

| Туре                    | Model                      | Version                                              |                     | Sub-stream                | Audio     |
|-------------------------|----------------------------|------------------------------------------------------|---------------------|---------------------------|-----------|
|                         | DS-2CD7133F-E              | V5.2.0 build 140721                                  | 640*480             |                           | ×         |
| SD<br>Network<br>Camera | DS-2CD793NFWD-EI           | V5.2.0 build 140721                                  | 704*576             | V                         |           |
| SD                      |                            | V2.0 build 090522                                    |                     |                           | Ì         |
| Network                 | DS-2CD802NF                | V2.0 build 090715                                    | 704*576             |                           |           |
| Camera                  |                            | V2.0 build 110301                                    |                     | '                         | '         |
|                         | DS-2CD833F-E               | V5.2.0 build 140721                                  | 640*480             |                           |           |
|                         | DS-2CD893PF-E              | V5.2.0 build 140721                                  | 704*576             | V                         | V         |
|                         | DS-2CD2012-I               | V5.3.0 build150327                                   | 1280*960            | V                         | ×         |
|                         | DS-2CD2132-I               | V5.3.0 build150327                                   | 2048*1536           | V                         | ×         |
|                         | DS-2CD2410FD-I(W)          | V5.3.0 build150327                                   | 1920*1080           | V                         |           |
|                         | DS-2CD2612F-I              | V5.3.0 build150327                                   | 1280*960            | V                         | ×         |
|                         | DS-2CD2612F-IS             | V5.3.0 build150327                                   | 1280*960            | V                         |           |
|                         | DS-2CD2632F-I              | V5.3.0 build150327                                   | 2048*1536           | V                         | ×         |
|                         | DS-2CD2632F-IS             | V5.3.0 build150327                                   | 2048*1536           | V                         |           |
|                         | DS-2CD2710F-I              | V5.3.0 build150327                                   | V5.2.0 build 140721 |                           |           |
|                         | DS-2CD2720F-I              | V5.3.0 build150327                                   | 1920*1080           | Sub-stream   Act     Stab | ×         |
|                         | DS-2CD4010F                | V5.3.0 build150327                                   | 1920*1080           | V                         |           |
|                         | DS-2CD4012F                | V5.3.0 build150327                                   | Resolution          | V                         |           |
|                         | DS-2CD4026FWD              | V5.3.0 build150327                                   | 1920*1080           | V                         | V         |
|                         | DS-2CD4026FWD-SDI          | $\begin{array}{cccccccccccccccccccccccccccccccccccc$ | V                   |                           |           |
|                         | DS-2CD4032FWD              |                                                      | 2048*1536           | V                         | V         |
|                         | DS-2CD4065F                | V5.3.0 build150327                                   | 3072*2048           | V                         | V         |
|                         | DS-2CD4124F-I(2.8-12mm)    |                                                      |                     | V                         | V         |
|                         | DS-2CD4132FWD-I(2.8-12mm)  |                                                      | 2048*1536           | V                         | V         |
|                         | DS-2CD4212F-I(2.8-12mm)    |                                                      |                     | V                         | ×         |
|                         | DS-2CD4212F-IS(2.8-12mm)   | V5.3.0 build150327                                   | 1280*1024           | V                         |           |
|                         | DS-2CD4212FWD-I            | V5.3.0 build150327                                   | 1280*960            | V                         | ×         |
|                         | DS-2CD4212FWD-IS           |                                                      |                     | V                         |           |
|                         | DS-2CD4224F-I              | V5.3.0 build150327                                   | 1920*1080           | V                         | ×         |
|                         | DS-2CD4232FWD-I            |                                                      | 2048*1536           | V                         | ×         |
| HD                      | DS-2CD4232FWD-IS(2.8-12mm) | V5.3.0 build150327                                   | 2048*1536           | V                         |           |
| Network                 | DS-2CD4312F-I              | V5.3.0 build150327                                   |                     |                           | ×         |
| Camera                  | DS-2CD4312FWD-I            |                                                      |                     |                           | ×         |
|                         | DS-2CD4324F-I              |                                                      |                     |                           | ×         |
|                         | DS-2CD4332FHWD-IS          |                                                      |                     |                           |           |
|                         | DS-2CD4332FHWD-I           |                                                      |                     |                           | ×         |
|                         | DS-2CD4332FWD-I            | V5.3.0 build150327                                   |                     |                           | ×         |
|                         | DS-2CD6213F                |                                                      |                     |                           | ×         |
|                         | DS-2CD6223F                |                                                      |                     |                           | ×         |
|                         | DS-2CD6233F                |                                                      |                     |                           | ×         |
|                         | DS-2CD7153-E               |                                                      |                     |                           | ×         |
|                         | DS-2CD7164-E               |                                                      |                     |                           | ×         |
|                         | DS_2CD754F-EI              |                                                      |                     |                           |           |
|                         | DS-2CD754FWD-E             |                                                      |                     |                           |           |
|                         | DS-2CD754FWD-EIZ           |                                                      |                     |                           |           |
|                         | DS_2CD783F-EI              |                                                      |                     |                           |           |
|                         | DS-2CD8153F-E              |                                                      |                     |                           |           |
|                         | DS-2CD8464F-EI             |                                                      | 1280*960            |                           |           |
|                         |                            |                                                      |                     |                           | Ι. ¯      |
|                         | DS-2CD852MF-E              |                                                      | 1600*1200           |                           |           |
|                         |                            |                                                      |                     |                           |           |
|                         | DS-2CD855F-E               |                                                      | 1920*1080           |                           |           |
|                         |                            | V2.0 build 110614                                    |                     |                           |           |
|                         | DS-2CD862MF-E              |                                                      | 1280*960            |                           |           |
|                         |                            |                                                      |                     |                           | <u> L</u> |
|                         | DS-2CD863PF/NF-E           | V5.2.0 build 140721                                  | 1280*960            |                           |           |

| Туре    | Model                           | Version                                    | Max.<br>Resolution     | Sub-stream                                                                                                    | Audio    |
|---------|---------------------------------|--------------------------------------------|------------------------|----------------------------------------------------------------------------------------------------|----------|
|         | DS-2CD864FWD-E                  | V5.2.0 build 140721                        | 1280*720               |                                                                                                    |          |
| HD      | DS-2CD876MF/BF-E                | V4.0.3 build120913                         | 1600*1200              | V                                                                                                    |          |
|         | DS-2CD877BF                     | V4.0.3 build120913                         | 1920*1080              |                                                                                                    |          |
|         | DS-2CD886MF-E                   | V4.0.3 build 120913                        | 2560*1920              |                                                                                                    |          |
|         | DS-2CD966(B)                    | V3.1 build 120423                          | 1360*1024              | ×                                                                                                    | ×        |
|         | DS-2CD966-V(B)                  | V3.1 build 120423                          | 1360*1024              | ×                                                                                                    | ×        |
|         | DS-2CD976(C)                    | V3.1 build 120423                          | 1600*1200              | -                                                                                                    | ×        |
|         | DS-2CD976-V(C)                  | V3.1 build 120423                          | 1600*1200              |                                                                                                    | ×        |
|         | DS-2CD977(C)                    | V3.1 build 120423                          | 1920*1080              | -                                                                                                    | ×        |
|         | DS-2CD986A(C)                   | V3.1 build 120423                          | 2448*2048              |                                                                                                    | ×        |
|         | DS-2CD986C (B)                  | V2.3.6 build 120401                        | 2560*1920              | X                                                                                                    | ×        |
|         | DS-2CD9122<br>DS-2CD9152        | V3.7.1 build140417                         | 1920*1080<br>2560*1920 | 1 V                                                                                                    | ×        |
|         | iDS-2CD9152                     | V3.7.1 build140417<br>V3.7.1 build140417   | 2560*1920              | \\\\\\\\\\\\\\\\\\\\\\\\\\\\\\\\\\\\\\                                                                                                    | ×        |
|         | DS-2CD9152<br>DS-2CD9122-H      | V3.7.1 build 140417<br>V3.7.1 build 140417 | 1920*1080              | 1 V                                                                                                    | ×        |
|         | DS-2CD9182-H                    | V3.7.1 build 140417<br>V3.8.1 build 140815 | 3296*2472              | <del>1</del> <del>γ</del> <u>Γ</u>                                                                                                    | ×        |
|         | DS-2CD9162-11<br>DS-2CD9121     | V3.6.1 build 140615<br>V3.7.1 build 140417 | 1600*1200              | \ \ \ \ \ \ \ \ \ \ \ \ \ \ \ \ \ \ \                                                                                                    | ×        |
|         | iDS-2CD9121                     | V3.7.1 build140417                         | 1600*1200              | 1/                                                                                                    | ×        |
|         | DS-2CD9131                      | V4.0.0 build150213                         | 2048*1536              | Γ                                                                                                    | ×        |
|         | iDS-2CD9131                     | V4.0.0 build150213                         | 2048*1536              | 1                                                                                                    | ×        |
|         | DS-2CD9121A                     | V3.8.2 build141121                         | 1600*1200              | 1                                                                                                    | ×        |
|         | iDS-2CD9121A                    | V3.8.2 build141121                         | 1600*1200              | ' <i>r</i>                                                                                                    | ×        |
|         | DS-2CD9111(B)                   | V3.7.1 build140417                         | 1360*1024              | Γ                                                                                                    | ×        |
| ш       | DS-2CD9151A                     | V3.8.2 build141121                         | 2448*2048              | 1                                                                                                    | ×        |
|         | DS-2CD9152-H                    | V3.8.2 build141121                         | 2592*2048              | V                                                                                                    | ×        |
| Network | iDS-2CD9282                     | V3.8.2 build141121                         | 3296*2472              | V                                                                                                    | ×        |
| Camera  | DS-2CD9131-K                    | V4.0.0 build150213                         | 2048*1536              | V                                                                                                    |          |
|         | DS-2CD9152-HK                   | V3.8.2 build141121                         | 2592*2048              | V                                                                                                    | V        |
|         | iDS-2CD9131-E                   | V3.8.2 build141121                         | 2048*1536              |                                                                                                    | ×        |
|         | iDS-2CD9151A-E                  | V3.8.2 build141121                         | 2448*2048              |                                                                                                    | ×        |
|         | iDS-2CD9151A                    | V3.8.2 build141121                         | 2448*2048              |                                                                                                    | ×        |
|         | iDS-2CD9152-EH                  | V3.8.2 build141121                         | 2592*2048              |                                                                                                    | ×        |
|         | iDS-2CD9152-H                   | V3.8.2 build141121                         | 2592*2048              | V                                                                                                    | ×        |
|         | DS-2CD9120-H                    | V3.7.1 build140417                         | 1600*1200              | 1                                                                                                    | ×        |
|         | iDS-2CD9361                     | V4.0.0 build150213                         | 2752*2208              | 1                                                                                                    | ×        |
|         | iDS-2CD9022                     | V4.0.0 build150213                         | 1920*1080              | \                                                                                                    | V        |
|         | iDS-2CD9025                     | V3.8.2 build141114                         | 1920*1080              | \\\\\\\\\\\\\\\\\\\\\\\\\\\\\\\\\\\\\\                                                                                                    | ×        |
|         | iDS-2CD9022-SZ<br>DS-2CD9125-KS | V4.0.0 build150213<br>V3.8.1 build150113   | 1920*1080<br>1920*1080 | 1 V                                                                                                    | ×        |
|         | DS-6501HCl                      | V1.0.1 build130607                         | 352*288                | <del>1</del> <del>γ</del> <u>Γ</u>                                                                                                    | Ι Χ      |
|         | DS-6501HCI-SATA                 | V1.0.1 build 130607<br>V1.0.1 build 130607 | 352*288                | \ \ \ \ \ \ \ \ \ \ \ \ \ \ \ \ \ \ \                                                                                                    | 1/       |
|         | DS-6501HFI                      | V1.0.1 build130607                         | 704*576                | 1/                                                                                                    | 1./      |
|         | DS-6501HFI- SATA                | V1.0.1 build130607                         | 704*576                | 1/                                                                                                    | 1        |
|         | DS-6502HCI                      | V1.0.1 build130607                         | 352*288                | 1                                                                                                    | 1/       |
|         | DS-6502HCI- SATA                | V1.0.1 build130607                         | 352*288                | \( \sqrt{\sqrt{\sq}}}}}}}}\sqrt{\sintitita}\sign{\sintitta}}\sqrt{\sintitit{\sintitta}\sign{\sintitta}\sign{\sintitta}\sign{\sintitta}\sign{\sintitta}\sintitita\sintitita\sintitita\sintititit{\sintititit{\sintiin}\sintitititit{\sintitizet{\sintii}}\sign{\sintitta}\sintititit{\sintiin}}\sign{\sintinititit{\sintiin}\sintititititit | 1        |
|         | DS-6502HFI                      | V1.0.1 build130607                         | 704*576                | 1                                                                                                    | 1        |
|         | DS-6502HFI- SATA                | V1.0.1 build130607                         | 704*576                | V                                                                                                    | V        |
|         | DS-6504HCI                      | V1.0.1 build130607                         | 352*288                | V                                                                                                    | V        |
|         | DS-6504HCI- SATA                | V1.0.1 build130607                         | 352*288                | V                                                                                                    | V        |
|         | DS-6504HFI                      | V1.0.1 build130607                         | 704*576                | V                                                                                                    | V        |
| SD      | DS-6504HFI- SATA                | V1.0.1 build130607                         | 704*576                |                                                                                                    |          |
| Encoder | DS-6508HCI                      | V1.0.1 build130607                         | 352*288                |                                                                                                    |          |
|         | DS-6508HCI- SATA                | V1.0.1 build130607                         | 352*288                |                                                                                                    |          |
|         | DS-6508HFI                      | V1.0.1 build130607                         | 704*576                |                                                                                                    |          |
|         | DS-6508HFI- SATA                | V1.0.1 build130607                         | 704*576                | <b>√</b>                                                                                                    |          |
|         | DS-6516HCI                      | V1.0.1 build130607                         | 352*288                | 1                                                                                                    | V        |
|         | DS-6516HCI- SATA                | V1.0.1 build130607                         | 352*288                | <del>- '-</del>                                                                                                    |          |
|         | DS-6516HFI                      | V1.0.1 build130607                         | 704*576                | 1 1                                                                                                    | 1        |
|         | DS-6516HFI- SATA                | V1.0.1 build130607                         | 704*576                | 1                                                                                                    | \        |
| -       | DS-6601HCI                      | V1.2.1 build131202<br>V1.2.1 build131202   | 352*288                | \ \ \ \ \ \ \ \ \ \ \ \ \ \ \ \ \ \ \                                                                                                    | \\r\_{r} |
|         |                                 | 1 V 1 Z 1 DUNA131202                       | 352*288                | 1 4/                                                                                                    |          |
|         | DS-6602HCI<br>DS-6604HCI        | V1.2.1 build131202                         | 352*288                | ' <i>r</i>                                                                                                    |          |

| Туре     | Model                                   | Version            | Max.<br>Resolution | Sub-stream                             | Audio                                                                                                    |
|----------|-----------------------------------------|--------------------|--------------------|----------------------------------------|----------------------------------------------------------------------------------------------------|
|          | DS-6602HFI(SATA)                        | V1.2.1 build131202 | 704*576            | V                                      |                                                                                                    |
|          | DS-6604HFI(-SATA)                       | V1.2.1 build131202 | 704*576            | 1                                      | <del>\</del>                                                                                                    |
|          | DS-6701HWI                              | V1.2.3 build141202 | 960*576            | 1 1/                                   | \ \sqrt{\sqrt{\sq}\sqrt{\sqrt{\sqrt{\sqrt{\sqrt{\sqrt{\sqrt{\sqrt{\sqrt{\sqrt{\sq}}\sqrt{\sqrt{\sq}}}}}}}}}}\sqrt{\sqrt{\sqrt{\sqrt{\sq}}}}}}}}}}}}}}}}}}}}}}}}}}}}}}}}}}}} |
|          | DS-6701HWI-SATA                         | V1.2.3 build141202 | 960*576            | 1/                                     | 1/                                                                                                    |
|          | DS-6704HWI                              | V1.2.3 build141202 | 960*576            | 1/                                     | 1/                                                                                                    |
|          | DS-6704HWI-SATA                         | V1.2.3 build141202 | 960*576            | 1/                                     | 1/                                                                                                    |
|          | DS-6708HWI                              | V1.2.3 build141202 | 960*576            | 1 V                                    | 1/                                                                                                    |
|          | DS-6708HWI-SATA                         | V1.2.3 build141202 | 960*576            | - V                                    | . /                                                                                                    |
|          | DS-6716HWI                              | V1.2.3 build141202 | 960*576            | 1./                                    | 1./                                                                                                    |
|          | DS-6716HWI-SATA                         | V1.2.3 build141202 | 960*576            | \ \frac{}{\int}                        | \ \frac{}{\int}                                                                                                    |
| HD       | DS-6601HFHI                             | V1.1.0 build150123 | 1920*1080          | \ \frac{}{I}                           | \ \ \ \ \ \ \ \ \ \ \ \ \ \ \ \ \ \ \                                                                                                    |
| Encoder  | DS-6601HFHI/L                           | V1.1.0 build150123 | 1920*1080          | \ \ \ \ \ \ \ \ \ \ \ \ \ \ \ \ \ \ \  | \ \ \ \ \ \ \ \ \ \ \ \ \ \ \ \ \ \ \                                                                                                    |
| Lilcodei | DS-2DF7274-A/D/AF                       | V5.2.8 build150124 | 1280*960           | \ \ \ \ \ \ \ \ \ \ \ \ \ \ \ \ \ \ \  | 1 V                                                                                                    |
|          |                                         | V5.2.8 build150124 | 1280*960           | \ \ \ \ \ \ \ \ \ \ \ \ \ \ \ \ \ \ \  | <b>ν</b>                                                                                                    |
|          | iDS-2DF7274-A/D/AF                      |                    |                    | 1 1                                    | \\_{\int_{-}}                                                                                                    |
|          | DS-2DM7274-A                            | V5.2.8 build150124 | 1280*960           | \ \frac{}{r}                           | <b>√</b>                                                                                                    |
|          | DS-2DF5274-A/D/A3/D3/AF/A3F             | V5.2.8 build150124 | 1280*960           | \ \frac{1}{L}                          | \\                                                                                                    |
|          | iDS-2DF5274-A/D/A3/D3/AF/A3F            | V5.2.8 build150124 | 1280*960           | \                                      | 1                                                                                                    |
|          | DS-2DM5274-A/A3                         | V5.2.8 build150124 | 1280*960           | 1 1                                    | \                                                                                                    |
|          | DS-2DF7276-A/D/AF                       | V5.2.8 build150124 | 1280*960           | <b>√</b>                               | 1                                                                                                    |
|          | iDS-2DF7276-A/D/AF                      | V5.2.8 build150124 | 1280*960           | <b>√</b>                               | 1                                                                                                    |
|          | DS-2DF5276-A/D/A3/D3/AF/A3F             | V5.2.8 build150124 | 1280*960           | $\sqrt{}$                              |                                                                                                    |
|          | iDS-2DF5276-A/D/A3/D3/AF/A3F            | V5.2.8 build150124 | 1280*960           |                                        |                                                                                                    |
|          | DS-2DF7274-AH/DH/AFH                    | V5.2.8 build150124 | 1280*960           |                                        |                                                                                                    |
|          | iDS-2DF7274-AH/DH/AFH                   | V5.2.8 build150124 | 1280*960           |                                        |                                                                                                    |
|          | DS-2DF5274-AH/DH/A3H/D3H/AFH/A3FH       | V5.2.8 build150124 | 1280*960           |                                        |                                                                                                    |
|          | iDS-2DF5274-AH/DH/A3H/D3H/AFH/A3FH      | V5.2.8 build150124 | 1280*960           |                                        |                                                                                                    |
|          | DS-2DF7276-AH/DH/AFH                    | V5.2.8 build150124 | 1280*960           |                                        |                                                                                                    |
|          | iDS-2DF7276-AH/DH/AFH                   | V5.2.8 build150124 | 1280*960           |                                        |                                                                                                    |
|          | DS-2DF5276-AH/DH/A3H/D3H/AFH/A3FH       | V5.2.8 build150124 | 1280*960           |                                        |                                                                                                    |
|          | iDS-2DF5276-AH/DH/A3H/D3H/AFH/A3FH      | V5.2.8 build150124 | 1280*960           |                                        |                                                                                                    |
|          | DS_2DF7130I5-AW                         | V5.2.8 build150124 | 1280*960           |                                        |                                                                                                    |
|          | DS-2DF7285-AH                           | V5.2.8 build150124 | 1920*1080          | V                                      | V                                                                                                    |
|          | DS-2DF5285-AH                           | V5.2.8 build150124 | 1920*1080          | V                                      | V                                                                                                    |
|          | DS-2DF7294-A/D/AF                       | V5.2.8 build150124 | 2048*1536          | V                                      | V                                                                                                    |
|          | iDS-2DF7294-A/D/AF                      | V5.2.8 build150124 | 2048*1536          | V                                      | V                                                                                                    |
|          | DS-2DF5294-A/D/A3/D3/AF/A3F             | V5.2.8 build150124 | 2048*1536          | V                                      | 1/                                                                                                    |
| Network  | iDS-2DF5294-A/D/A3/D3/AF/A3F            | V5.2.8 build150124 | 2048*1536          | V                                      | \ \ \ \ \ \ \ \ \ \ \ \ \ \ \ \ \ \ \                                                                                                    |
| Speed    | DS-2DF7296-A/D/AF                       | V5.2.8 build150124 | 2048*1536          | 1 1/                                   | 1/                                                                                                    |
| Dome     | iDS-2DF7296-A/D/AF                      | V5.2.8 build150124 | 2048*1536          | 1 1/                                   | \ \ \ \ \ \ \ \ \ \ \ \ \ \ \ \ \ \ \                                                                                                    |
|          | DS-2DF5296-A/D/A3/D3/AF/A3F             | V5.2.8 build150124 | 2048*1536          | 1/                                     | 1/                                                                                                    |
|          | iDS-2DF5296-A/D/A3/D3/AF/A3F            | V5.2.8 build150124 | 2048*1536          | V                                      | 1/                                                                                                    |
|          | DS-2DF6223-A                            | V5.2.8 build150124 | 1920*1080          | 1/                                     | \<br>\<br>\                                                                                                    |
|          | iDS-2DF6223-A                           | V5.2.8 build150124 | 1920*1080          | 1/                                     | 1/                                                                                                    |
|          | DS-2DF8223i-A                           | V5.2.8 build150124 | 1920*1080          | \ \ \ \ \ \ \ \ \ \ \ \ \ \ \ \ \ \ \  | . /                                                                                                    |
|          | iDS-2DF8223i-A                          | V5.2.8 build150124 | 1920*1080          | 1./                                    | 1./                                                                                                    |
|          | DS-2DF7284-A/D/AF                       | V5.2.8 build150124 | 1920*1080          | \ \ \ \ \ \ \ \ \ \ \ \ \ \ \ \ \ \ \  | . /                                                                                                    |
|          | iDS-2DF7284-A/D/AF                      | V5.2.8 build150124 | 1920 1080          | 1/                                     | 1/                                                                                                    |
|          |                                         |                    | 1920*1080          | \\\\\\\\\\\\\\\\\\\\\\\\\\\\\\\\\\\\\\ | \ \ \ \ \ \ \ \ \ \ \ \ \ \ \ \ \ \ \                                                                                                    |
|          | DS-2DF7286-A/D/AF<br>iDS-2DF7286-A/D/AF | V5.2.8 build150124 | 1920 1080          | 1                                      | \\_{\int_{-}}                                                                                                    |
|          |                                         | V5.2.8 build150124 | 1920 1080          | \ \frac{}{I}                           | \ \ \ \ \ \ \ \ \ \ \ \ \ \ \ \ \ \ \                                                                                                    |
|          | DS-2DF5284-A/D/A3/D3/AF/A3F             | V5.2.8 build150124 |                    | \                                      | \\ \rac{1}{\rac{1}{\chinnter\fint}}}}}} \right.} \right.                                                                                                    |
|          | iDS-2DF5284-A/D/A3/D3/AF/A3F            | V5.2.8 build150124 | 1920*1080          | \ \frac{}{r}                           | \ \ \ \ \ \ \ \ \ \ \ \ \ \ \ \ \ \ \                                                                                                    |
|          | DS-2DF5286-A/D/A3/D3/AF/A3F             | V5.2.8 build150124 | 1920*1080          | 1 V                                    | 1 1/                                                                                                    |
|          | iDS-2DF5286-A/D/A3/D3/AF/A3F            | V5.2.8 build150124 | 1920*1080          | \                                      | 1                                                                                                    |
|          | DS_2DF7230I5-AW                         | V5.2.8 build150124 | 1920*1080          | \                                      | $\sqrt{}$                                                                                                    |
|          | DS-2AF7220-A/D                          | V5.2.8 build150124 | 1920*1080          | √                                      | 1                                                                                                    |
|          | DS-2AF7230-A/D                          | V5.2.8 build150124 | 1920*1080          | 1 1                                    | <b> </b> √_                                                                                                    |
|          | DS-2AF5220-A/D                          | V5.2.8 build150124 | 1920*1080          |                                        | 1                                                                                                    |
|          | DS-2AF5230-A/D                          | V5.2.8 build150124 | 1920*1080          |                                        |                                                                                                    |
|          | iDS-2DF5220S-D4/JY                      | V5.2.8 build150124 | 1920*1080          |                                        |                                                                                                    |
|          | DS-2DF7268-A                            | V5.2.8 build150124 | 704*576            |                                        |                                                                                                    |
|          | DS-2DF5268-A                            | V5.2.8 build150124 | 704*576            |                                        |                                                                                                    |
|          | DS-2DF7264-A                            | V5.2.8 build150124 | 704*576            | V                                      |                                                                                                    |
|          | DS-2DF5264-A                            | V5.2.8 build150124 | 704*576            | ./                                     | • [                                                                                                    |

| Туре    | Model                                          | Version                                    | Max.<br>Resolution     | Sub-stream                            | Audio                                 |
|---------|------------------------------------------------|--------------------------------------------|------------------------|---------------------------------------|---------------------------------------|
|         | DS-2DE5172-A/A3                                | V5.2.10 build150128                        | 1280*960               | V                                     |                                       |
|         | DS-2DE5174-A/AE/AE3/A3/D/D3                    | V5.2.10 build150128                        | 1280*960               | V                                     | V                                     |
|         | DS-2DE5176-A/AE                                | V5.2.10 build150128                        | 1280*960               |                                       |                                       |
|         | DS-2DE7172-A                                   | V5.2.10 build150128                        | 1280*960               |                                       |                                       |
|         | DS-2DE7174-A/AE/D                              | V5.2.10 build150128                        | 1280*960               |                                       |                                       |
|         | DS-2DE7176-A/AE                                | V5.2.10 build150128                        | 1280*960               |                                       |                                       |
|         | DS-2DE7120i-A/AE                               | V5.2.10 build150128                        | 1280*960               |                                       |                                       |
|         | DS-2DM7130i-A                                  | V5.2.10 build150128                        | 1280*960               |                                       |                                       |
|         | DS-2DM4120-A                                   | V5.2.10 build150128                        | 1280*960               | <b>√</b>                              | V                                     |
|         | DS-2DE5120I-A                                  | V5.2.10 build150128                        | 1280*960               | 1                                     |                                       |
|         | DS-2DM5120-A                                   | V5.2.10 build150128                        | 1280*960               | 1                                     | <b>√</b>                              |
|         | DS-2DM5130-A                                   | V5.2.10 build150128                        | 1280*960               | \                                     | <b>√</b>                              |
|         | DS-2DE2103-DE3/W                               | V5.2.10 build150128                        | 1280*960               | \\                                    | 1                                     |
|         | DS-2DE2103I-DE3/W                              | V5.2.10 build150128                        | 1280*960               | 1                                     | \                                     |
|         | DS-2DE7184-A/AE/D                              | V5.2.10 build150128                        | 1920*1080              | \ \ \ \ \ \ \ \ \ \ \ \ \ \ \ \ \ \ \ | \ \                                   |
|         | DS-2DE5182-A/A3<br>DS-2DE5184-A/AE/AE3/A3/D/D3 | V5.2.10 build150128                        | 1920*1080<br>1920*1080 | 1                                     | 1 V                                   |
|         |                                                | V5.2.10 build150128                        |                        | 1 V                                   | 1 V                                   |
|         | DS-2DE5186-A/AE<br>DS-2DE7182-A                | V5.2.10 build150128<br>V5.2.10 build150128 | 1920*1080<br>1920*1080 | 1                                     | 17                                    |
|         | DS-2DE/182-A<br>DS-2DE4582-A                   | V5.2.10 build150128                        | 1920*1080              | \ \ \ \ \ \ \ \ \ \ \ \ \ \ \ \ \ \ \ | 1 V                                   |
|         | DS-2DE4582-A<br>DS-2DE4220-A                   | V5.2.10 build150128                        | 1920*1080              | \ \ \ \ \ \ \ \ \ \ \ \ \ \ \ \ \ \ \ | \<br>. /                              |
|         | DS-2DE4220-A<br>DS-2DE4182-A                   | V5.2.10 build150128                        | 1920*1080              | \ \ \ \ \ \ \ \ \ \ \ \ \ \ \ \ \ \ \ | 1                                     |
|         | DS-2DE4162-A<br>DS-2DM7230i-A                  | V5.2.10 build150128                        | 1920*1080              | \ \frac{}{\int}                       | \ \ \ \ \ \ \ \ \ \ \ \ \ \ \ \ \ \ \ |
|         | DS-2DM7230i-A                                  | V5.2.10 build150128                        | 1920*1080              | <b>ν</b>                              | \ \ \ \ \ \ \ \ \ \ \ \ \ \ \ \ \ \ \ |
|         | DS-2DE7186-A/AE                                | V5.2.10 build150128                        | 1920*1080              | \ \ \ \ \ \ \ \ \ \ \ \ \ \ \ \ \ \ \ | \ \ \ \ \ \ \ \ \ \ \ \ \ \ \ \ \ \ \ |
|         | DS-2DE5220I-A                                  | V5.2.10 build150128                        | 1920*1080              | <del>V</del>                          | \ \frac{}{\int}                       |
|         | DS-2DM5220-A                                   | V5.2.10 build150128                        | 1920*1080              | \ \ \ \ \ \ \ \ \ \ \ \ \ \ \ \ \ \ \ | \ \ \ \ \ \ \ \ \ \ \ \ \ \ \ \ \ \ \ |
|         | DS-2DM5230-A                                   | V5.2.10 build150128                        | 1920*1080              | \ \ \ \ \ \ \ \ \ \ \ \ \ \ \ \ \ \ \ | - V                                   |
|         | DS-2DE2202-DE3/W                               | V5.2.10 build150128                        | 1920*1080              | 1/                                    | 1/                                    |
|         | DS-2DE22021-DE3/W                              | V5.2.10 build150128                        | 1920*1080              | \ \ \ \ \ \ \ \ \ \ \ \ \ \ \ \ \ \ \ | 1/                                    |
|         | DS-2DE4572-A                                   | V5.2.10 build150128                        | 1280*720               | \ \ \ \ \ \ \ \ \ \ \ \ \ \ \ \ \ \ \ | 1/                                    |
|         | DS-2DE4172-A                                   | V5.2.10 build150128                        | 1280*720               | \\                                    | 1/                                    |
|         | DS-2DE7194-A/A3                                | V5.2.10 build150128                        | 2048*1536              | 1                                     | \ \ \ \ \ \ \ \ \ \ \ \ \ \ \ \ \ \ \ |
|         | DS-2DE5194-A/A3                                | V5.2.10 build150128                        | 2048*1536              | 1                                     | 1/                                    |
|         | DS-2DF1-518                                    | V3.2.0 build131223                         | 704*576                | <del>\</del>                          | \ \ \ \ \ \ \ \ \ \ \ \ \ \ \ \ \ \ \ |
|         | DS-2DM1-718                                    | V3.2.0 build131223                         | 704*576                | 1                                     | \ \ \ \ \ \ \ \ \ \ \ \ \ \ \ \ \ \ \ |
|         | DS-2DM1-518                                    | V3.2.0 build131223                         | 704*576                | V                                     | V                                     |
|         | DS-2DF1-718                                    | V3.2.0 build131223                         | 704*576                | V                                     | \ \ \ \ \ \ \ \ \ \ \ \ \ \ \ \ \ \ \ |
|         | DS-2DF1-514                                    | V3.2.0 build131223                         | 704*576                | V                                     | V                                     |
|         | DS-2DF1-714                                    | V3.2.0 build131223                         | 704*576                | V                                     | V                                     |
|         | DS-2DY9174-A                                   | V5.2.8 build150124                         | 1280*960               | V                                     |                                       |
|         | DS-2DY9176-A                                   | V5.2.8 build150124                         | 1280*960               | V                                     |                                       |
|         | DS-2DY9194-A                                   | V5.2.8 build150124                         | 2048*1536              |                                       |                                       |
|         | DS-2DY9196-A                                   | V5.2.8 build150124                         | 2048*1536              |                                       |                                       |
|         | DS-2DY9184-A                                   | V5.2.8 build150124                         | 1920*1080              |                                       |                                       |
|         | DS-2DY9186-A                                   | V5.2.8 build150124                         | 1920*1080              |                                       |                                       |
|         | DS-2DY9185-A                                   | V5.2.8 build150124                         | 1920*1080              |                                       |                                       |
|         | DS-2DY9187-A                                   | V5.2.8 build150124                         | 1920*1080              |                                       |                                       |
|         | DS-2DF8223IV-A                                 | V5.3.0 build150304                         | 1920*1080              |                                       |                                       |
|         | DS-2DF8623IV-A                                 | V5.3.0 build150304                         | 3072*1728              |                                       |                                       |
|         | DS-2DF6623V-A                                  | V5.3.0 build150304                         | 3072*1728              |                                       |                                       |
|         | DS-2DF8823IV-A                                 | V5.3.0 build150304                         | 4096*2160              | 1 1/                                  |                                       |
|         | DS-2ZCN2006                                    | V5.2.7 build141107                         | 1280*960               | 11/                                   | 11                                    |
|         | DS-2ZCN2006(B)                                 | V5.2.7 build141107                         | 1280*960               | 1                                     | 1 1                                   |
|         | DS-2ZCN3006                                    | V5.2.7 build141107                         | 1280*960               | 1                                     | 1                                     |
| Network | DS-2ZCN3006(B)                                 | V5.2.7 build141107                         | 1280*960               | \ \ \ \ \ \ \ \ \ \ \ \ \ \ \ \ \ \ \ | 1                                     |
| Zoom    | DS-2ZMN2006                                    | V5.2.7 build141107                         | 1280*960               | 1                                     | 1                                     |
| Camera  | DS-2ZMN2006(B)                                 | V5.2.7 build141107                         | 1280*960               | 1 1                                   | $\sqrt{r}$                            |
| Module  | DS-2ZMN3006                                    | V5.2.7 build141107                         | 1280*960               | 1 1                                   | 1                                     |
|         | DS-2ZMN3006(B)                                 | V5.2.7 build141107                         | 1280*960               | 1                                     | 1                                     |
|         | DS-2ZCN2007<br>DS-2ZCN3007                     | V5.2.7 build141107                         | 1920*1080<br>1920*1080 | \ \ \ \ \ \ \ \ \ \ \ \ \ \ \ \ \ \ \ | 1                                     |
|         |                                                | V5.2.7 build141107                         | 1 7000×1000            | 1 /                                   |                                       |

| Туре | Model          | Version            | Max.<br>Resolution | Sub-stream | Audio |
|------|----------------|--------------------|--------------------|------------|-------|
|      | DS-2ZMN2007    | V5.2.7 build141107 | 1920*1080          |            |       |
|      | DS-2ZMN3007    | V5.2.7 build141107 | 1920*1080          |            |       |
|      | DS-2ZMN3007(B) | V5.2.7 build141107 | 1920*1080          |            |       |
|      | DS-2ZMN0407    | V5.2.7 build141107 | 1920*1080          |            |       |
|      | DS-2ZMN3207    | V5.2.7 build141107 | 1920*1080          |            |       |
|      | DS-2ZMN2008    | V5.2.7 build141107 | 2048*1536          |            |       |
|      | DS-2ZCN2008    | V5.2.7 build141107 | 2048*1536          |            |       |
|      | DS-2ZMN3007(S) | V5.2.2 build141113 | 1920*1080          |            |       |
|      | DS-2ZCN3007(S) | V5.2.2 build141113 | 1920*1080          |            |       |
|      | DS-2ZMN2307    | V5.2.2 build141113 | 1920*1080          |            |       |
|      | DS-2CN2307     | V5.2.2 build141113 | 1920*1080          |            |       |
|      | DS-2ZMN2309    | V5.2.2 build141113 | 3072*2048          |            |       |
|      | DS-2ZCN2309    | V5.2.2 build141113 | 3072*2048          |            |       |

## 17.5.2 List of Third-Party IP Cameras

NOTES: ONVIF compatibility refers to cameras that can be supported by both ONVIF protocol and its private protocols. Only ONVIF is supported refers to cameras that can be supported only when it uses the ONVIF protocol.

> Only AXIS is supported refers to a function that can be supported only when it uses the AXIS protocol.

| IP Camera<br>Manufacturer<br>or Protocol | Model                                   | Version                                                                                                    | Max. Resolution     | Sub-<br>Stream                                                                                                    | Audio          |
|------------------------------------------|-----------------------------------------|----------------------------------------------------------------------------------------------------|---------------------|----------------------------------------------------------------------------------------------------|----------------|
|                                          |                                         |                                                                                                    |                     | ×                                                                                                    | ×              |
| ACTi                                     |                                         |                                                                                                    |                     | ×                                                                                                    |                |
|                                          |                                         |                                                                                                    |                     | ×                                                                                                    |                |
|                                          |                                         |                                                                                                    |                     |                                                                                                    | ×              |
| Arecont                                  |                                         |                                                                                                    |                     |                                                                                                    | ×              |
| Alecont                                  |                                         |                                                                                                    |                     |                                                                                                    | ×              |
|                                          |                                         |                                                                                                    |                     | Stream           ×           ×           √           √           √           √           √           √           √           √           √           √           ×           ×           ×           ×           ×           ×           ×           ×           ×           ×           ×           ×           ×           ×           ×           ×           ×           ×           ×           ×           ×           ×           ×           ×           ×           ×           ×           ×           ×           ×           ×           ×           ×           ×           ×           ×           ×           ×           ×           ×           × </td <td>×</td> | ×              |
|                                          |                                         |                                                                                                    |                     | Stream           ×           ×           √           √           √           √           √           √           √           ×           ×           ×           ×           ×           ×           ×           ×           ×           ×           ×           ×           ×           ×           ×           ×           ×           ×           ×           ×           ×           ×                                                                                                    | ×              |
|                                          |                                         | 5.21                                                                                                    |                     | $\sqrt{(x)}$                                                                                                    | ×              |
|                                          | M3014 (ONVIF compatibility)             |                                                                                                    |                     |                                                                                                    | ×              |
|                                          |                                         |                                                                                                    |                     |                                                                                                    |                |
| Axis                                     | Accturer   Model   Version              |                                                                                                    |                     |                                                                                                    | $\sqrt{(x)}$   |
| AXIS                                     | P3304 (ONVIF compatibility)             | 5.20                                                                                                    |                     | Stream    X   X   X   X   X   X   X   X   X                                                                                                    | √(×)           |
|                                          | P3343 (ONVIF compatibility)             |                                                                                                    |                     | V                                                                                                    | √(×)           |
|                                          | P3344 (ONVIF compatibility)             | 5.20.1                                                                                                    | 1280*800 (1440*900) | V                                                                                                    | $\sqrt{(x)}$   |
|                                          |                                         | Version                                                                                                    | ×                   |                                                                                                    |                |
|                                          | Q7404                                   | 5.02                                                                                                    | 720*576             | V                                                                                                    |                |
|                                          |                                         |                                                                                                    |                     | ×                                                                                                    | √(×)           |
| Bosch                                    |                                         |                                                                                                    |                     | ×                                                                                                    | √(×)           |
|                                          | NBC 265 P (ONVIF compatibility)         | A1D-220-V3.13.16-AC 1208*102 A1D-310-V4.12.09-AC 1208*00 A1D-310-V4.12.09-AC 1208*00 65175 1208*102 65220 1920*108 65175 1920*108 65175 1920*108 65172 1600*120 5.09.1 1024*640 y) 5.21 640*480 (y) 5.21 640*480 (y) 5.21.1 1280*800 5.40.9.2 2048*153 (y) 5.20.1 1280*800 (y) 5.20.1 1280*800 (y) 5.20.1 1280*800 (y) 5.20.1 1280*800 (y) 5.20.1 1280*800 (y) 5.20.1 1280*800 (y) 5.20.1 1280*800 (y) 5.20.1 1280*800 (y) 6.20.1 1280*800 (y) 6.20.2 (y) 6.20.2 (y) 6 | 1280*720            | ×                                                                                                    | √(×)           |
| Brickcom                                 |                                         |                                                                                                    |                     |                                                                                                    | √(×)           |
|                                          |                                         |                                                                                                    |                     | ×                                                                                                    | 1              |
|                                          |                                         | Ver. 1.0.0                                                                                                    |                     |                                                                                                    | ×              |
| _                                        |                                         |                                                                                                    |                     | -                                                                                                    | ×              |
| Canon                                    |                                         |                                                                                                    |                     |                                                                                                    | ×              |
|                                          |                                         |                                                                                                    |                     |                                                                                                    | 1              |
|                                          |                                         |                                                                                                    |                     |                                                                                                    | ×              |
|                                          |                                         |                                                                                                    |                     |                                                                                                    | V              |
| Panasonic                                |                                         |                                                                                                    |                     | 1/                                                                                                    | 1/             |
|                                          |                                         | 1 8 2-20120327-2 9310-A1 7852                                                                                                    |                     | V /                                                                                                    | ×              |
| Pelco                                    | IX30DN-ACEZHB3 (ONIVIE compatibility)   |                                                                                                    |                     | 1/                                                                                                    | ×              |
| i cico                                   |                                         |                                                                                                    |                     | ·/                                                                                                    | ×              |
|                                          |                                         |                                                                                                    |                     | Ž                                                                                                    | ×              |
| Sanyo                                    |                                         |                                                                                                    |                     |                                                                                                    | г              |
| Carryo                                   |                                         |                                                                                                    |                     |                                                                                                    | 1              |
|                                          |                                         |                                                                                                    |                     |                                                                                                    | ×              |
|                                          |                                         |                                                                                                    |                     |                                                                                                    | ×              |
| SONY                                     | SNC-EP580 (ONVIE compatibility)         |                                                                                                    |                     | . [                                                                                                    |                |
|                                          | SNC-PH124 (ONVIE compatibility)         |                                                                                                    |                     | 7                                                                                                    | 7              |
| SAMSUNG                                  |                                         |                                                                                                    |                     | \ \ \ \ \ \ \ \ \ \ \ \ \ \ \ \ \ \ \                                                                                                    | ν <sub>Γ</sub> |
| SAMSUNG                                  | \ \ \ \ \ \ \ \ \ \ \ \ \ \ \ \ \ \ \ \ |                                                                                                    |                     |                                                                                                    | ×              |
|                                          |                                         |                                                                                                    |                     |                                                                                                    | ×              |
| Vivotek                                  |                                         |                                                                                                    |                     |                                                                                                    | √(×)           |
| AIAOIGK                                  |                                         |                                                                                                    |                     |                                                                                                    |                |
|                                          |                                         |                                                                                                    |                     |                                                                                                    | ×              |
|                                          | IP8332 (ONVIF compatibility)            |                                                                                                    |                     | X                                                                                                    | ×              |
|                                          | D5110 (ONVIF compatibility)             |                                                                                                    |                     |                                                                                                    | ×              |
| Zovio                                    | F3106 (ONVIF compatibility)             |                                                                                                    |                     |                                                                                                    | 1              |
| Zavio                                    | F3110 (ONVIF compatibility)             |                                                                                                    |                     |                                                                                                    | \<br>/         |
|                                          | F3206 (ONVIF compatibility)             |                                                                                                    |                     |                                                                                                    | 1              |
|                                          | F531E (ONVIF compatibility)             | LM.1.6.18P10                                                                                                    | 640^480             | √ (×)                                                                                                    | I √            |